# Manual de instrucciones Ceraphant PTC31B, PTP31B, PTP33B

Medición de la presión de proceso Presostato para la medición y monitorización segura de presiones absolutas y relativas

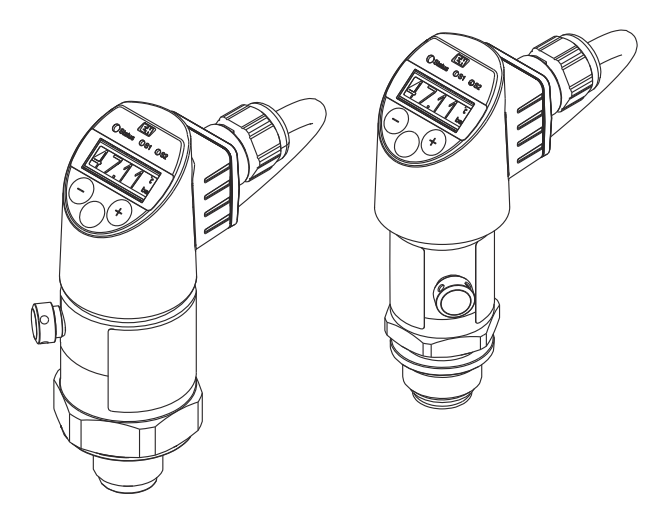

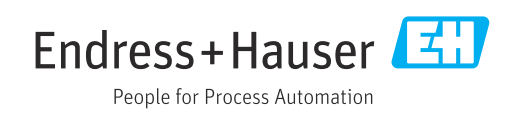

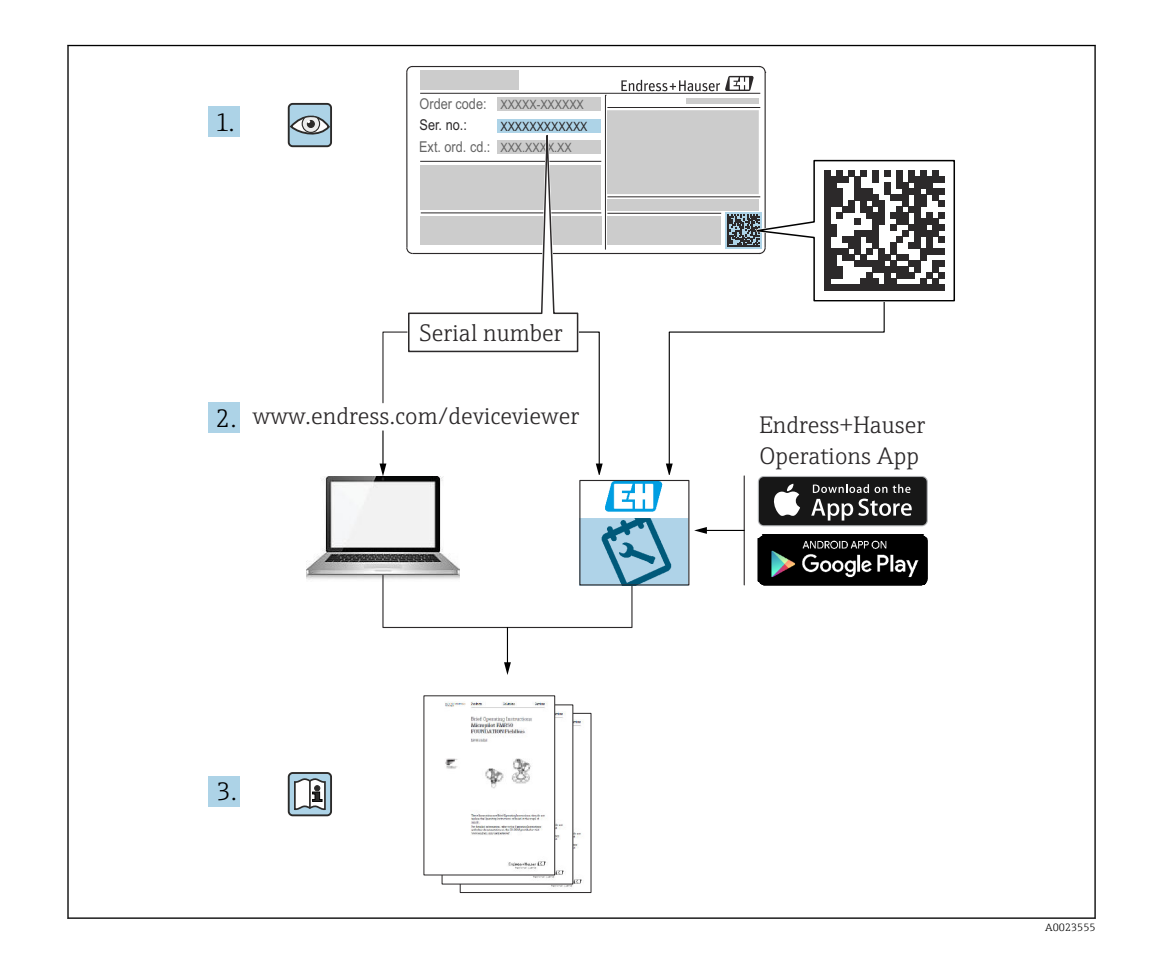

- Asegúrese de guardar el documento en un lugar seguro de forma que se encuentre siempre a mano cuando se trabaje con el equipo.
- Para evitar que las personas o la instalación se vean expuestas a peligros, lea atentamente la sección "Instrucciones básicas de seguridad" y todas las demás instrucciones de seguridad recogidas en el documento y referidas a los procedimientos de trabajo.
- El fabricante se reserva el derecho de modificar los datos técnicos sin previo aviso. Su distribuidor Endress+Hauser le proporcionará información actual y las posibles actualizaciones de estas instrucciones.

## Índice de contenidos

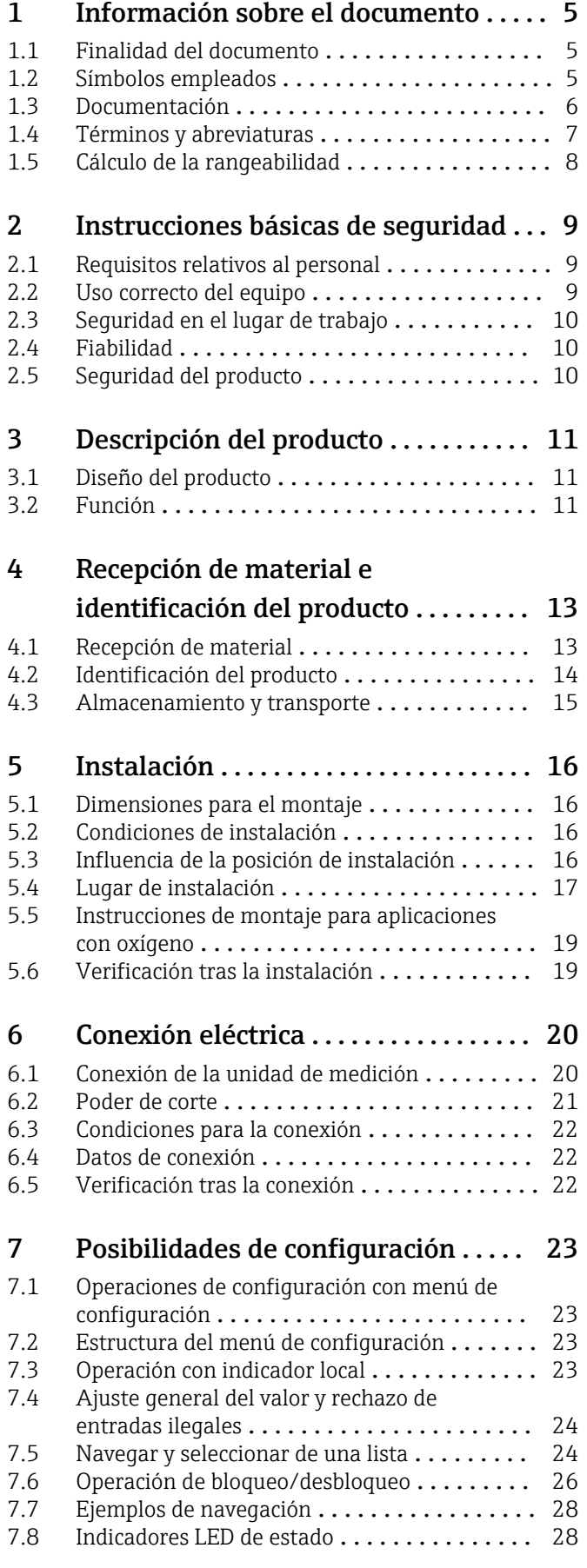

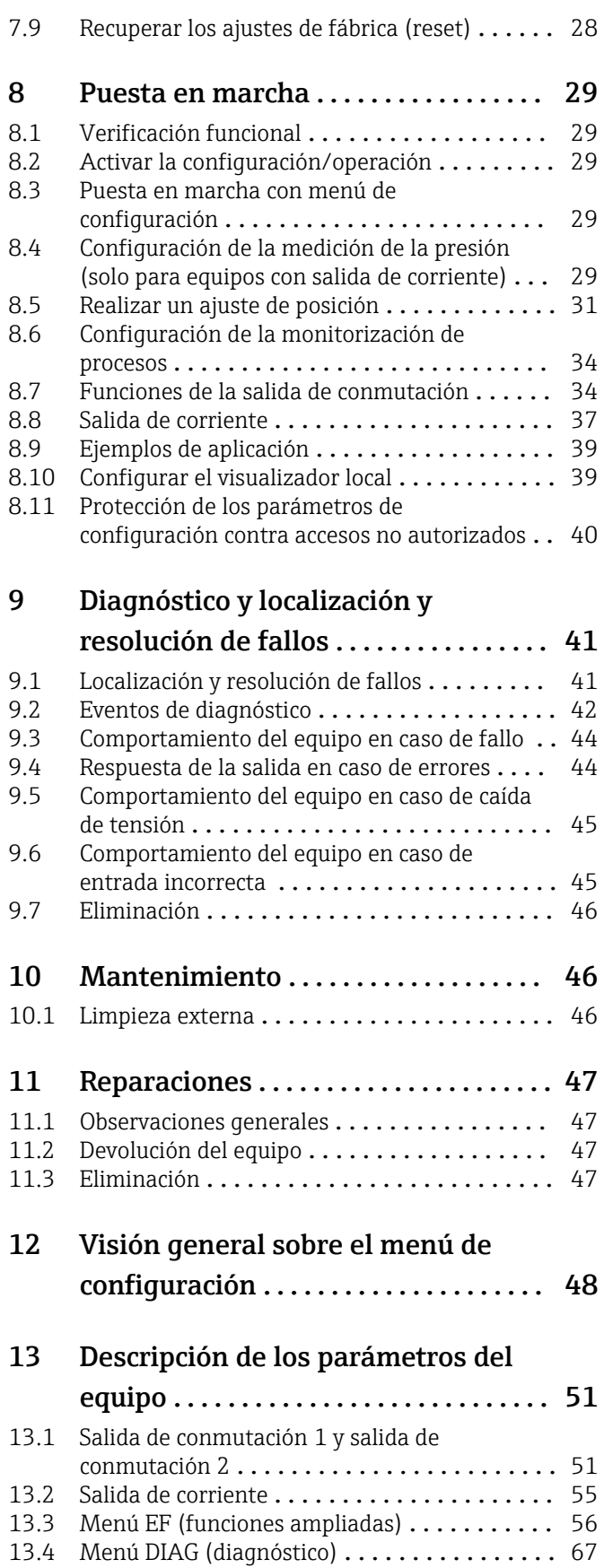

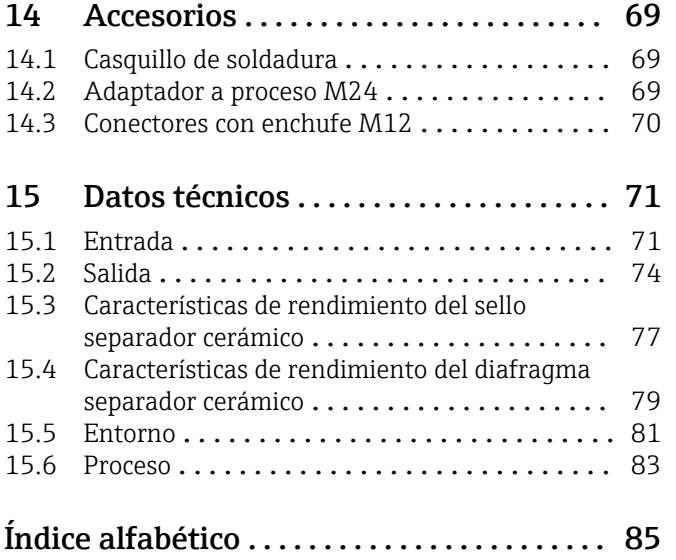

## <span id="page-4-0"></span>1 Información sobre el documento

### 1.1 Finalidad del documento

El presente manual de instrucciones contiene toda la información que se necesita durante las distintas fases del ciclo de vida del equipo: desde la identificación del producto, recepción de material, almacenamiento, montaje, conexión, hasta la configuración y puesta en marcha del equipo, incluyendo la resolución de fallos, el mantenimiento y el desguace del equipo.

### 1.2 Símbolos empleados

#### 1.2.1 Símbolos de seguridad

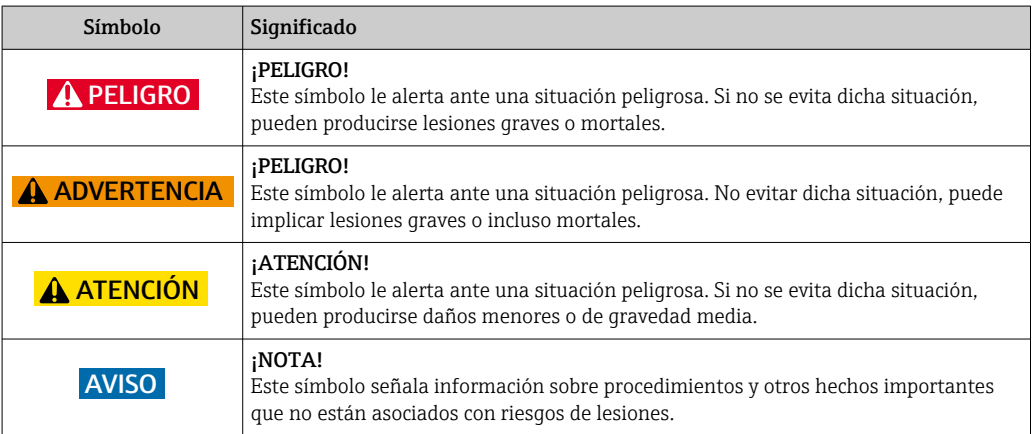

#### 1.2.2 Símbolos eléctricos

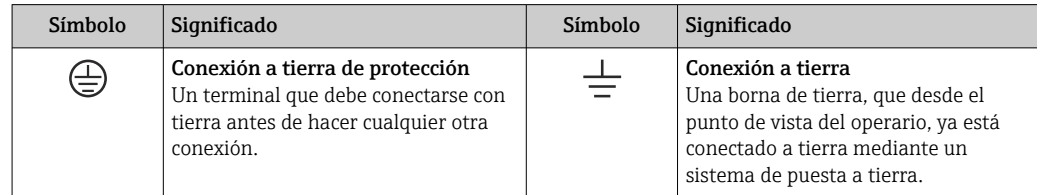

#### 1.2.3 Símbolos de herramientas

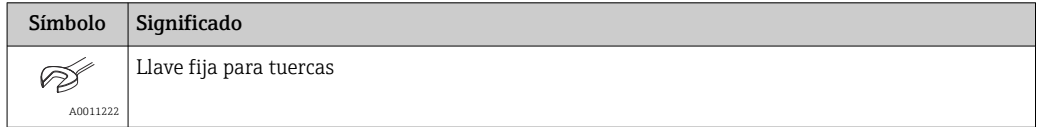

#### 1.2.4 Símbolos para determinados tipos de información

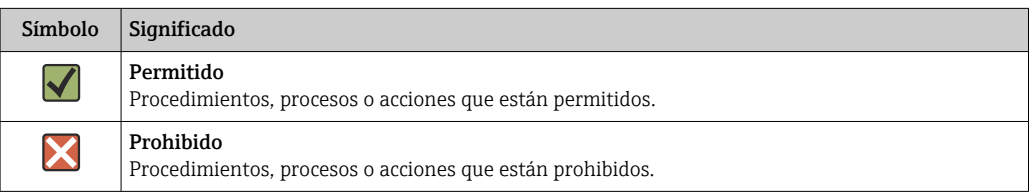

<span id="page-5-0"></span>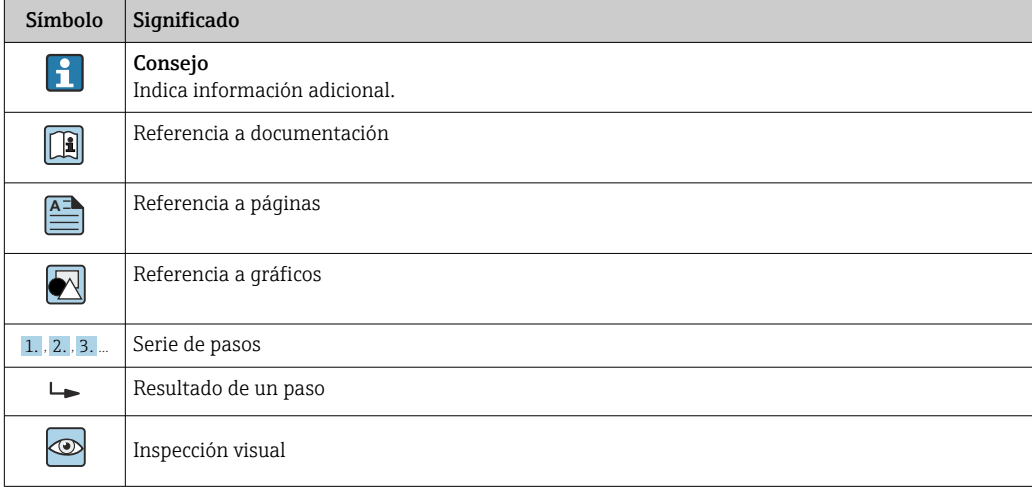

#### 1.2.5 Símbolos en gráficos

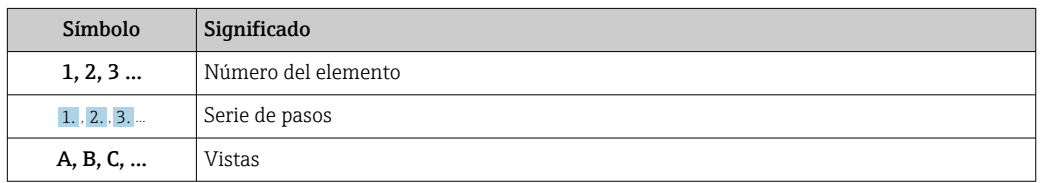

### 1.3 Documentación

Se encuentran disponibles los siguientes tipos de documentos:

En la zona de descargas del sitio de Endress+Hauser en Internet: www.endress.com → Download

### 1.3.1 Información Técnica (TI): ayuda para la planificación para su equipo

PTC31B: TI01130P

PTP31B: TI01130P

PTP33B: TI01246P

El documento contiene todos los datos técnicos del equipo y proporciona una visión general de los accesorios y otros productos que se pueden solicitar para el equipo.

#### 1.3.2 Manual de instrucciones abreviado (KA): para obtener rápidamente el primer valor medido

#### KA01163P:

Las presentes instrucciones comprenden toda la información imprescindible desde la recepción de material hasta la puesta en marcha del equipo.

## <span id="page-6-0"></span>1.4 Términos y abreviaturas

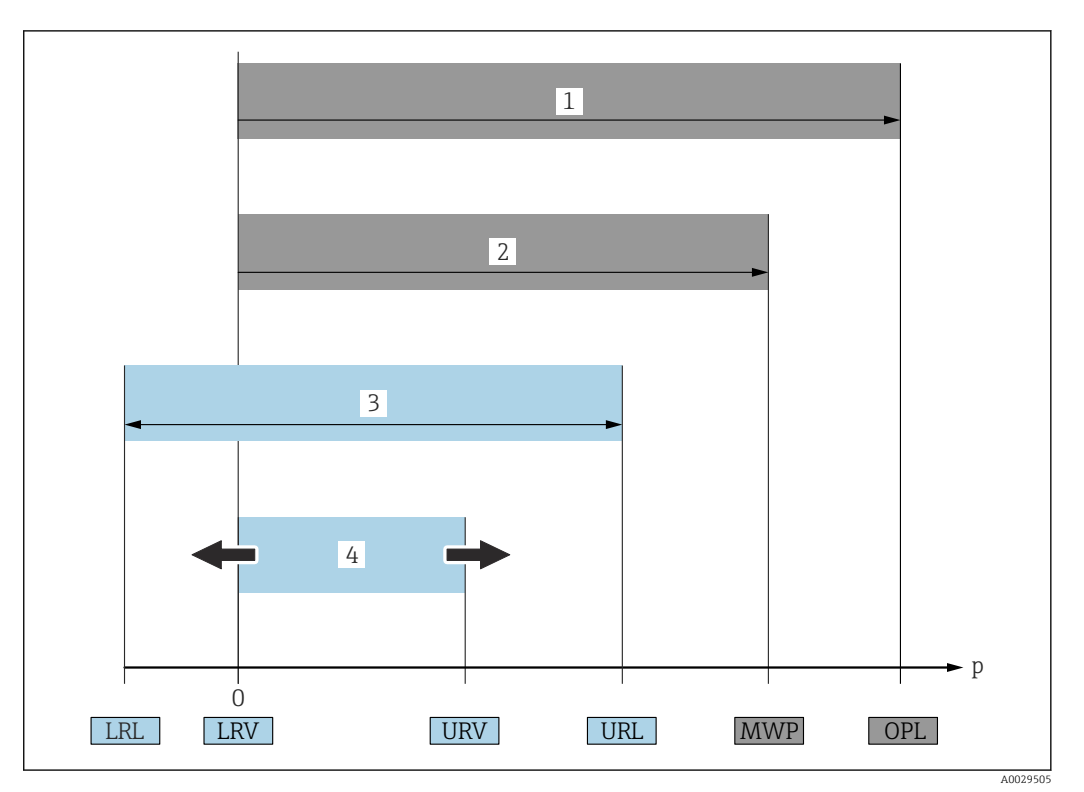

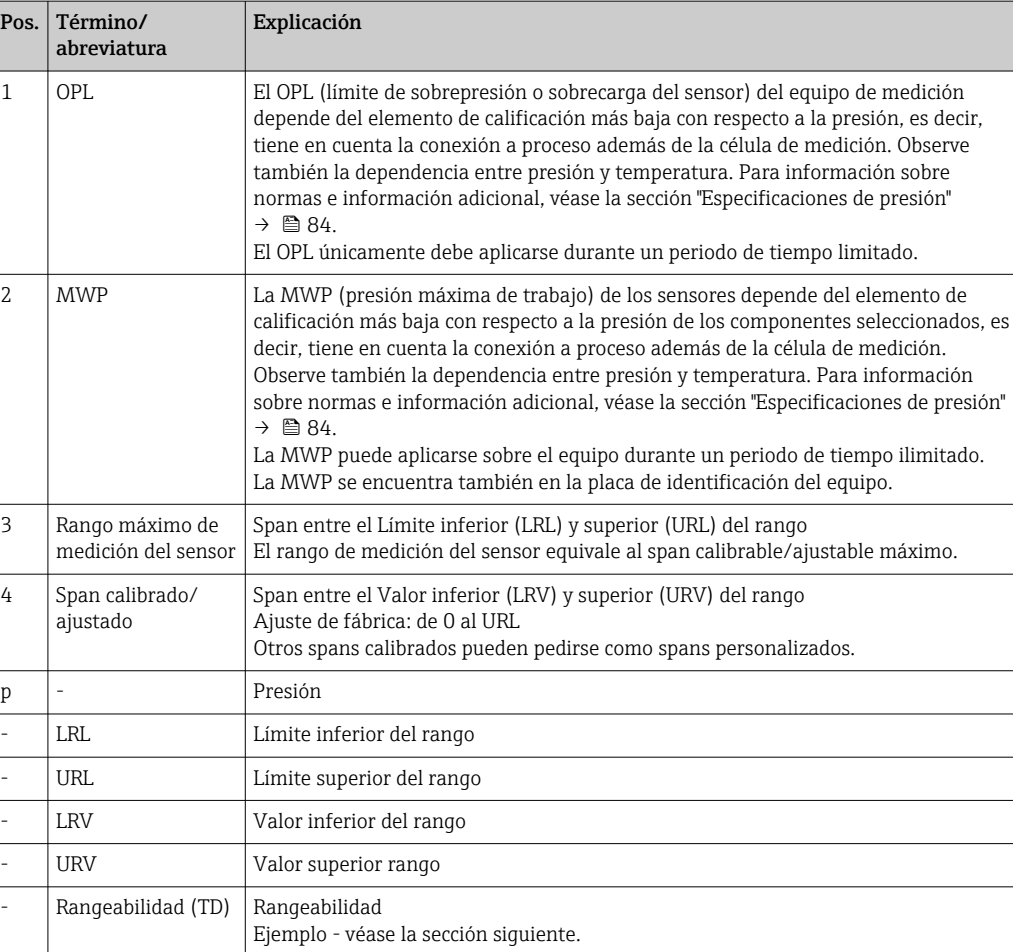

## <span id="page-7-0"></span>1.5 Cálculo de la rangeabilidad

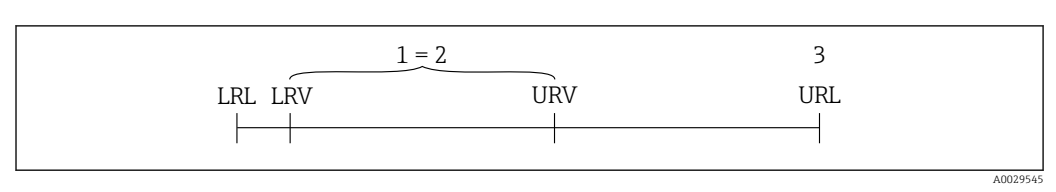

*1 Span calibrado/ajustado*

*2 Span basado en el punto cero*

*3 URL del sensor*

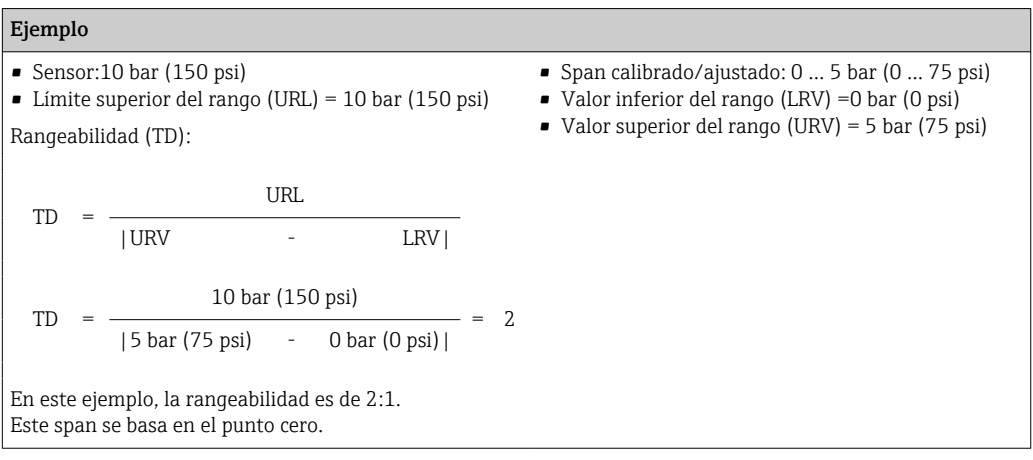

## <span id="page-8-0"></span>2 Instrucciones básicas de seguridad

### 2.1 Requisitos relativos al personal

El personal que se dedique a la instalación, puesta en marcha, tareas de diagnóstico y mantenimiento debe satisfacer los siguientes requisitos:

- ‣ Personal técnico preparado y cualificado: debe estar en posesión de una titulación apropiada para estas funciones y tareas específicas
- ‣ Debe tener la autorización para ello por parte del jefe de planta / operador.
- ‣ Debe estar familiarizado con las normas nacionales.
- ‣ Antes de realizar el trabajo, el personal especializado debe haber leído y entendido perfectamente las indicaciones contenidas en el manual de instrucciones, la documentación complementaria y los certificados (según la aplicación).
- ‣ Deben seguir las instrucciones y cumplir las condiciones básicas

El personal operario debe satisfacer los siguientes requisitos:

- ‣ Debe haber recibido por parte del jefe de planta la formación y autorización conformes a los requisitos de la tarea encomendada
- ‣ Deben seguir las indicaciones incluidas en este manual de instrucciones

### 2.2 Uso correcto del equipo

### 2.2.1 Aplicaciones y productos

El Ceraphant es un presostato para la medición y monitorización de presiones absolutas y relativas en sistemas industriales. Los materiales del equipo de medición en contacto con los productos del proceso deben disponer de un nivel adecuado de resistencia a dichos productos.

El equipo de medición puede utilizarse para realizar las siguientes mediciones (variables de proceso)

- en cumplimiento de los valores de alarma especificados en "Datos técnicos"
- en cumplimiento de las condiciones que se indican en este manual.

#### Variable de proceso medida

Presión relativa o presión absoluta

#### Variable de proceso calculada

Presión

#### 2.2.2 Uso incorrecto

El fabricante no asume ninguna responsabilidad por daños debidos a un uso indebido del equipo.

Verificación en casos límite:

‣ En el caso de fluidos de proceso o de limpieza especiales, Endress+Hauser le brindará encantado ayuda en la verificación de la resistencia a la corrosión que presentan los materiales que entran en contacto con el producto, pero no asumirá ninguna responsabilidad ni proporcionará ninguna garantía al respecto.

#### 2.2.3 Riesgos residuales

La caja puede alcanzar durante su funcionamiento temperaturas próximas a la del proceso.

<span id="page-9-0"></span>Riesgo de quemaduras si se toca la superficie.

‣ En el caso de temperaturas elevadas de proceso, tome las medidas de protección necesarias para evitar quemaduras por contacto.

### 2.3 Seguridad en el lugar de trabajo

Para trabajar con el instrumento:

- ‣ Lleve el equipo de protección personal conforme a las normas nacionales.
- ‣ Desconecte la fuente de alimentación antes de conectar el instrumento.

### 2.4 Fiabilidad

¡Riesgo de daños!

- ‣ Opere únicamente con el equipo si este está en buenas condiciones técnicas y funciona de forma segura.
- ‣ El operario es responsable del funcionamiento sin interferencias del equipo.

#### Modificaciones en el equipo

No está permitido someter el equipo a modificaciones no autorizadas. Éstas pueden implicar riesgos imprevisibles.

‣ Si a pesar de ello se requiere hacer alguna modificación, consulte a Endress+Hauser.

#### Zona con peligro de explosión

Para eliminar riesgos para el personal o la instalación, si se debe utilizar el instrumento en una zona segura (p. ej., medidas de seguridad para equipos a presión):

‣ Compruebe la placa de identificación para verificar que se pueda utilizar de modo previsto el equipo solicitado en la zona relacionada con la certificación.

### 2.5 Seguridad del producto

Este equipo de medición ha sido diseñado de acuerdo a las buenas prácticas de ingeniería para que satisfaga los requisitos de seguridad más exigentes, ha sido sometido a pruebas de verificación y ha salido de fábrica en condiciones óptimas para funcionar de forma segura.

Cumple las normas de seguridad y los requisitos legales pertinentes. Cumple también con las directivas de la EU enumeradas en la Declaración de conformidad EU específica del instrumento. Endress+Hauser lo confirma dotando al instrumento con la marca CE.

## 3 Descripción del producto

### 3.1 Diseño del producto

<span id="page-10-0"></span>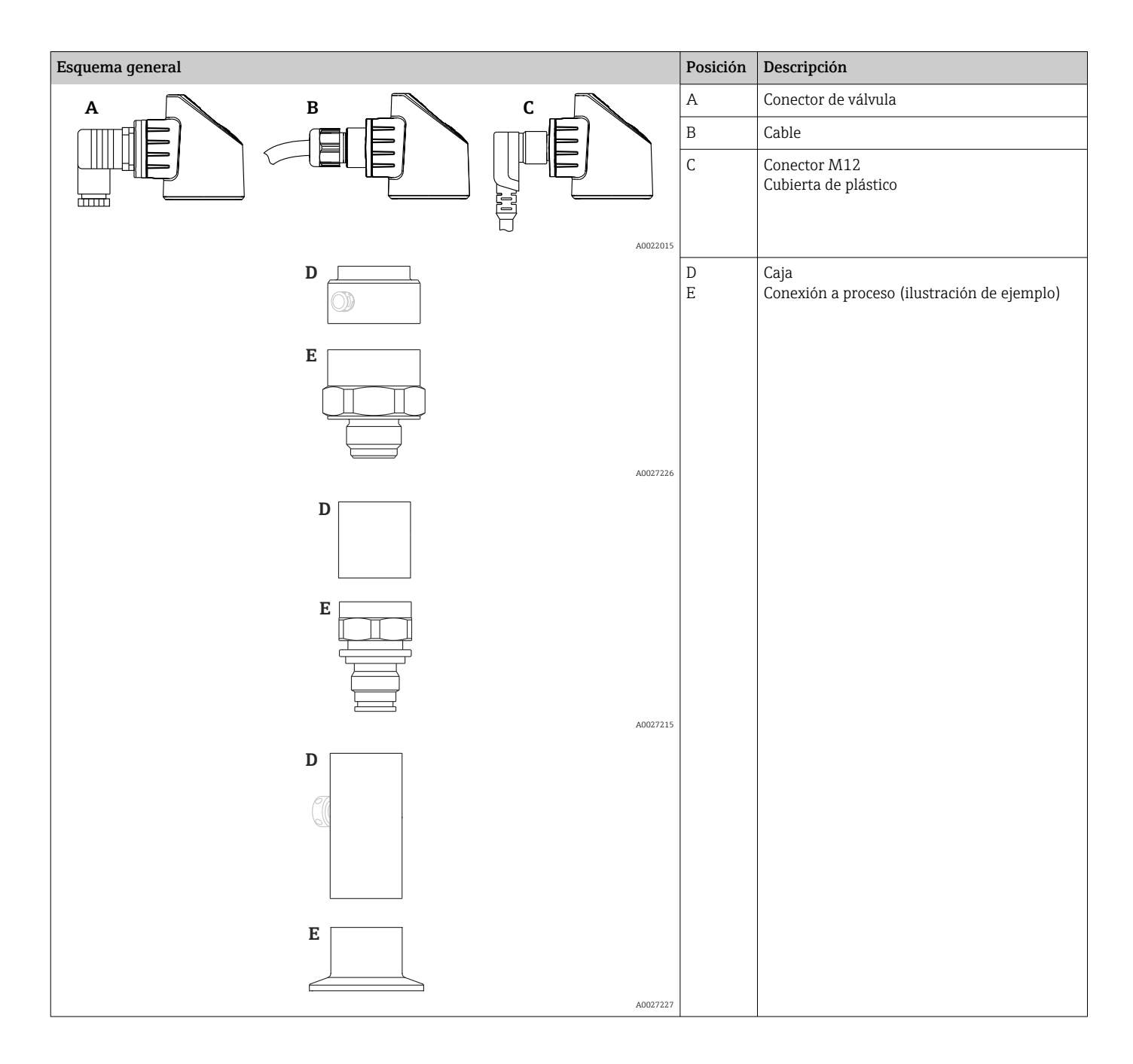

### 3.2 Función

### 3.2.1 Cálculo del valor de la presión

#### Equipos con sello separador cerámico (Ceraphire®)

El sensor cerámico es un sensor sin aceite de relleno, es decir, la presión de proceso actúa directamente sobre la membrana cerámica y lo flexiona. El cambio de capacitancia es

función de la presión que ejerce entre los electrodos de la membrana cerámica. El rango de medición está definido por el espesor de la membrana cerámica de aislamiento del proceso.

#### Equipos con membrana metálica

La presión de proceso flexiona la membrana metálico del sensor y el fluido de relleno transfiere la presión a un puente tipo Wheatstone (tecnología de semiconductores). Se mide y se procesa el cambio en la tensión de salida del puente debido a la presión.

## <span id="page-12-0"></span>4 Recepción de material e identificación del producto

### 4.1 Recepción de material

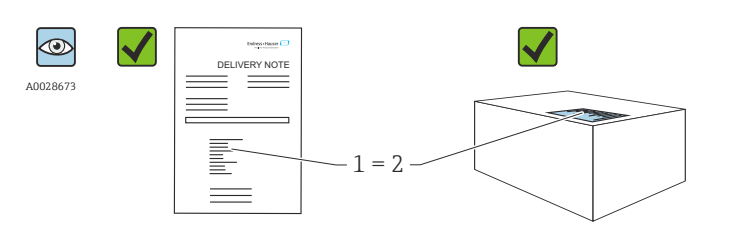

¿El código de producto indicado en el documento de entrega (1) coincide con el indicado en la etiqueta adhesiva del producto (2)?

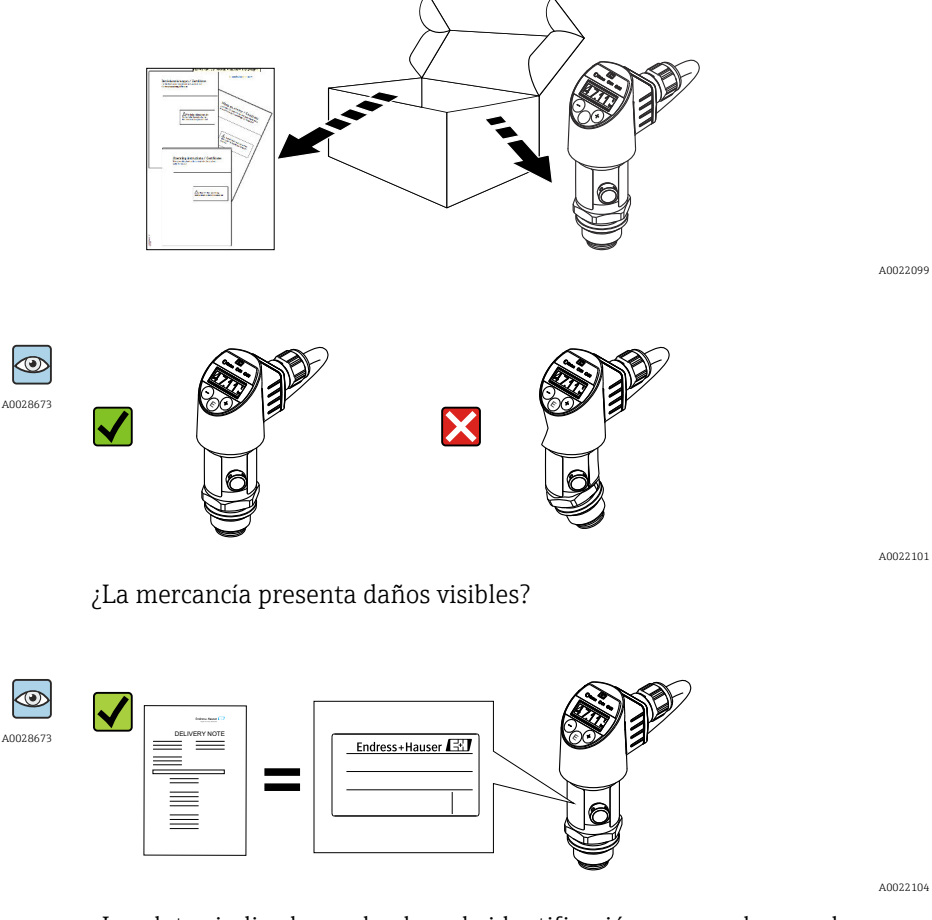

¿Los datos indicados en la placa de identificación concuerdan con los especificados en el pedido y en el albarán de entrega?

A0016870

<span id="page-13-0"></span>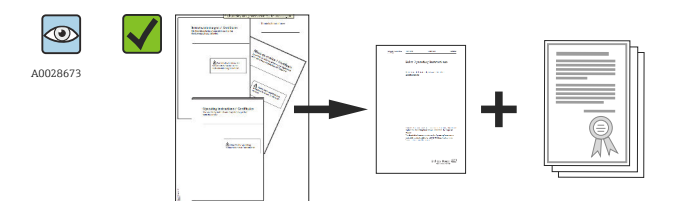

A0022106

¿Está disponible la documentación? En caso necesario (véase placa de identificación): ¿Se han proporcionado las instrucciones de seguridad (XA)?

Si alguna de estas condiciones no procede, póngase en contacto con la  $\lceil \cdot \rceil$ oficina ventas de Endress+Hauser de su zona.

### 4.2 Identificación del producto

Dispone de las siguientes opciones para identificar el instrumento de medición:

- Especificaciones de la placa de identificación
- Código de producto con un desglose de las características del equipo en el albarán de entrega
- Introduzca los números de serie indicados en las placas de identificación en el *W@M Device Viewer* [\(www.es.endress.com/deviceviewer\)](http://www.endress.com/deviceviewer): se muestra toda la información sobre el equipo de medición.

Para una visión general sobre la documentación técnica del equipo, introduzca en el *W@M Device Viewer* ([www.es.endress.com/deviceviewer](http://www.endress.com/deviceviewer)) los números de serie indicados en la placa de identificación

### 4.2.1 Dirección del fabricante

Endress+Hauser SE+Co. KG Hauptstraße 1 79689 Maulburg, Alemania Dirección de la planta de fabricación: consulte la placa de identificación.

### 4.2.2 Placa de identificación

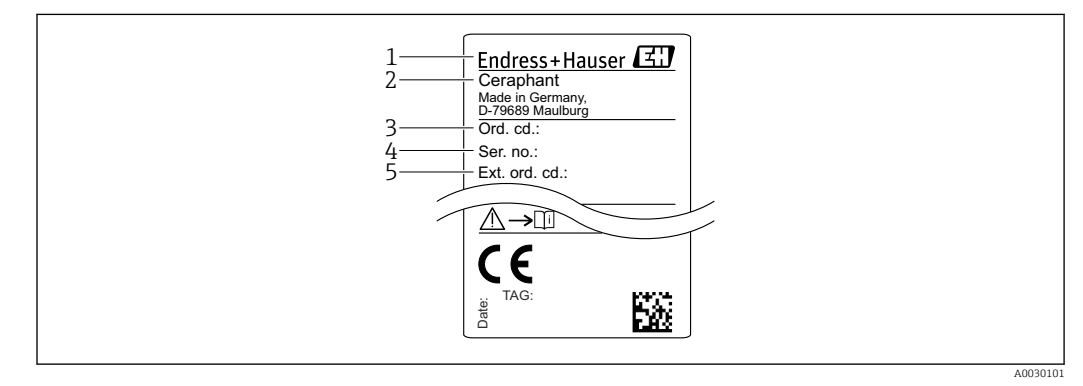

- *1 Dirección del fabricante*
- *2 Nombre del equipo*
- *3 Número de pedido*
- *4 Número de serie*
- *5 Número de pedido extendido*

### <span id="page-14-0"></span>4.3 Almacenamiento y transporte

#### 4.3.1 Condiciones para el almacenamiento

Utilice el embalaje original.

Guarde el equipo de medición en un entorno limpio, seco y protegido del daño ocasionado por golpes (EN 837-2).

#### Rango de temperaturas de almacenamiento

 $-40$  ... +85 °C (-40 ... +185 °F)

### 4.3.2 Transporte del producto hasta el punto de medición

#### **A** ADVERTENCIA

#### Transporte incorrecto.

La caja y la membrana pueden dañarse y existe peligro de lesiones.

‣ Para transportar el equipo de medición hacia el punto de medición, déjelo dentro de su embalaje original o agárrelo por la conexión a proceso.

## <span id="page-15-0"></span>5 Instalación

### 5.1 Dimensiones para el montaje

Para las dimensiones, véase la sección "Construcción mecánica" del documento de Información técnica.

### 5.2 Condiciones de instalación

- Hay que evitar que entre humedad en el cabezal durante el montaje del equipo, el conexionado o durante las operaciones de configuración.
- No limpie ni toque la membrana con objetos duros y/o puntiagudos.
- No quite la membrana de protección hasta justo antes de la instalación.
- Apriete siempre firmemente la entrada de cables.
- Dirija el cable y el conector hacia abajo cuando sea posible para evitar que la humedad (p.ej., agua de lluvia o condensación) penetre.
- Proteja el cabezal ante los posibles golpes.
- La siguiente instrucción es de aplicación para equipos con sensor de presión relativa y conector M12 o conector de válvula:

#### AVISO

Si al limpiar un equipo aún caliente éste se enfría rápidamente (por ejemplo, al utilizar agua fría) se genera en muy poco tiempo vacío que puede provocar la entrada de humedad en el sensor a través del compensador de presiones (1).

Riesgo de destrucción del equipo

‣ En caso de que esto suceda, monte el dispositivo de tal modo que, si es posible, el elemento de compensación de presión (1) se dirija hacia abajo oblicuamente o hacia un lateral.

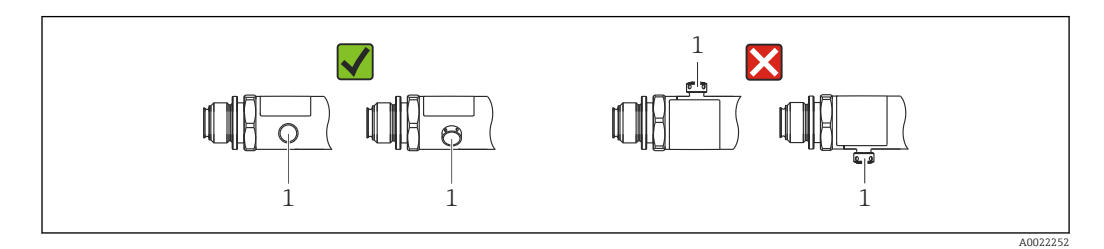

## 5.3 Influencia de la posición de instalación

Se admite la instalación con cualquier orientación. Sin embargo, la orientación puede originar un desplazamiento del punto cero, es decir, el equipo no indica cero como valor medido cuando el depósito está vacío o parcialmente lleno.

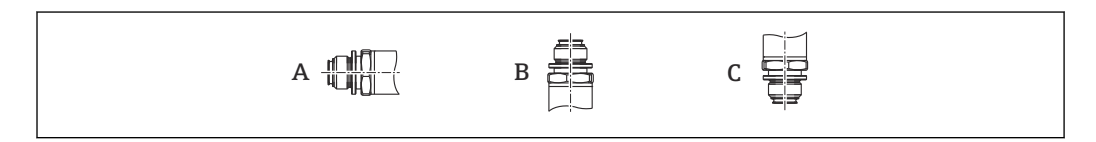

A0024708

<span id="page-16-0"></span>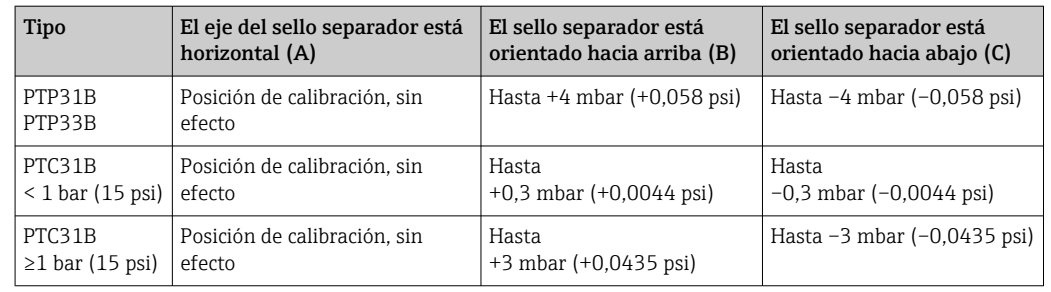

Se puede corregir cualquier deriva del cero debido a la posición en el instrumento .

### 5.4 Lugar de instalación

#### 5.4.1 Medición de presión

#### Medición de presión en gases

Monte el equipo de tal forma que la válvula de corte quede por encima del punto de medición y la condensación pueda pasar así a proceso.

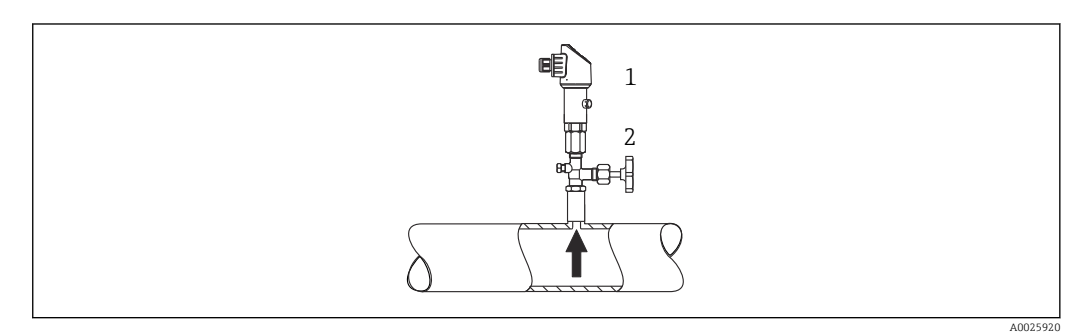

- *1 Equipo*
- *2 Válvula de corte*

#### Medición de presión en vapores

Para la medición de presión en vapores, utilice un sifón. Un sifón reduce la temperatura a casi la temperatura ambiente. Monte el equipo preferentemente con la válvula de corte y el sifón de forma que queden por debajo del punto de medición.

Ventaja:

- la columna de agua definida origina únicamente errores menores/insignificantes de medición y
- solo efectos térmicos menores/insignificantes sobre el equipo.

Puede montarse también por encima del punto de medición.

Preste atención a la temperatura ambiente máxima admisible para el transmisor.

Tenga en cuenta los efectos de la columna de agua hidrostática.

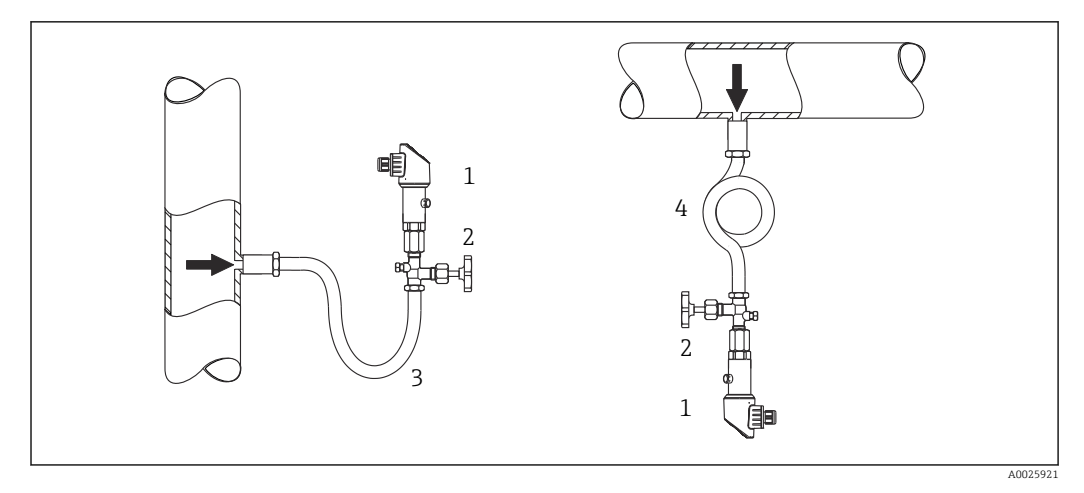

- *1 Equipo*
- *2 Válvula de corte*
- *3 Sifón*
- *4 Sifón*

#### Medición de presión en líquidos

Monte el equipo con una válvula de corte y sifón por debajo o a la misma altura que el punto de medición.

Ventaja:

- la columna de agua definida origina únicamente errores menores/insignificantes de medición y
- pueden liberarse burbujas de aire en el proceso.

Tenga en cuenta los efectos de la columna de agua hidrostática.

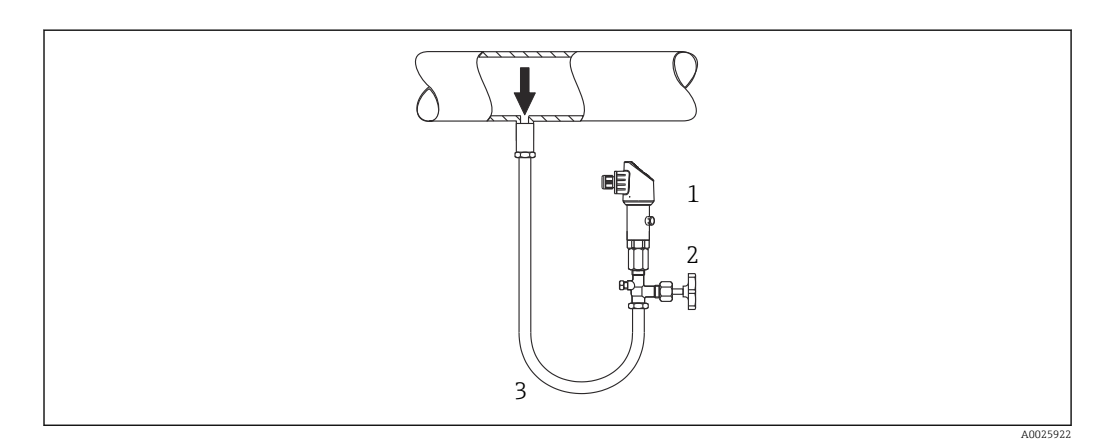

- *1 Equipo*
- *2 Válvula de corte*
- *3 Sifón*

#### 5.4.2 Medición de nivel

- Instale el equipo siempre por debajo del punto de medición más bajo.
- No instale el aparato en ninguna de las siguientes posiciones:
	- En la cortina de producto
	- En la salida del depósito
	- en la zona de influencia de una bomba de succión
	- O en algún punto del depósito en el que puedan actuar pulsos de presión procedentes del agitador.
- Puede realizar una prueba de funcionamiento más fácilmente si monta los equipos aguas abajo de una válvula de corte.

<span id="page-18-0"></span>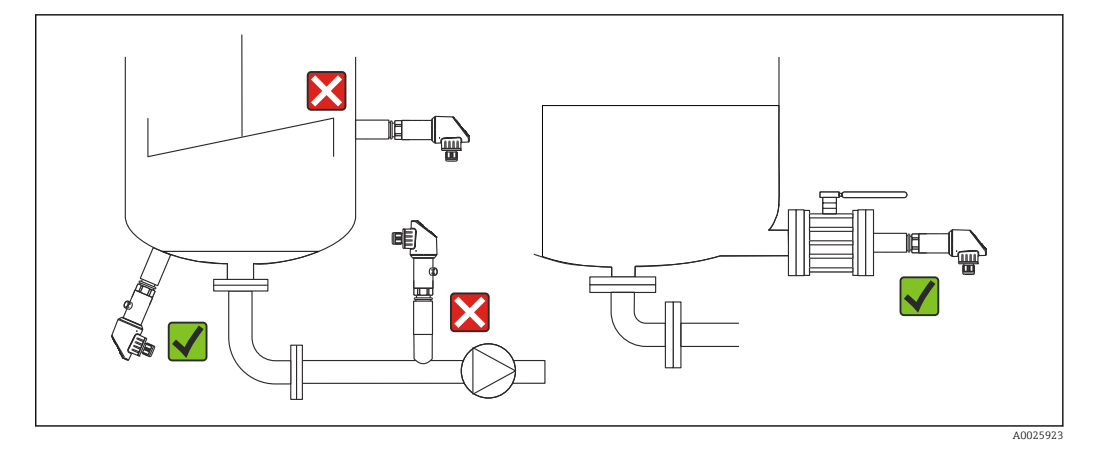

### 5.5 Instrucciones de montaje para aplicaciones con oxígeno

El oxígeno y otros gases pueden reaccionar de forma explosiva con aceites, grasas y plásticos, de modo que, entre otras cosas, deben tomarse las precauciones siguientes:

- Todos los componentes del sistema, como los instrumentos de medición, deben limpiarse según establecen los requisitos de la norma BAM.
- Según los materiales empleados, en aplicaciones con oxígeno no se debe superar una temperatura y una presión máximas determinadas.
- La siguiente tabla enumera los equipos (solo equipos, no accesorios ni accesorios adjuntos) aptos para aplicaciones con oxígeno en estado gaseoso.

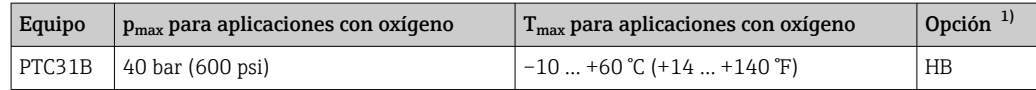

1) código de producto del Product Configurator para "Servicio"

### 5.6 Verificación tras la instalación

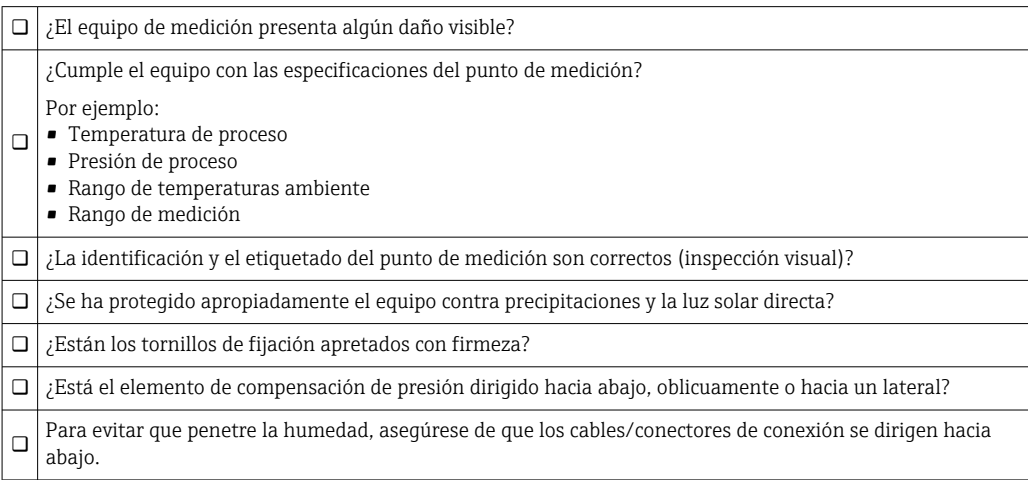

## <span id="page-19-0"></span>6 Conexión eléctrica

### 6.1 Conexión de la unidad de medición

#### 6.1.1 Asignación de terminales

#### **A**ADVERTENCIA

Riesgo de lesiones debido a la activación sin control de procesos.

- ‣ Desconecte la fuente de alimentación antes de conectar el instrumento.
- ‣ Asegúrese de que los procesos aguas abajo no se inician accidentalmente.

#### **A**ADVERTENCIA

#### Seguridad eléctrica limitada por conexión incorrecta.

- ‣ Según la norma IEC/EN61010, debe proveerse un disyuntor/interruptor independiente para el instrumento.
- $\triangleright$  El dispositivo se debe instalar con un fusible de hilo fino de 630 mA (acción lenta).
- ‣ El equipo dispone de circuitos de protección contra la inversión de polaridad.

#### AVISO

#### Daños en la entrada analógica del PLC derivados de una conexión incorrecta

‣ No conecte la salida de conmutación PNP activa del equipo con la entrada de 4 a 20 mA de un PLC.

Conecte el equipo de la siguiente forma:

- 1. Compruebe que la tensión de alimentación se corresponde con la indicada en la placa de identificación.
- 2. Conecte el equipo conforme al diagrama siguiente.

Activación de la tensión de alimentación.

Para equipos con conexión por cable: no cierre el conducto de aire de referencia (véase (a) en los siguientes planos) Proteja el conducto de aire de referencia contra la entrada de agua/condensados.

*1 x Salida de conmutación PNP R1*

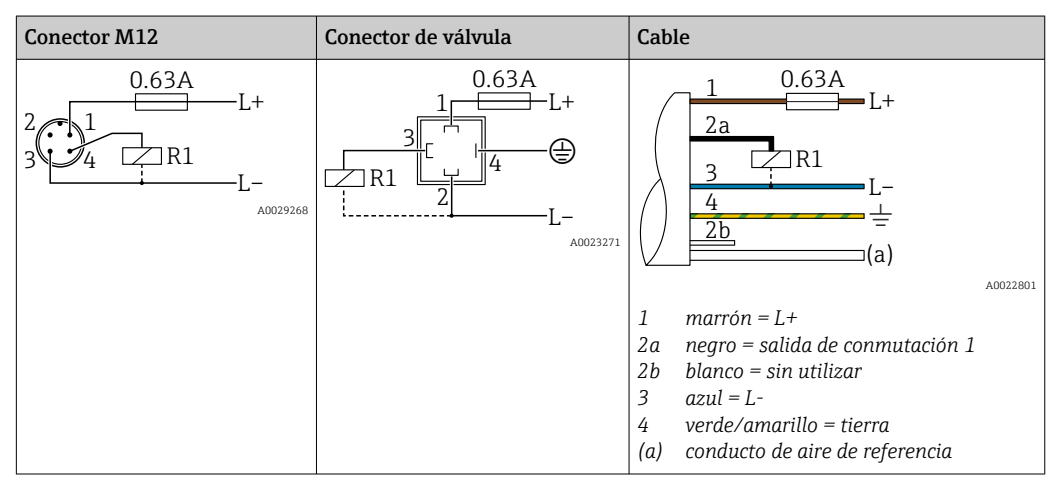

<span id="page-20-0"></span>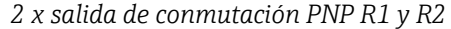

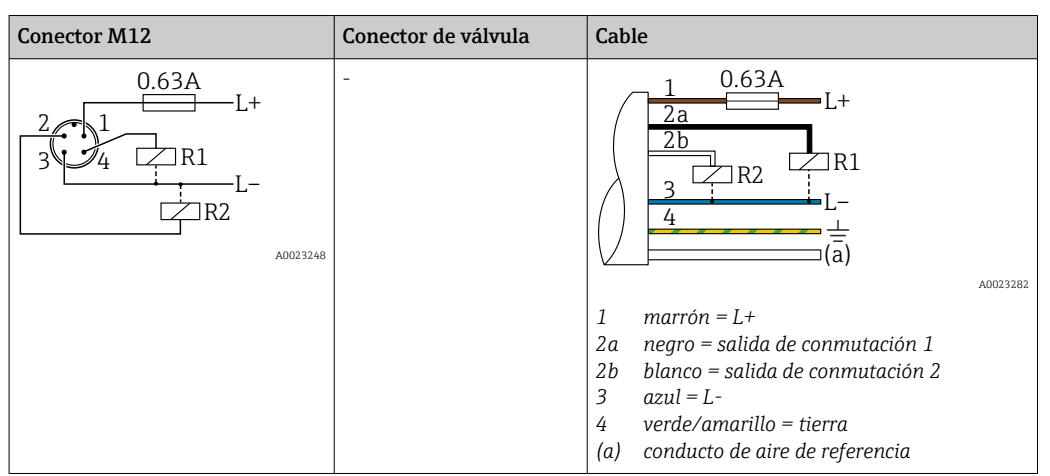

*1 x Salida de conmutación PNP R1 con salida analógica adicional de 4 a 20 mA (activa)*

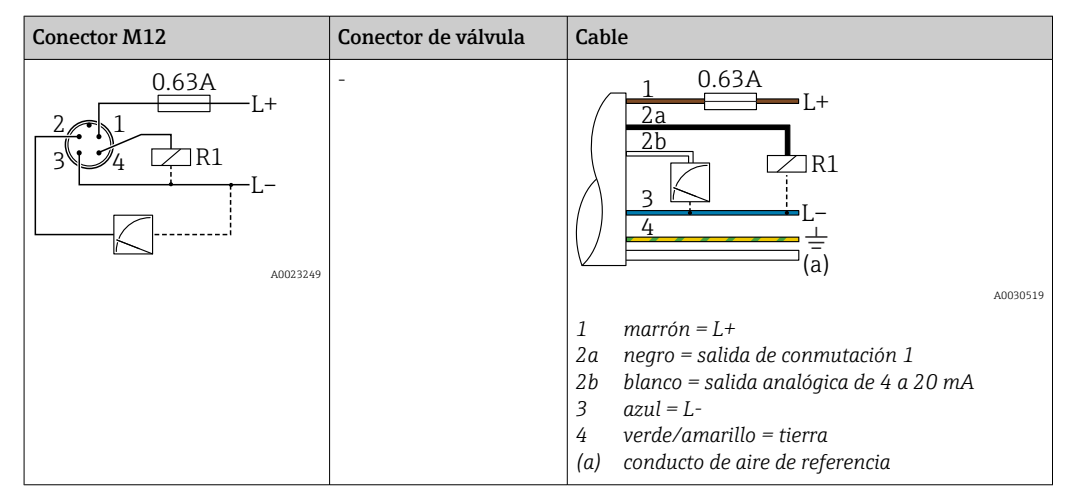

#### 6.1.2 Tensión de alimentación

Tensión de alimentación: 10 a 30 VCC

#### 6.1.3 Consumo de corriente y señal de alarma

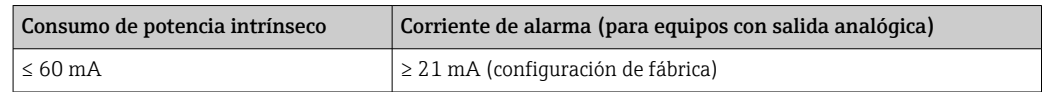

### 6.2 Poder de corte

- Estado de conmutación ON: I<sub>a</sub> ≤ 250 mA; estado de conmutación OFF: I<sub>a</sub> ≤1 mA
- Ciclos de conmutación: > 10.000.000
- Caída de tensión PNP: ≤ 2 V
- Protección contra sobrecargas: Verificación de carga automática de la corriente de maniobra;
	- Máx. carga capacitiva: 14 µF con la máx. tensión de alimentación (sin carga resistiva)
	- $\bullet$  Duración máx. de un período: 0,5 s; mín. ton: 4 ms
	- $\bullet$  Desconexión periódica del circuito de protección en caso de sobrevoltaje (f = 2 Hz) e indicación "F804"

### <span id="page-21-0"></span>6.3 Condiciones para la conexión

#### 6.3.1 Especificación de los cables

Para conector de válvula: < 1,5 mm<sup>2</sup> (16 AWG) y Ø4,5 … 10 mm (0,18 … 0,39 in)

### 6.4 Datos de conexión

#### 6.4.1 Carga (para equipos con salida analógica)

La resistencia de carga máxima depende de la tensión terminal y se calcula según la siguiente fórmula:

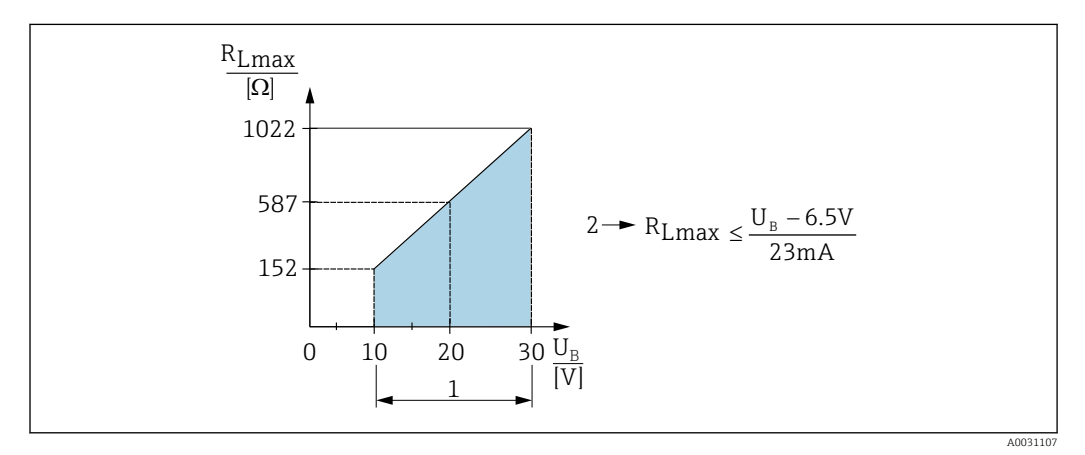

- *1 Fuente de alimentación de 10 a 30 VCC*
- *2 RLmáx resistencia de carga máxima*
- *U<sup>B</sup> Tensión de alimentación*

Si la carga es demasiado grande:

- La corriente errónea es de salida y se muestra "S803" (salida: corriente de alarma MÍN.)
- Comprobación periódica para determinar si es posible salir del estado de error

### 6.5 Verificación tras la conexión

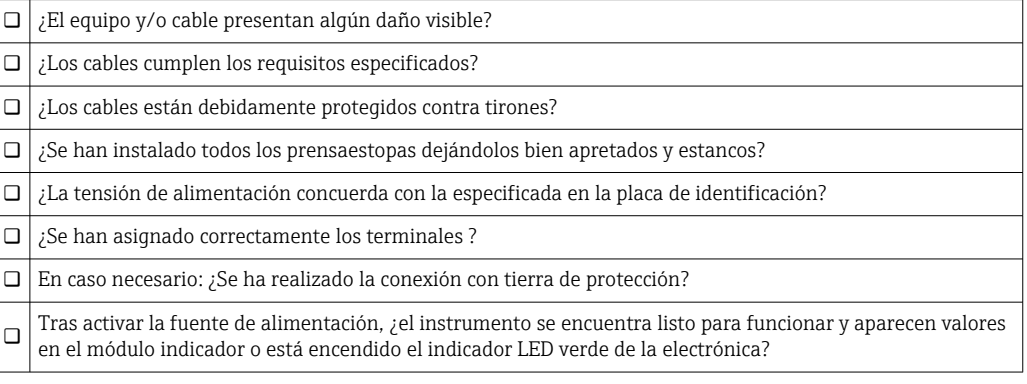

## <span id="page-22-0"></span>7 Posibilidades de configuración

### 7.1 Operaciones de configuración con menú de configuración

### 7.1.1 Concepto operativo

Las operaciones mediante el menú de configuración se basa en un concepto operativo con "roles de usuario" .

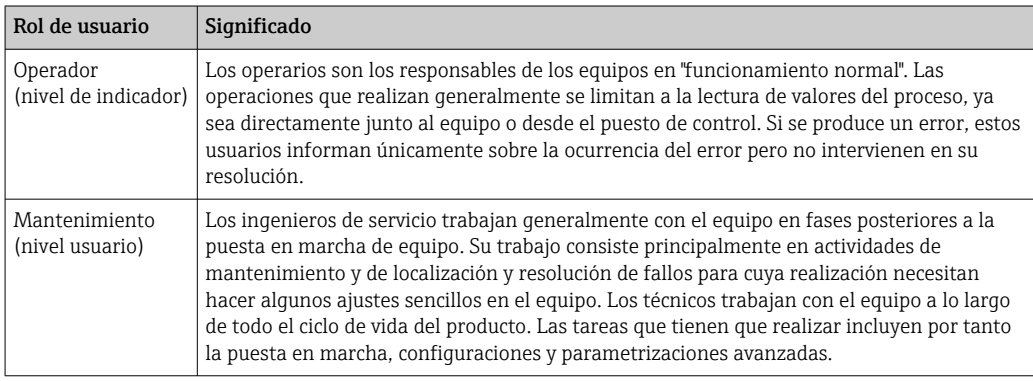

### 7.2 Estructura del menú de configuración

La estructura de menú se ha implementado según la VDMA 24574-1 y complementada con opciones de menú específicas de Endress+Hauser.

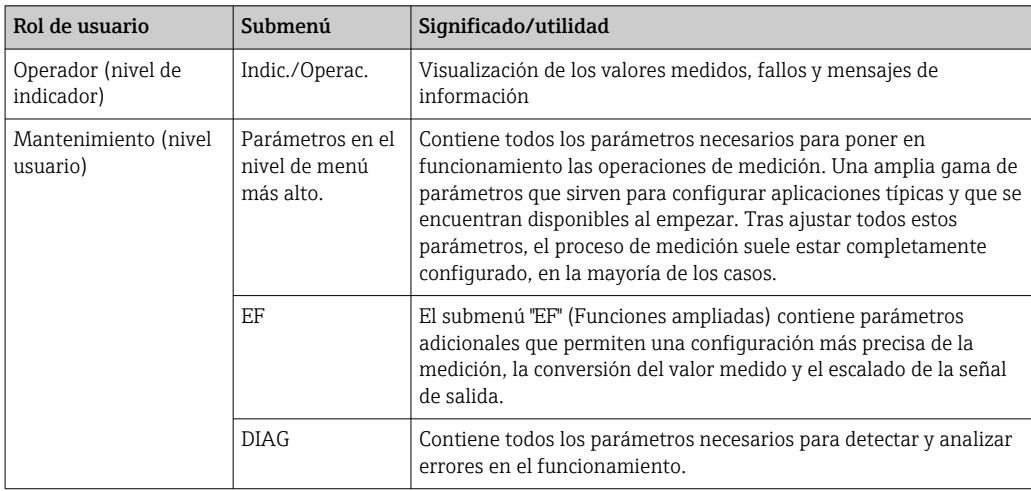

Para una visión general del menú de configuración completo, véase el →  $\triangleq 48$  $\mathbf{F}$ 

### 7.3 Operación con indicador local

#### 7.3.1 Visión general

El visualizador de cristal líquido de 1 líneas permite configurar el equipo y visualizar información. El indicador local muestra valores medidos, mensajes de error y mensajes de información y, por lo tanto, asiste al usuario durante cada paso de la operación.

<span id="page-23-0"></span>El indicador está fijado a la caja y puede rotarse electrónicamente 180° (véase la descripción del parámetro "DRO" →  $\triangleq$  65). Esto garantiza una legibilidad óptima del indicador local y permite también montar el equipo cabeza abajo.

Durante la operación de medición, el indicador muestra los valores medidos, mensajes de error y mensajes de aviso. Además, es posible cambiar al modo de menú con las teclas de operación.

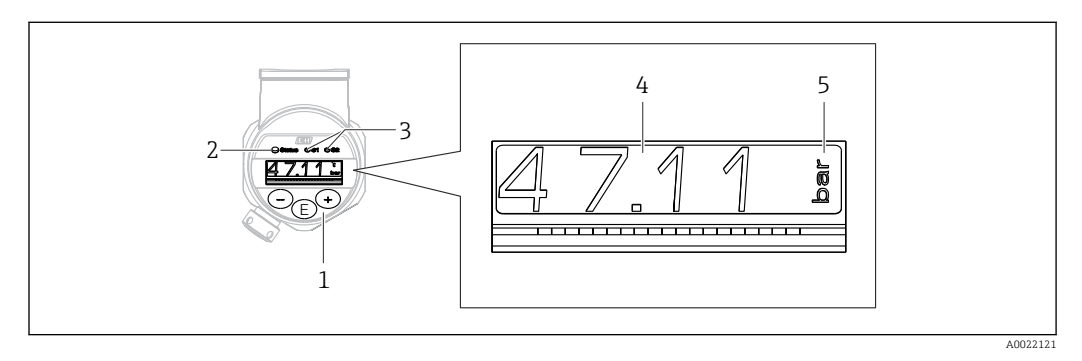

- *1 Teclas de configuración*
- *2 Indicador LED de estado*
- *3 Indicadores LED de la salida de conmutación*
- *4 Valor medido*
- *5 Unidad*

La segunda salida de conmutación no se utiliza para la versión del equipo con salida de corriente.

### 7.4 Ajuste general del valor y rechazo de entradas ilegales

El parámetro (valor no numérico) parpadea: se puede ajustar o seleccionar el parámetro.

Durante el ajuste de un valor numérico: el valor numérico no parpadea. El primer dígito del valor numérico empieza a parpadear solo cuando la tecla  $\mathbb E$  se pulsa mediante confirmación. Introduzca el valor pretendido con la tecla  $\boxminus$  o  $\overline{\boxplus}$  y pulse la tecla  $\boxplus$  para confirmar. A continuación de la confirmación, los datos se registran directamente y se activan.

- Entrada correcta: se acepta el valor y se muestra durante un segundo en el indicador contra un fondo blanco.
- Entrada incorrecta: el mensaje "FAIL" aparece durante un segundo en el indicador contra un fondo rojo. Se rechaza el valor introducido. En el caso de una configuración incorrecta que afecte la rangeabilidad, aparece un mensaje de diagnóstico.

### 7.5 Navegar y seleccionar de una lista

Las teclas de configuración capacitivas sirven para navegar por el menú de configuración y para seleccionar una opción de una lista.

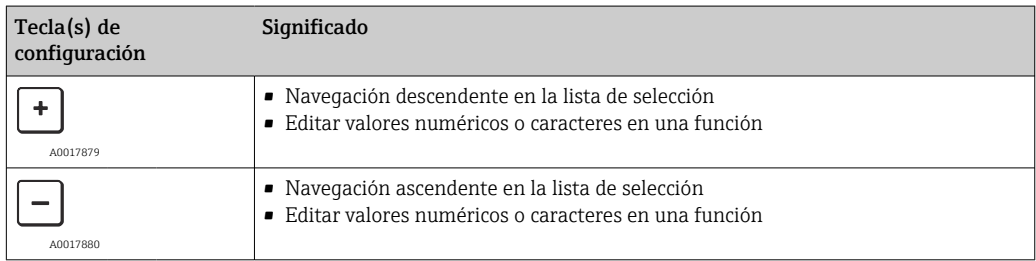

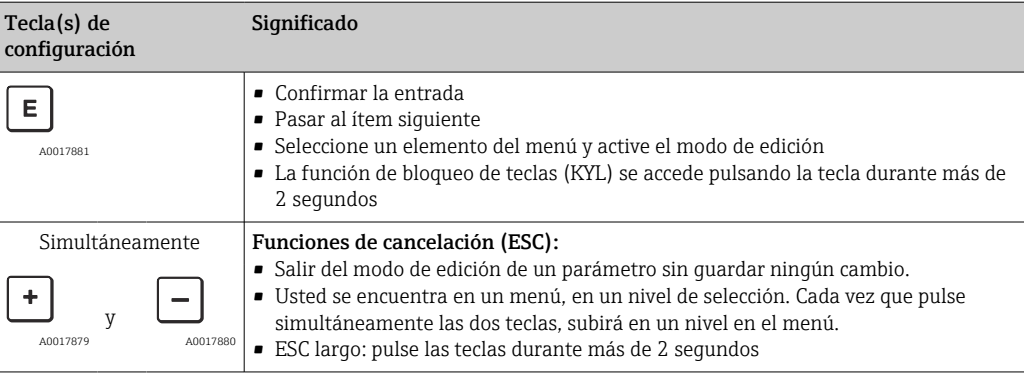

### <span id="page-25-0"></span>7.6 Operación de bloqueo/desbloqueo

- El equipo dispone de
- Bloqueo de teclas automático
- Bloqueo de la configuración de parámetros.

El bloqueo de teclas se indica en el indicador local en "E > 2".

El bloqueo de la configuración de parámetros se indican tan pronto como se intente cambiar un parámetro.

### 7.6.1 Deshabilitar el bloqueo de teclas

Las teclas se bloquean automáticamente si el equipo permanece en el nivel de menú más alto (indicador del valor de medición de la presión) durante 60 segundos.

Llamar a la función de bloqueo de teclas (KYL)

1. Pulse la tecla  $\Box$  durante al menos 2 segundos y después libere

2. Al confirmar mediante  $\mathbb E$  se muestra "ON"

- 3. Utilice  $\boxplus$  y  $\boxminus$  para alternar entre "ON" Y "OFF"
- 4. El bloqueo de teclas se desactiva tan pronto como se pulsa  $\mathbb E$  para confirmar "OFF"

El indicador cambia al nivel de valores principal (nivel de menú más alto) si se pulsa brevemente la tecla  $\mathbb E$ . El indicador cambia al bloqueo de teclas si la tecla  $\mathbb E$  se pulsa durante al menos 2 segundos.

Si en el caso de "KYL", "ON" u "OFF", más de 10 segundos pasan sin que se pulse ninguna tecla, volverá al nivel de menú más alto con bloqueo de teclas activo.

Se puede acceder a la función en todo momento fuera del indicador de valores medidos principal y dentro del menú de configuración, es decir, si la tecla  $\mathbb E$  se pulsa durante al menos 2 segundos se puede realizar el bloqueo de teclas en todo momento en cualquier opción de menú. El bloqueo se realiza inmediatamente. Al salir del menú contextual, volverá al mismo punto en el que se seleccionó el bloqueo de teclas.

#### 7.6.2 Configuración de parámetros de bloqueo

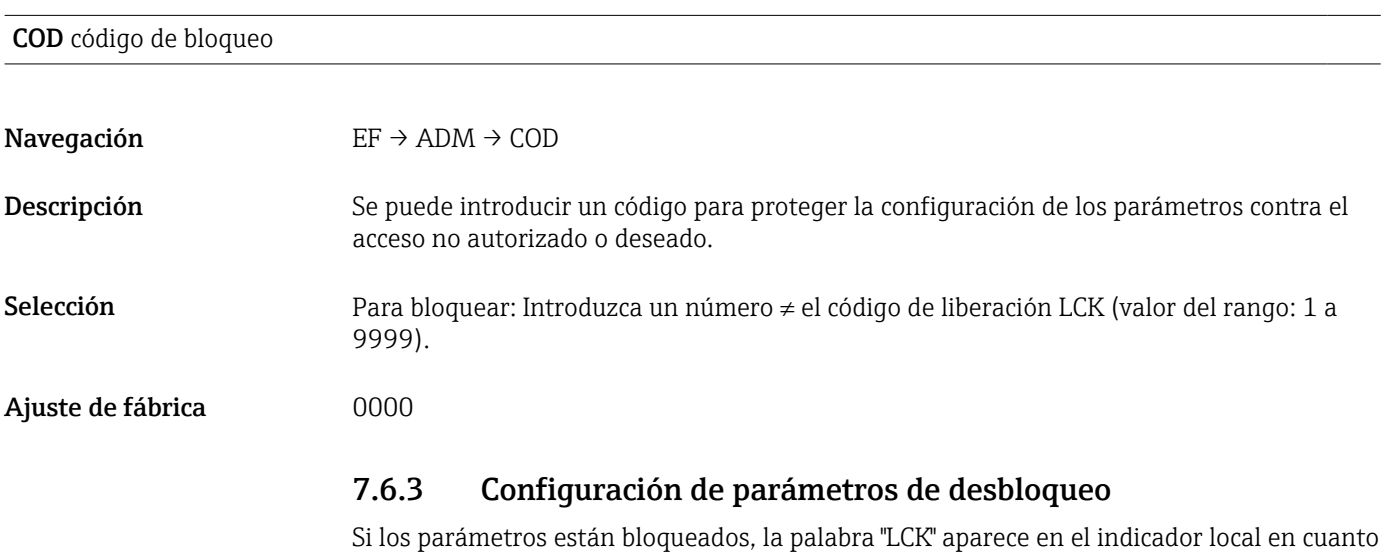

se intenta cambiar un parámetro.

#### LCK código de desbloqueo

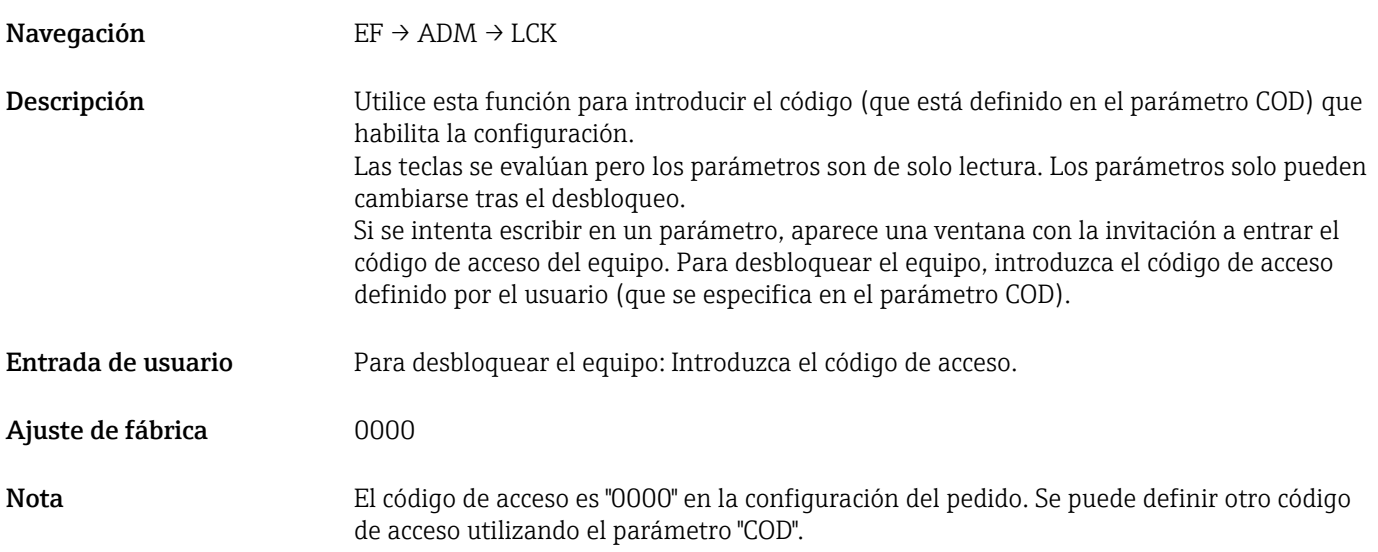

### <span id="page-27-0"></span>7.7 Ejemplos de navegación

#### 7.7.1 Parámetros mediante lista desplegable

Ejemplo: El indicador del valor medido puede rotarse 180° Ruta de acceso:  $EF \rightarrow DIS \rightarrow DRO$ 

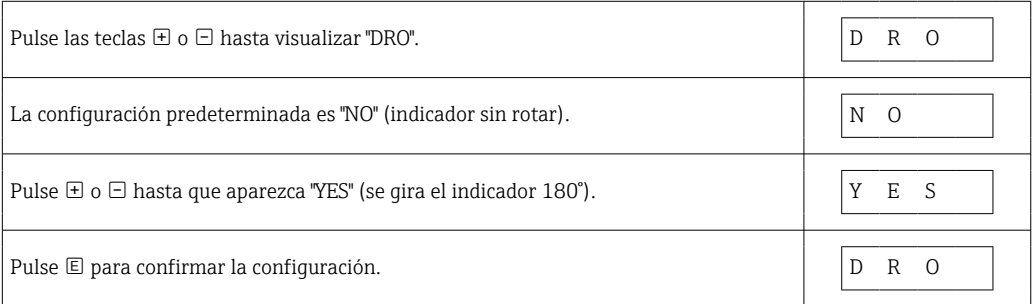

### 7.7.2 Parámetros que puede definir el usuario

Ejemplo: configuración del parámetro de amortiguación "TAU".

Ruta de acceso:  $EF \rightarrow TAU$ 

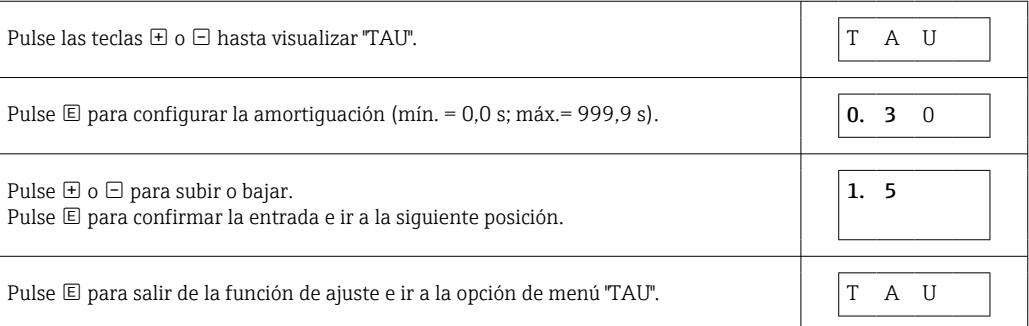

### 7.8 Indicadores LED de estado

El Ceraphant también utiliza indicadores LED para señalar el estado:

- Dos indicadores LED indican el estado de las salidas de conmutación (la salida de conmutación 2 se puede usar como salida de corriente)
- Un indicador LED indica si el equipo está encendido o si se ha producido un error o fallo

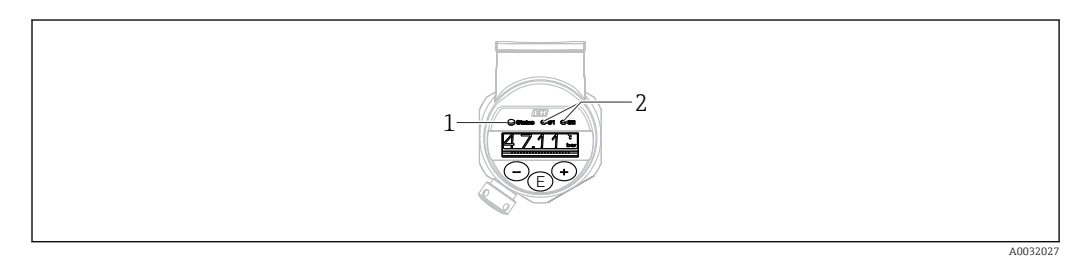

*1 Indicador LED de estado*

*2 Indicadores LED de la salida de conmutación*

## 7.9 Recuperar los ajustes de fábrica (reset)

Véase la descripción del parámetro RES  $\rightarrow \blacksquare$  56

### <span id="page-28-0"></span>8 Puesta en marcha

Si se modifica una configuración existente, la operación de medición continúa. Las entradas nuevas o modificadas se aceptan únicamente una vez que se ha realizado la configuración.

#### **A** ADVERTENCIA

Riesgo de lesiones debido a la activación sin control de procesos.

‣ Asegúrese de que los procesos aguas abajo no se inician accidentalmente.

#### **A** ADVERTENCIA

Si la presión junto al equipo es inferior a la presión mínima admisible o mayor a la presión máxima admisible, el instrumento emite sucesivamente los siguientes mensajes:

- ‣ S971 (mostrado solo en el caso de equipos con salida de corriente)
- $\blacktriangleright$  S140
- ‣ F270

### 8.1 Verificación funcional

Antes de poner el punto de medición en marcha, compruebe que se hayan realizado las comprobaciones tras la instalación y tras el conexionado:

- Lista de "Verificación tras la instalación" [→ 19](#page-18-0)
- Lista de "Verificación tras la conexión" →  $\triangleq$  22

### 8.2 Activar la configuración/operación

El equipo dispone de

- Bloqueo de teclas automático  $\rightarrow$   $\blacksquare$  26
- Bloqueo de parámetros  $\rightarrow \Box$  26.

### 8.3 Puesta en marcha con menú de configuración

La puesta en marcha comprende los siguientes pasos:

- Configuración de mediciones de presión  $\rightarrow \Box$  29
- En caso necesario, realice un ajuste de posición  $\rightarrow \blacksquare$  31
- En caso necesario, configuración de monitorización de procesos si procede →  $\triangleq$  34
- **■** En caso necesario, configuración del indicador local si procede  $\rightarrow$  **a** 39
- En caso necesario, protección de los parámetros de configuración contra accesos no autorizados si procede  $\rightarrow$   $\blacksquare$  40

### 8.4 Configuración de la medición de la presión (solo para equipos con salida de corriente)

#### 8.4.1 Calibración sin presión de referencia (calibración en seco = calibración sin producto)

#### Ejemplo:

En este ejemplo, se configura un equipo con un sensor 400 mbar (6 psi) para el rango de medición 0 … 300 mbar (0 … 4,4 psi).

Se deben asignar los valores siguientes:

- $\bullet$  0 mbar = valor de 4 mA
- $\bullet$  300 mbar (4.4 psi) = valor de 20 mA

#### Requisitos indispensables:

Al tratarse de una calibración teórica, deben conocerse los valores de presión correspondientes a los extremos inferior y superior del rango. No es necesario que exista efectivamente dicha presión junto al instrumento.

- La orientación del instrumento puede originar un desplazamiento de los valores  $| \cdot |$ medidos y esto se manifiesta en que el valor medido no es igual a cero cuando no actúa ninguna presión. Para información sobre cómo se ajusta la posición del cero, véase la sección[→ 31](#page-30-0) "Realizar un ajuste de posición".
- Para una descripción de los parámetros y los posibles mensajes de error mencionados, I÷ véase la sección "Descripción de los parámetros del equipo" →  $\Box$  51 y →  $\Box$  43.

#### Realizar la calibración

- 1. Seleccione una unidad de presión mediante el parámetro "UNI", por ejemplo "BAR". Ruta de acceso:  $EF \rightarrow UNI$
- 2. Seleccione el parámetro "STL". Ruta de acceso: STL. Introduzca el valor (0 bar (0 psi)) y confirme.
	- Este valor de presión se asigna al valor inferior de corriente  $(4 \text{ mA})$ .
- 3. Seleccione el parámetro "STU". Ruta de acceso en el menú: STU. Introduzca el valor  $(300 \text{ mbar } (4.4 \text{ psi}))$  y confirme.
	- Este valor de presión se asigna al valor superior de corriente (20 mA).
- El rango de medida configurado está ajustado para 0 … 300 mbar (0 … 4,4 psi).

#### <span id="page-30-0"></span>8.4.2 Calibración con presión de referencia (calibración en proceso = calibración con producto)

#### Ejemplo:

En este ejemplo, se configura un equipo con un sensor 400 mbar (6 psi) para el rango de medición 0 … 300 mbar (0 … 4,4 psi).

Se deben asignar los valores siguientes:

- $\bullet$  0 mbar = valor de 4 mA
- 300 mbar  $(4.4 \text{ psi})$  = valor de 20 mA

#### Requisitos indispensables:

Se pueden especificar las presiones de 0 mbar y 300 mbar (4,4 psi). Por ejemplo, porque el equipo ya está instalado.

La orientación del instrumento puede originar un desplazamiento de los valores medidos y esto se manifiesta en que el valor medido no es igual a cero cuando no actúa ninguna presión. Para información sobre cómo se ajusta la posición del cero, véase la sección→ 31 "Realizar un ajuste de posición".

Para una descripción de los parámetros y los posibles mensajes de error mencionados, véase la sección "Descripción de los parámetros del equipo" →  $\triangleq$  51 y →  $\triangleq$  43.

#### Realizar la calibración

- 1. Seleccione una unidad de presión mediante el parámetro "UNI", por ejemplo "BAR". Ruta de acceso:  $EF \rightarrow UNI$
- 2. La presión que asignar al valor de inferior del rango (LRV) (4 mA) es la que hay junto al instrumento, por ejemplo, 0 bar (0 psi). Seleccione el parámetro "GTL". Ruta de acceso: EF → I → GTL. Confirme el valor existente seleccionando "YES".
	- El valor de presión existente es el que tiene ahora asignado al valor inferior de corriente (4 mA).
- 3. La presión asignada al valor de corriente superior (20 mA) es la que hay junto al instrumento, por ejemplo, 300 mbar (4,4 psi). Seleccione el parámetro "GTU". Ruta de acceso: EF → I → GTU. Confirme el valor existente seleccionando "YES".
	- El valor de presión existente es el que tiene ahora asignado al valor superior de corriente (20 mA).

El rango de medida configurado está ajustado para 0 … 300 mbar (0 … 4,4 psi).

#### 8.5 Realizar un ajuste de posición

Ajuste posición manual ZRO (habitualmente para el sensor de presión absoluta)

Navegación EF → ZRO Descripción Se puede corregir aquí el efecto que tiene la orientación del equipo sobre el valor de presión. Debe conocerse la diferencia de presión existente entre el cero (punto de referencia) y la presión medida.

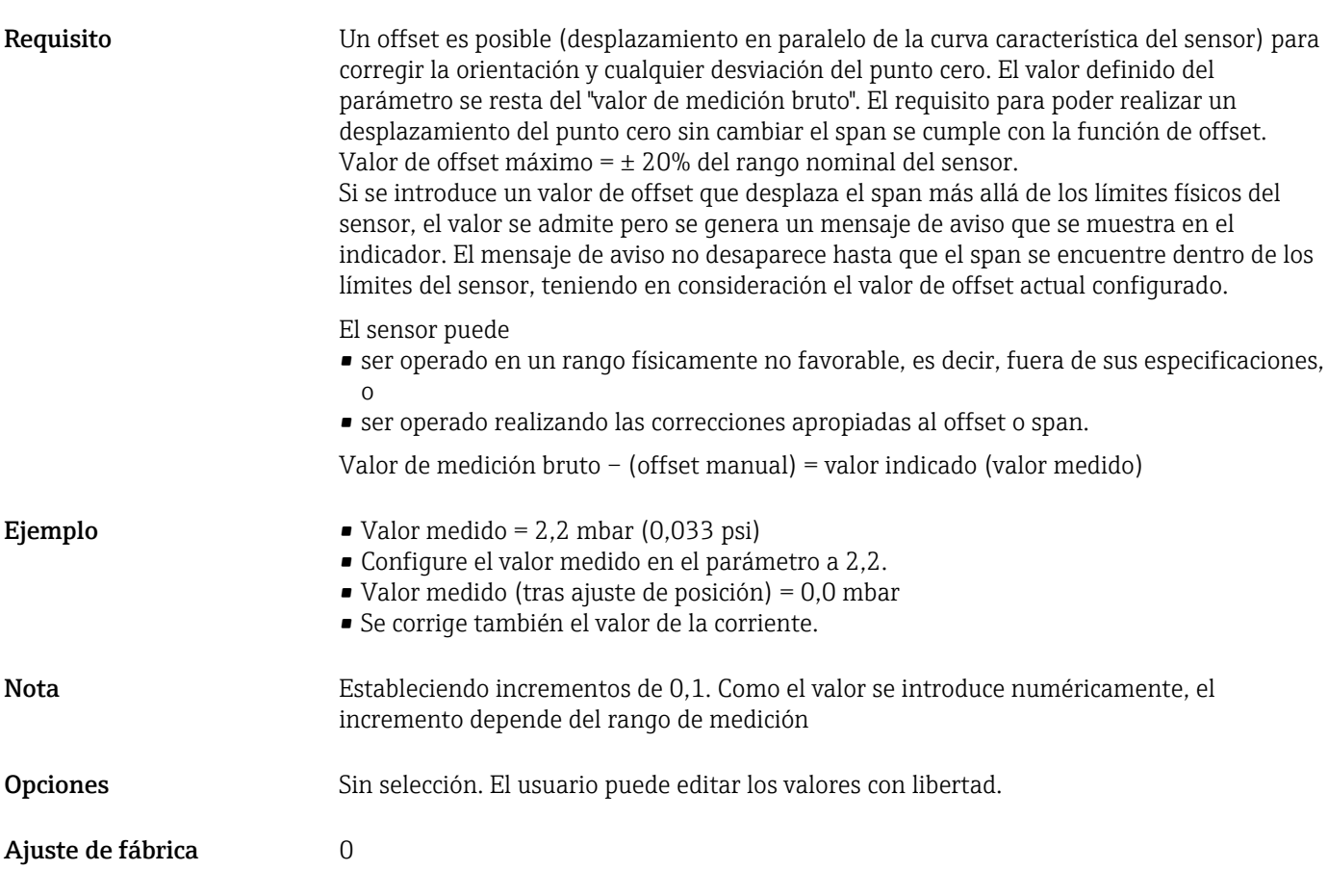

Ajuste de posición automático GTZ (habitualmente para sensor de presión relativa)

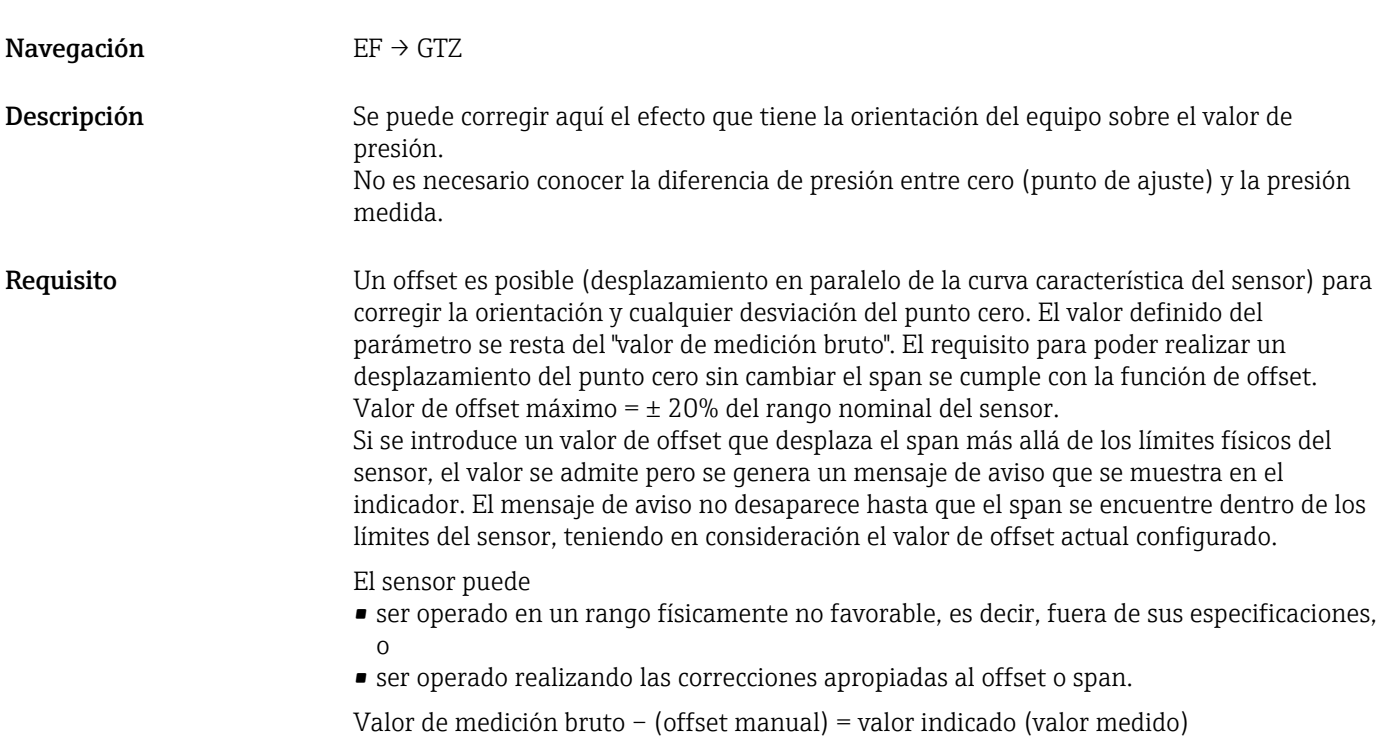

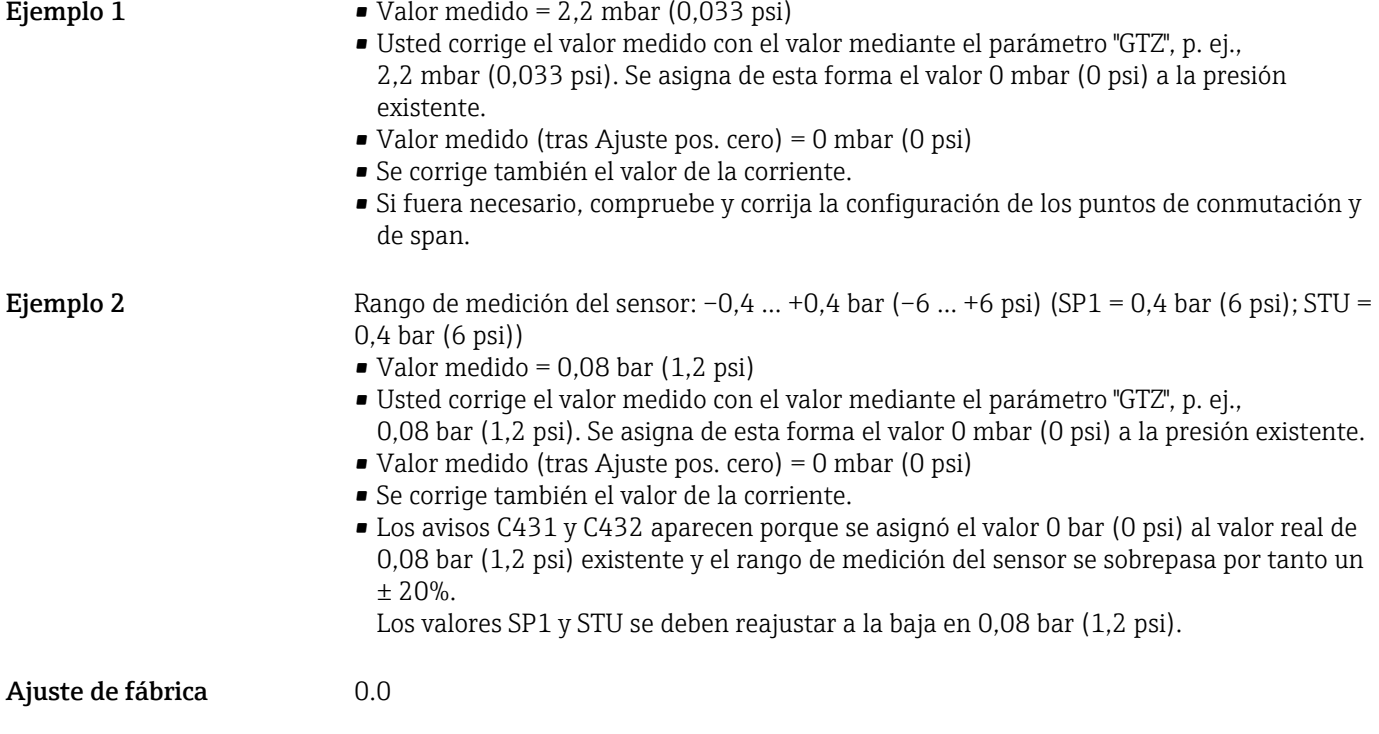

### <span id="page-33-0"></span>8.6 Configuración de la monitorización de procesos

Para monitorizar el proceso, es posible especificar el rango de presiones que el interruptor límite monitoriza. Según la versión del equipo, el proceso puede monitorizarse mediante una salida de conmutación PNP y, de forma opcional, mediante una segunda salida de conmutación PNP o una salida de 4 a 20 mA analógica. Ambas versiones de monitorización se describen a continuación. La función de monitorización permite al usuario definir los rangos óptimos para el proceso (con rendimientos elevados, etc.) e instalar interruptores límite para monitorizar los rangos.

#### 8.6.1 Monitorización de procesos digital (salida de conmutación)

Es posible seleccionar puntos de conmutación definidos y puntos de vuelta que actúen como contactos NO o NC según si se configura una función de ventana o de histéresis  $\rightarrow \Box$  34.

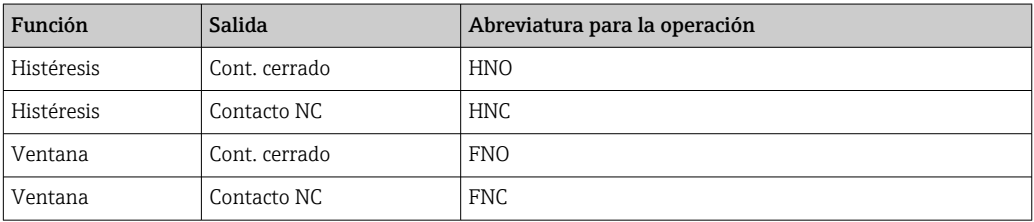

Si se reinicia el equipo en una histéresis específica, se abren ambas salidas de conmutación (0 V existente en la salida).

#### 8.6.2 Monitorización de procesos analógicos (salida de 4 a 20 mA)

- El rango de señal de 3,8 a 20,5 mA se controla según la NAMUR NE 43.
- La corriente de alarma y la simulación de corriente son excepciones:
	- Si se supera el límite definido, el equipo continúa midiendo de forma lineal. La corriente de salida aumenta de forma lineal hasta los 20,5 mA y se mantiene hasta que el valor caiga por debajo de los 20,5 mA de nuevo o el equipo detecte un error  $\rightarrow \blacksquare$  44.
	- Si no se alcanza el límite definido, el equipo continúa midiendo de forma lineal. La corriente de salida disminuye de forma lineal hasta los 3,8 mA y se mantiene hasta que el valor suba por encima de los 3,8 mA de nuevo o el equipo detecte un error  $\rightarrow$   $\blacksquare$  44.

### 8.7 Funciones de la salida de conmutación

La salida de conmutación puede utilizarse para controles de dos puntos (histéresis) o para la monitorización del rango de presiones de proceso (función de ventana).

#### 8.7.1 Histéresis

SP1/SP2 valor del punto de conmutación, salida 1/2 RP1/RP2 valor del punto de vuelta, salida 1/2

Navegación SP1/SP2

RP1/RP2

Nota La histéresis está implementada utilizando los parámetros "SP1/SP2" y "RP1/RP2". Puesto que las configuraciones de parámetros dependen las unas de las otras, los parámetros se describen todos juntos.

- SP1 = salida de conmutación 1
- SP2 = salida de conmutación 2 (opcional)
- $\blacksquare$  RP1 = punto de vuelta 1
- $\bullet$  RP2 = punto de vuelta 2 (opcional)

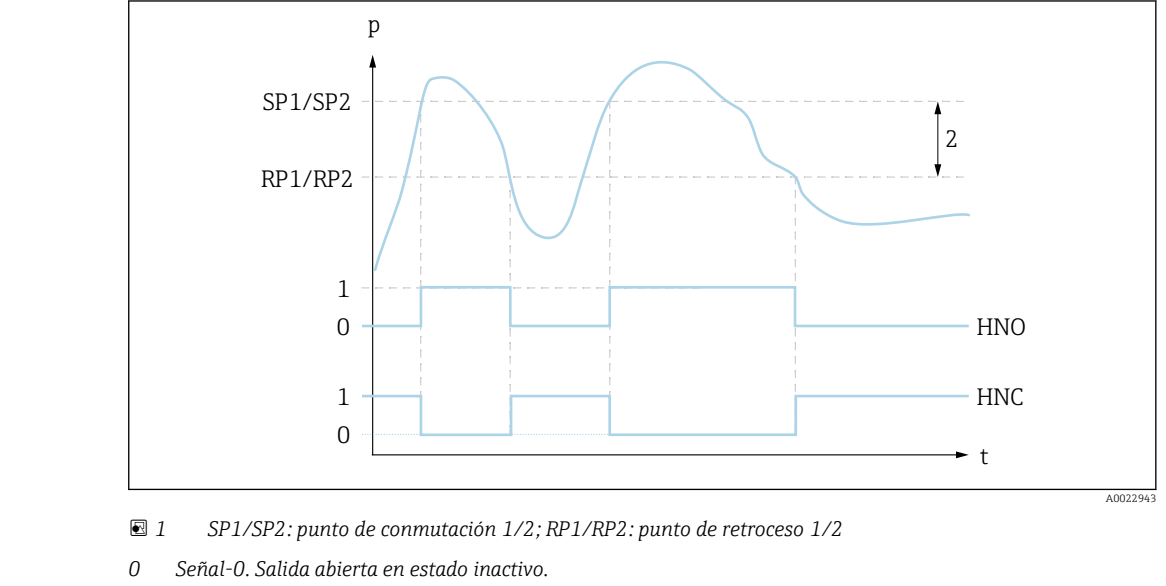

*1 Señal-1. Salida cerrada en estado inactivo.*

*2 Histéresis*

*HNO Cont. cerrado*

*HNC Contacto NC*

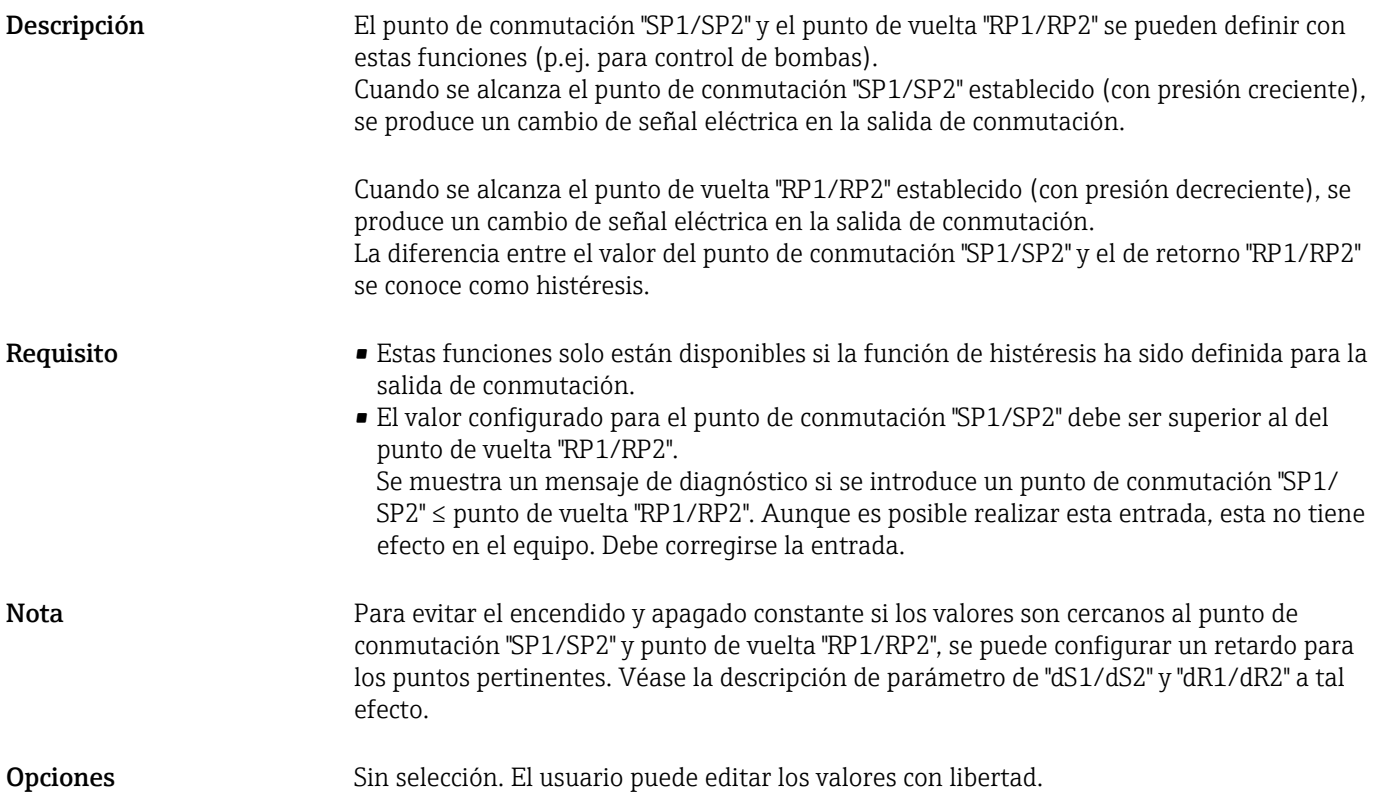

Ajuste de fábrica El ajuste de fábrica (si no se ha solicitado ninguna configuración específica de cliente): Punto de conmutación SP1: 90%; punto de vuelta RP1: 10% Punto de conmutación SP2: 95%, punto de vuelta RP2: 15%

#### 8.7.2 Función de ventana

- SP1 = salida de conmutación 1
- SP2 = salida de conmutación 2 (opcional)

FH1/FH2 Valor superior para la ventana de presión, salida 1/2 FL1/FL2 Valor inferior para la ventana de presión, salida 1/2

Navegación FH1/FH2

FL1/FL2

Nota La función de ventana se implementa mediante los parámetros "FH1/FH2" y "FL1/FL2". Puesto que las configuraciones de parámetros dependen las unas de las otras, los parámetros se describen todos juntos.

- $\blacktriangleright$  FH1 = Valor superior de la ventana de presión 1
- FH2 = Valor superior de la ventana de presión 2 (opcional)
- FL1 = Valor inferior de la ventana de presión 1
- FL2 = Valor inferior de la ventana de presión 2 (opcional)

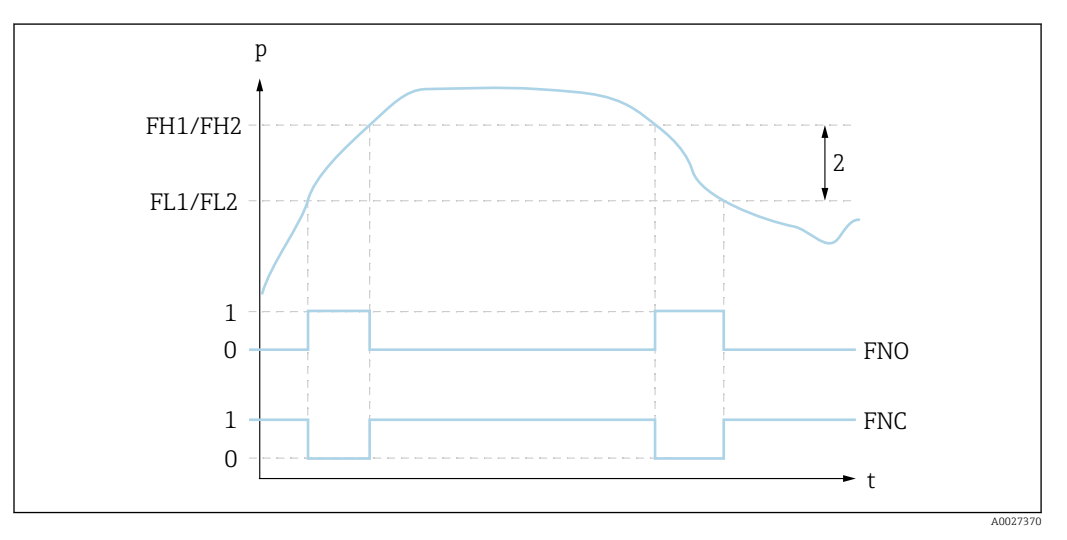

 *2 FH1/FH2: valor superior de la ventana de presión; FL1/FL2: valor inferior de la ventana de presión*

*0 Señal-0. Salida abierta en estado inactivo.*

*1 Señal-1. Salida cerrada en estado inactivo.*

*2 Ventana de presión (diferencia entre el valor superior de ventana "FH1/FH2" y el inferior "FL1/FL2") FNO Cont. cerrado*

Descripción El valor superior de la ventana de presión "FH1/FH2" y el inferior "FL1/FL2" se pueden definir con estas funciones (p. ej. para monitorizar un rango de presión determinado). Cuando se alcanza el valor inferior de la ventana de presión "FL1/FL2" (con presión creciente o decreciente), se produce un cambio de señal eléctrica en la salida de conmutación.

*FNC Contacto NC*
<span id="page-36-0"></span>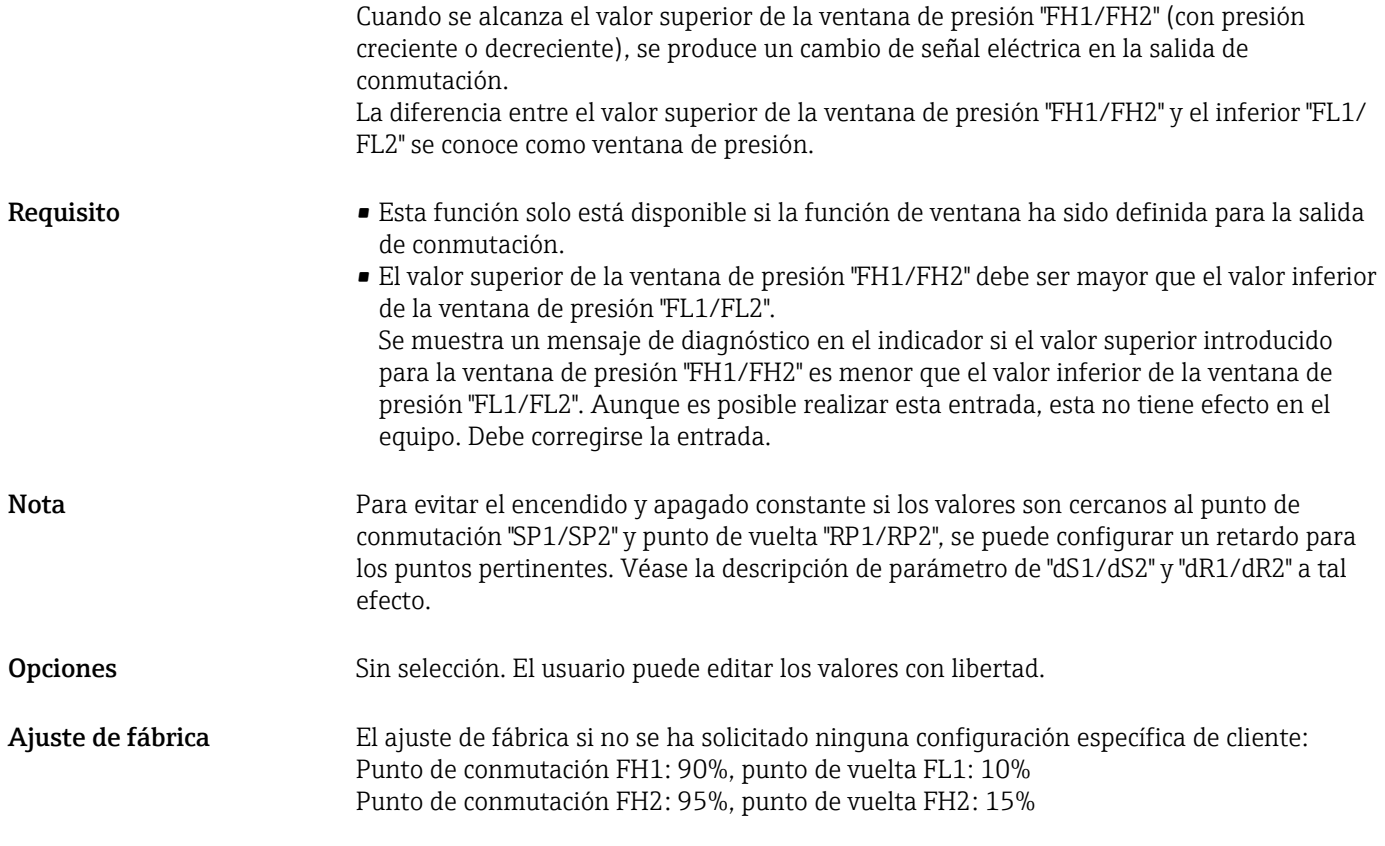

# 8.8 Salida de corriente

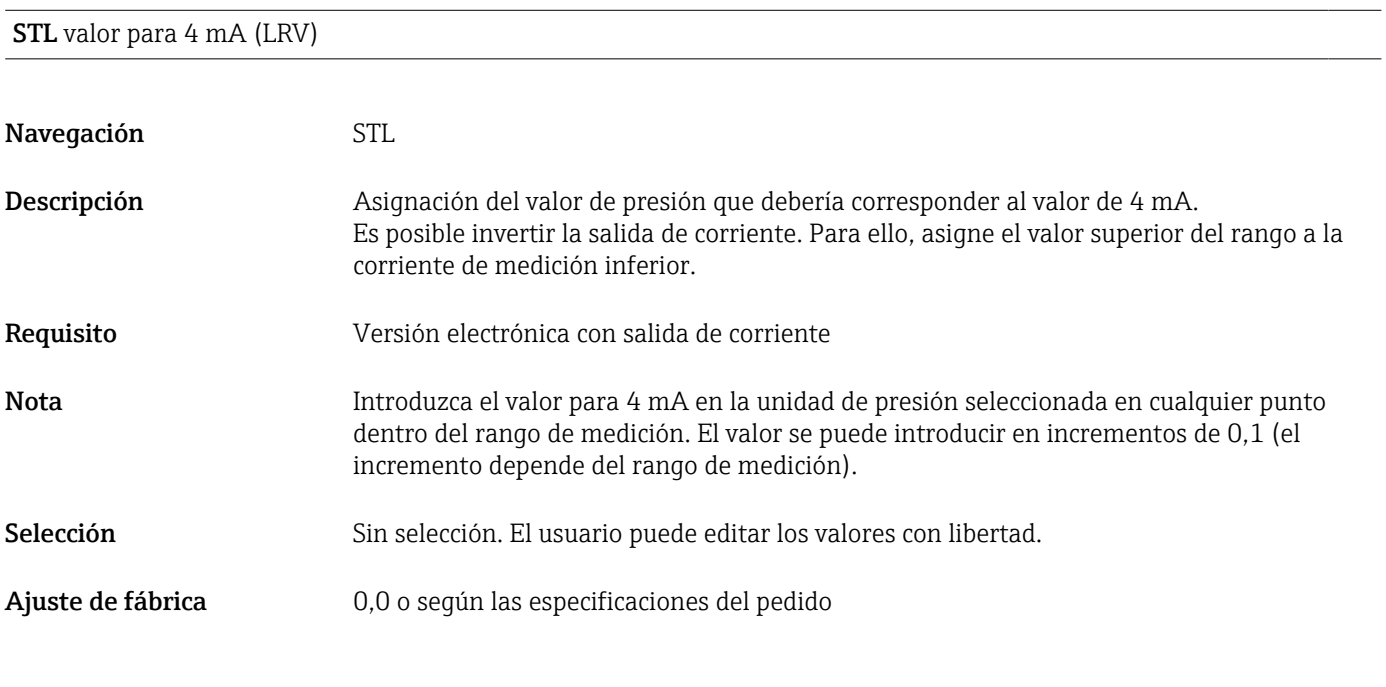

STU valor para 20 mA (URV)

#### Navegación STU

<span id="page-37-0"></span>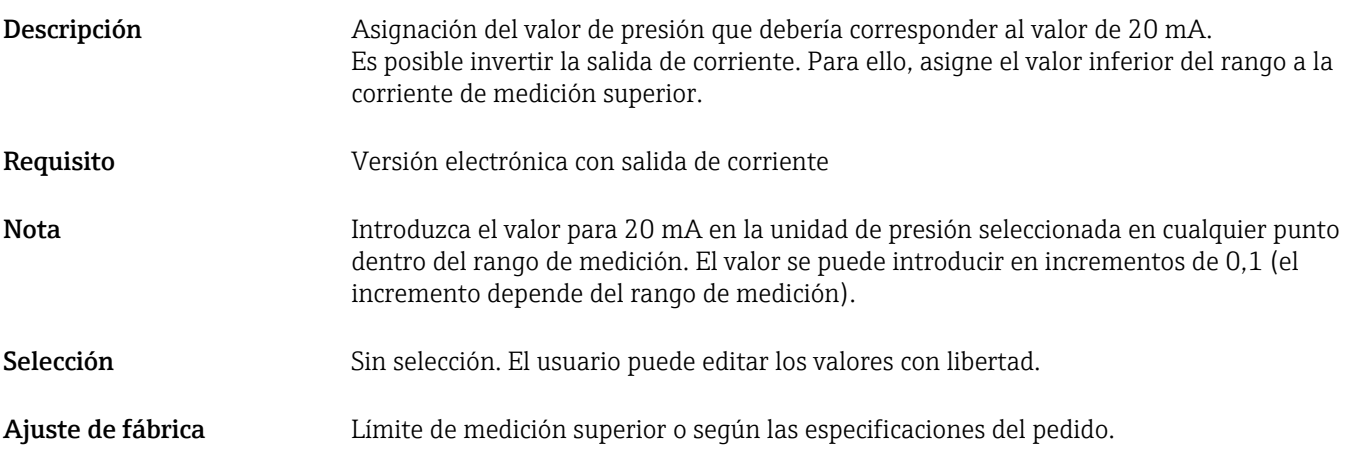

## GTL Presión aplicada por 4 mA (LRV)

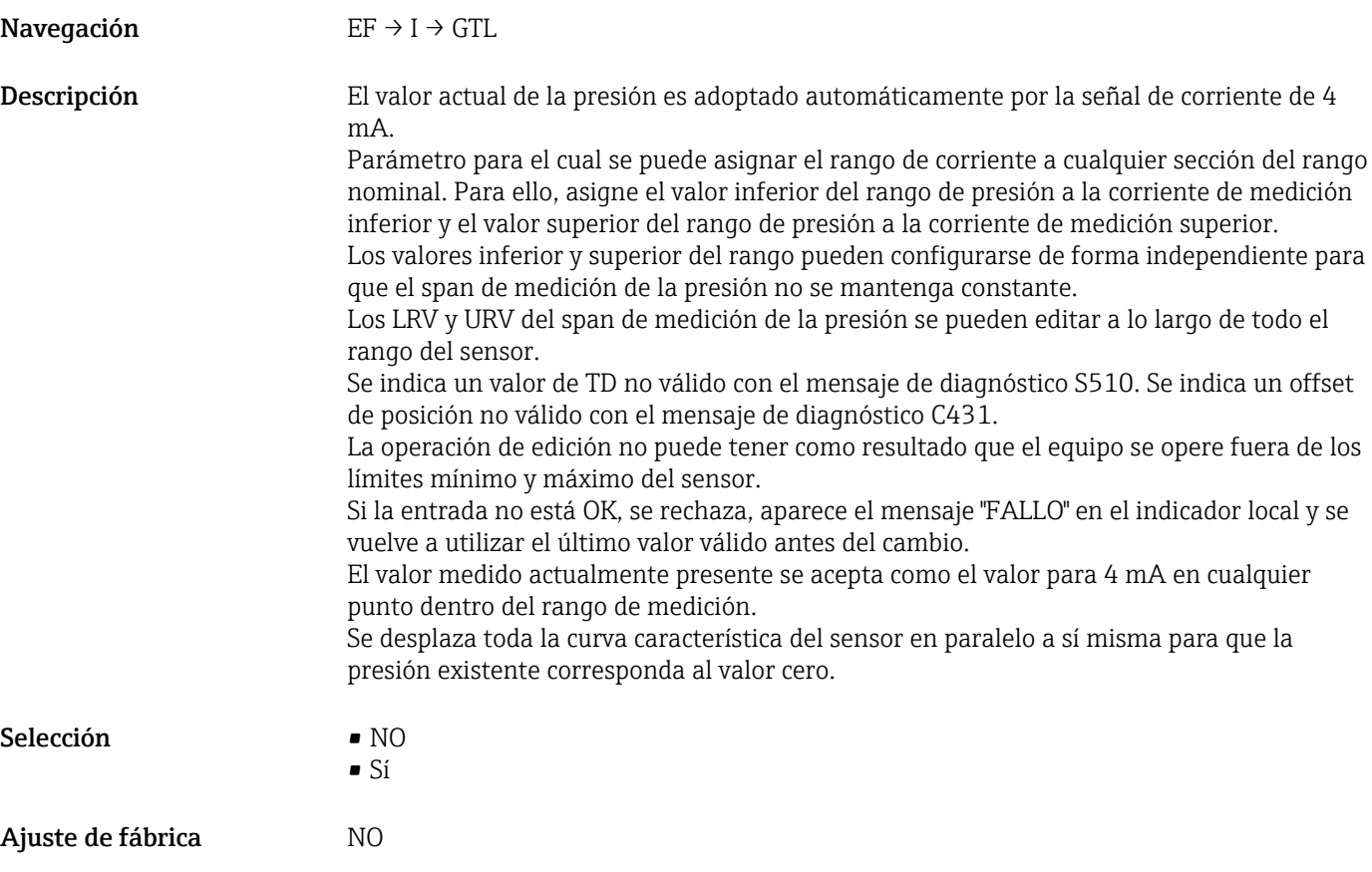

## GTU Presión aplicada para 20 mA (URV)

Navegación EF → I → GTU

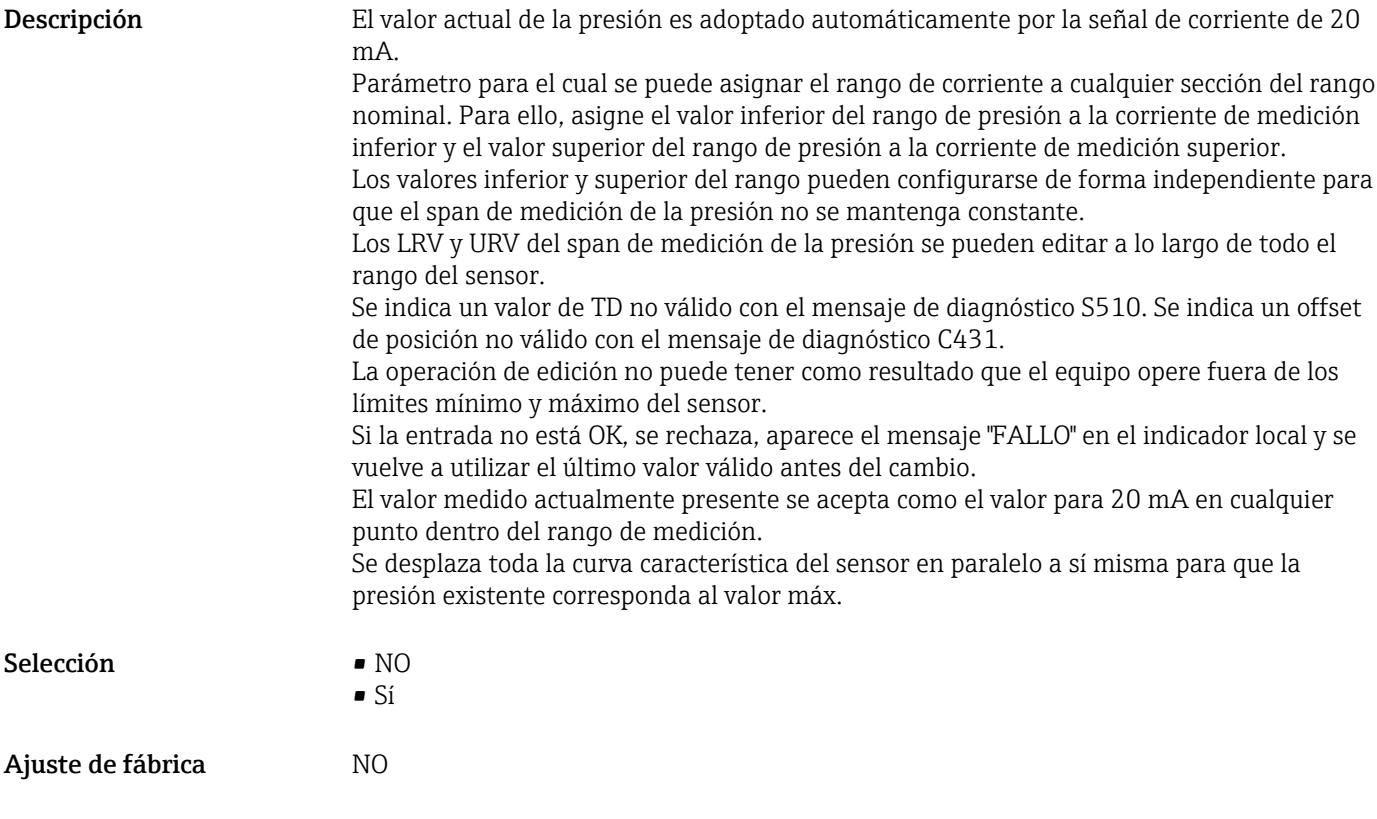

## 8.9 Ejemplos de aplicación

#### 8.9.1 Control del compresor con función de histéresis

Ejemplo: el compresor se pone en marcha cuando la presión cae por debajo de un valor determinado. El compresor se desconecta cuando se supera un valor determinado.

- 1. Configure el punto de conmutación a 2 bar (29 psi)
- 2. Configure el punto de vuelta a 1 bar (14,5 psi)
- 3. Configure la salida de conmutación como "contacto NC" (función HNC)

El compresor está controlado por la configuración definida.

### 8.9.2 Control de la bomba con función de histéresis

Ejemplo: la bomba debería activarse cuando se alcanza 2 bar (29 psi) (presión creciente) y desactivarse cuando se alcanza 1 bar (14,5 psi) (presión decreciente).

- 1. Configure el punto de conmutación a 2 bar (29 psi)
- 2. Configure el punto de vuelta a 1 bar (14,5 psi)
- 3. Configurar la salida de conmutación como "contacto NO" (función HNO)

La bomba está controlada por la configuración definida.

## 8.10 Configurar el visualizador local

#### 8.10.1 Ajuste del indicador local

El indicador local puede ajustarse en el siguiente menú:  $EF \rightarrow DIS$ 

8.11 Protección de los parámetros de configuración contra accesos no autorizados

→ ■ 26

# 9 Diagnóstico y localización y resolución de fallos

# 9.1 Localización y resolución de fallos

Si la configuración existente en el equipo es inadmisible, este pasa al modo de error.

Ejemplo:

- El mensaje de diagnóstico "C469", p. ej., aparece en el indicador local, el LED de estado está encendido en color rojo y el fondo del indicador local cambia de blanco a rojo.
- Se abren las salidas de conmutación. La salida de corriente adopta la corriente de alarma configurada.
- Si se corrige la configuración del equipo, p. ej., mediante su reinicio, el equipo sale del estado de fallo y conmuta al modo de medición.
- Errores y mensajes de advertencia referidos a varios canales aparecen en el indicador con el mismo número de error y la misma salida asociada.

#### *Errores generales*

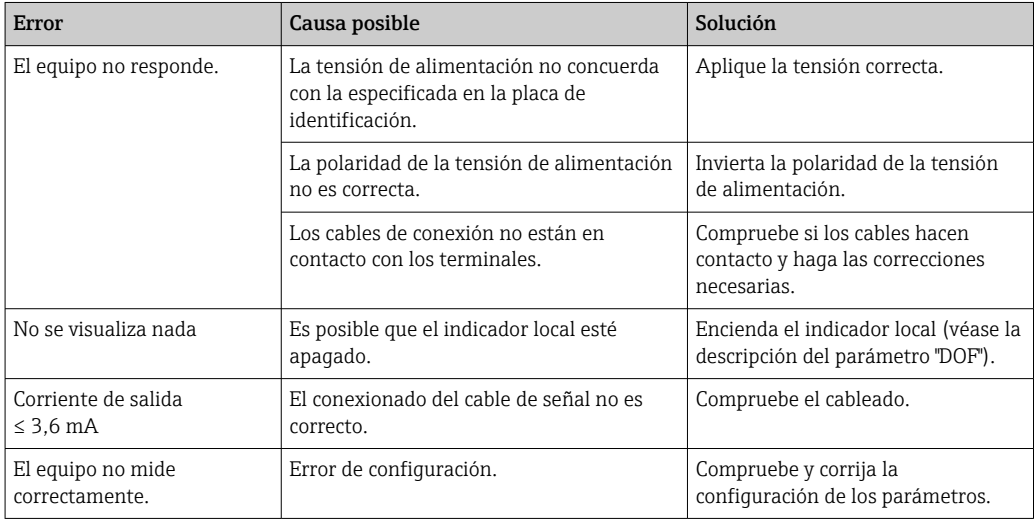

# 9.2 Eventos de diagnóstico

## 9.2.1 Mensaje de diagnóstico

Los fallos detectados por el sistema de autosupervisión del equipo de medición se indican en forma de un mensaje de diagnóstico que se visualiza en el indicador en alternancia con el valor medido.

#### Señales de estado

H

La tabla →  $\triangleq$  43 recoge una lista de los mensajes que pueden aparecer. El parámetro ESTADO DE ALARMA muestra el mensaje que tiene la prioridad más alta. El equipo dispone de cuatro códigos de información de estado diferentes según NE107:

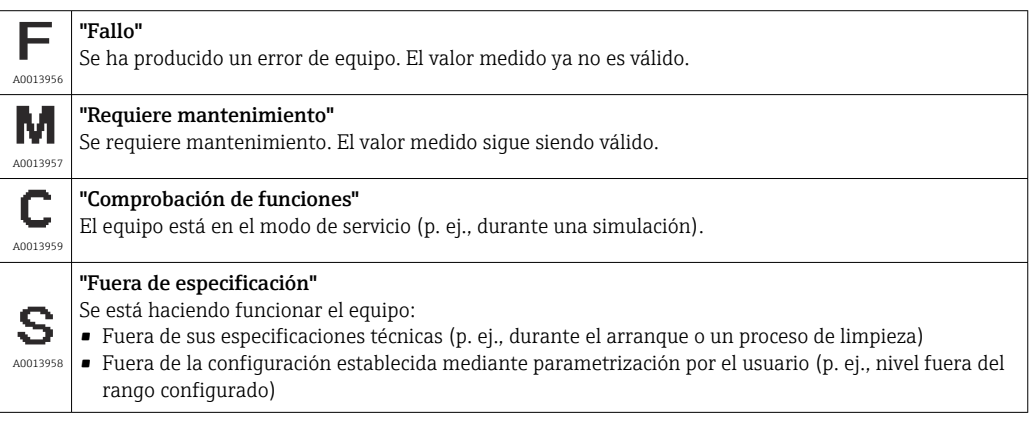

#### Evento de diagnóstico y texto sobre el evento

El fallo se puede identificar mediante el evento de diagnóstico.

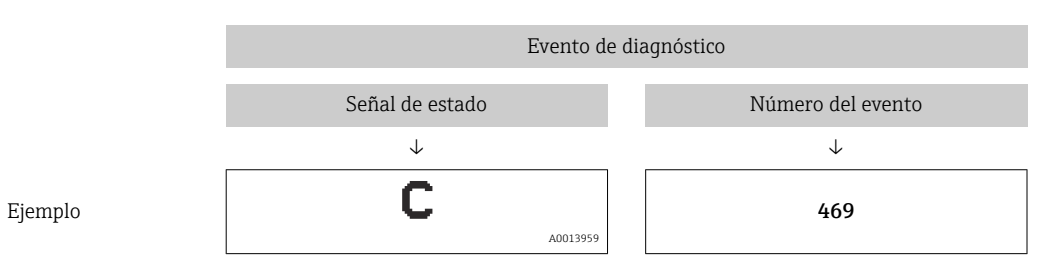

Si hay dos o más eventos de diagnóstico pendientes a la vez, solo se muestra el mensaje de mayor prioridad.

Se muestra el último mensaje de diagnóstico; véase el parámetro LST en el submenú  $DIAG \rightarrow \triangleq 67$ .

<span id="page-42-0"></span>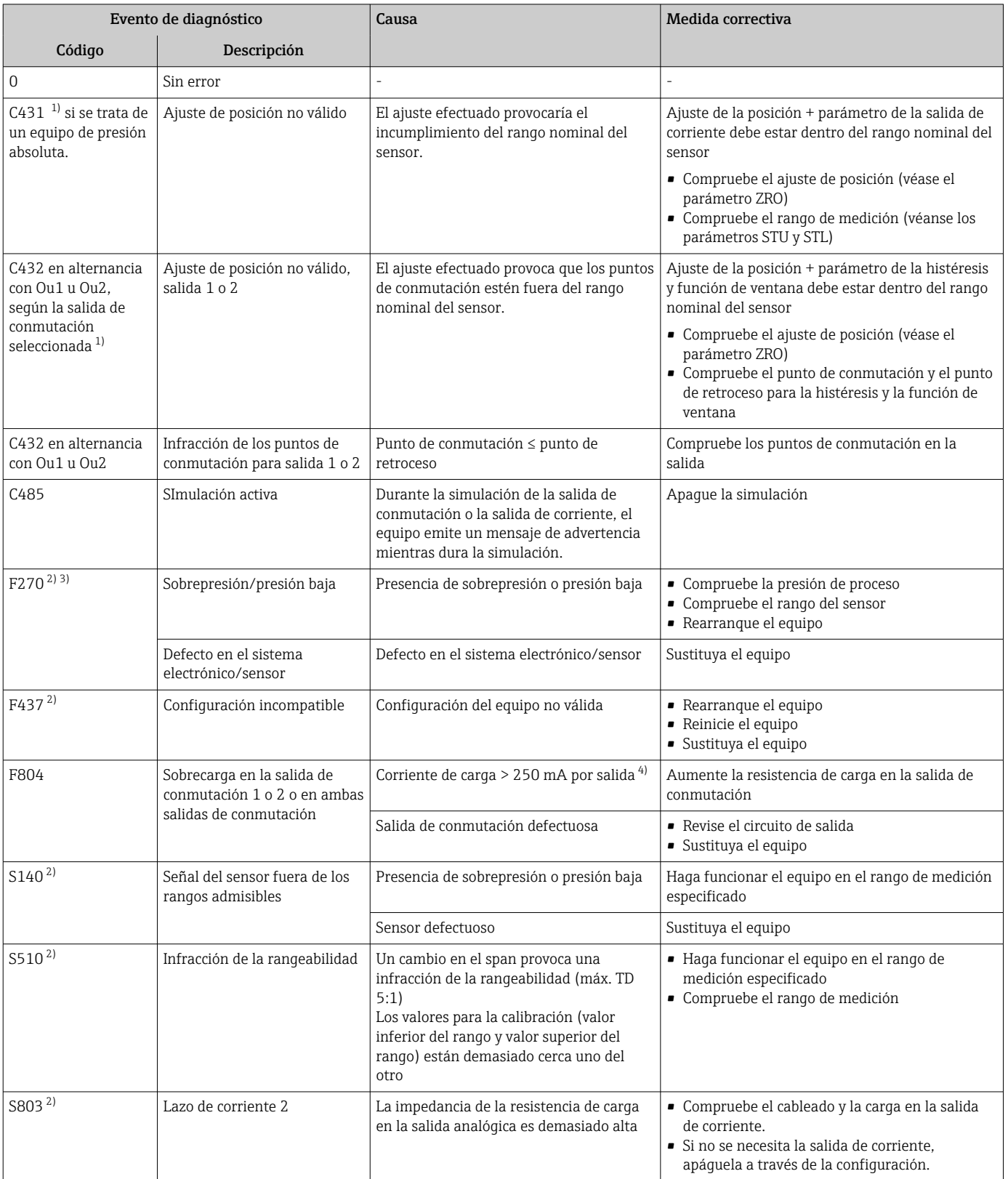

## 9.2.2 Lista de eventos de diagnóstico

<span id="page-43-0"></span>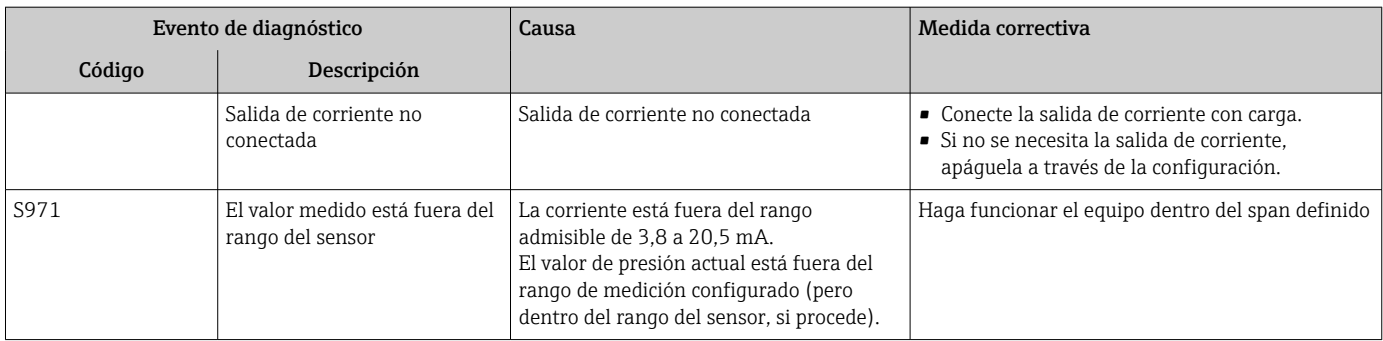

1) Si no se toman medidas correctivas, los mensajes de advertencia se muestran después de un reinicio del equipo si la configuración (span, puntos de conmutación y offset) se lleva a cabo con un equipo de presión relativa y las lecturas son > URL + 10 % o < LRL + 5 %, así como si las lecturas  $son > URL + 10 % o < LRL$ 

- 2) Las salidas de conmutación están abiertas y la salida de corriente adopta la corriente de alarma configurada. Por consiguiente, los errores que afectan a la salida de conmutación no se muestran dado que la salida de conmutación se encuentra en el estado seguro.
- 3) El equipo emite una corriente de error de 0 mA si se produce un error de comunicación interna. En todos los demás casos, el equipo devuelve la corriente de error configurada.
- 4) El equipo se puede someter a una corriente de carga máxima total de 500 mA en las salidas de conmutación. Esta carga se puede distribuir de forma asimétrica entre las dos salidas.

# 9.3 Comportamiento del equipo en caso de fallo

El equipo muestra las advertencias y los fallos en el indicador local y también los indica por medio de los LED de estado. Todas las advertencias y fallos del equipo tienen propósito meramente informativo y no cuentan con una función de seguridad. Los errores diagnosticados por el equipo se muestran en el indicador local conforme a la norma NE107. Según el mensaje de diagnóstico, el equipo se comporta del modo correspondiente a un estado de advertencia o de fallo. Aquí es necesario distinguir entre los dos tipos de errores siguientes:

- Advertencia:
	- El equipo sigue midiendo si se produce este tipo de error. La señal de salida no se ve afectada (excepto si la simulación está activa).
	- El indicador local alterna entre la advertencia y el valor medido principal.
	- Las salidas de conmutación permanecen en el estado definido por los puntos de conmutación.
	- El LED de estado parpadea en color rojo.
	- El fondo sigue blanco en caso de advertencia
- Fallo:
	- El equipo no sigue midiendo si se produce este tipo de error. La señal de salida adopta su estado de fallo (valor en caso de que se produzca un error; véase la sección siguiente).
	- El indicador local señala el estado de fallo.
	- Las salidas de conmutación pasan a estado "abierto".
	- Para la opción de salida analógica, los errores se señalan con el comportamiento configurado para la corriente de alarma.

## 9.4 Respuesta de la salida en caso de errores

La respuesta de la salida frente a errores está regulada según la norma NAMUR NE43.

La respuesta de la salida de corriente frente a errores se define en los siguientes parámetros:

- FCU "MÍN.": corriente de alarma correspondiente al nivel inferior (≤ 3,6 mA) (opcional, véase la tabla siguiente) → ■ 60
- FCU "MÁX." (ajuste de fábrica): corriente de alarma correspondiente al nivel superior  $(221 \text{ mA}) \rightarrow \blacksquare 60$
- FCU "HLD" (MANTENER) (opcional, véase la tabla siguiente): se mantiene el último valor de corriente medido. Cuando se inicia el dispositivo, se configura la salida de corriente para "Menor corriente de alarma" (≤3,6 mA).  $\rightarrow \blacksquare$  60

• La corriente de alarma que se selecciona se utiliza para todos los tipos de errores. • Los errores y los mensajes de aviso se muestran únicamente en la página de valores

- principales (nivel superior del indicador) y no se muestran en el menú de configuración.
- En el menú de configuración, el error se indica únicamente mediante el color del fondo del indicador.
- El LED de estado indica siempre un error.
- No es posible reconocer los errores y avisos. Los mensajes desaparecen cuando los eventos correspondientes ya no están pendientes.
- El modo de seguridad puede cambiarse directamente mientras el equipo está en funcionamiento (véase la tabla siguiente).

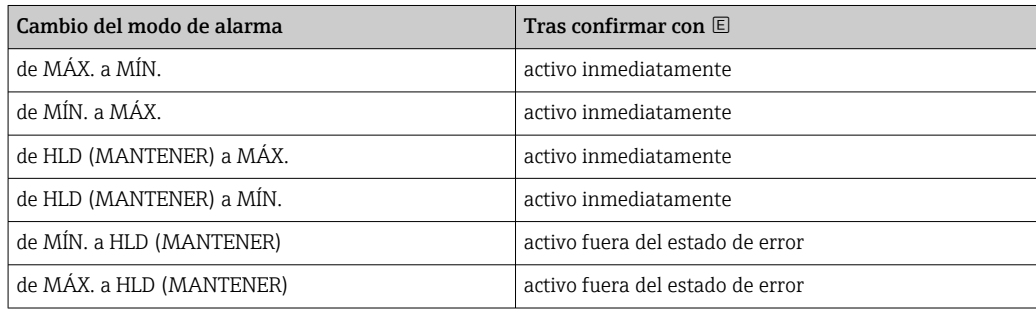

### 9.4.1 corriente de alarma

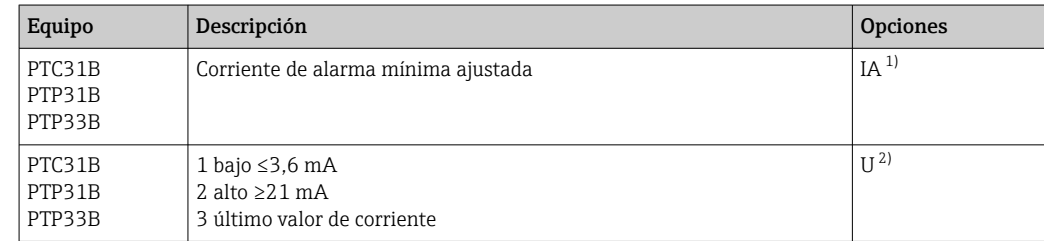

1) Código de producto en el Product Configurator para la opción de "Servicio"

2) Código de producto en el Product Configurator para la opción de "Calibración/unidad"

## 9.5 Comportamiento del equipo en caso de caída de tensión

No se emite ningún mensaje de diagnóstico. La configuración y los ajustes efectuados se conservan.

## 9.6 Comportamiento del equipo en caso de entrada incorrecta

En caso de entradas incorrectas, no se acepta el valor introducido. En este caso no se emite ningún fallo o advertencia. El valor que se va a ajustar no se puede cambiar a un valor que

se encuentre fuera del límite especificado. Esto evita que se pueda configurar el equipo con valores incorrectos. Una excepción a este caso es la configuración del span, que resulta en una infracción de la rangeabilidad que, a su vez, genera un estado de fallo.

## 9.7 Eliminación

Cuando deseche el equipo, separe y recicle los distintos componentes basándose en sus materiales.

# 10 Mantenimiento

No requiere labores de mantenimiento especiales.

Mantenga el elemento de compensación de presión atmosférica (1) sin suciedad.

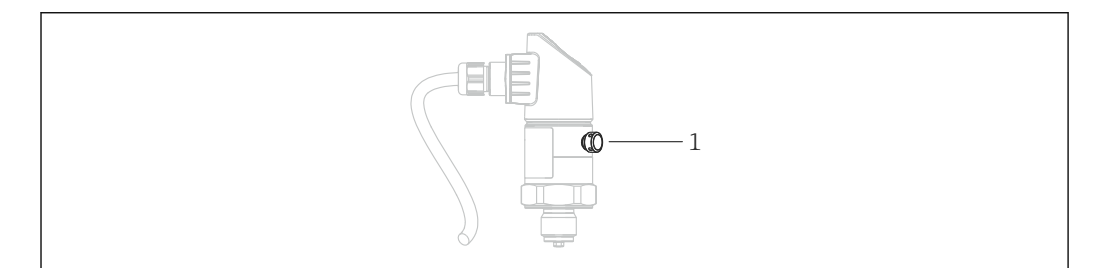

## 10.1 Limpieza externa

Cuando vaya a limpiar el instrumento, por favor, tenga en cuenta lo siguiente:

- Utilice detergentes que no corroan la superficie del instrumento ni las juntas.
- Evite utilizar objetos afilados con los que podría dañar mecánicamente el sello separador.
- Observe el grado de protección del equipo. Consulte la placa de identificación si fuera necesario  $\rightarrow$  **■** 14

A0022140

# 11 Reparaciones

## 11.1 Observaciones generales

## 11.1.1 Concepto de reparaciones

No se pueden realizar reparaciones.

# 11.2 Devolución del equipo

Es preciso devolver el equipo de medición si el equipo pedido o suministrado no es el correcto.

Conforme a la normativa legal y en calidad de empresa certificada ISO, Endress+Hauser debe cumplir con determinados procedimientos para el manejo de los equipos devueltos que hayan estado en contacto con el producto. A fin de asegurar rapidez, profesionalidad y seguridad en la gestión de la devoluciones, lea por favor los procedimientos y condiciones de devolución indicadas en la página Web de Endress+Hauser: www.services.endress.com/return-material

# 11.3 Eliminación

A la hora de desechar el equipo, separe y recicle los distintos componentes del equipo según el tipo de material.

# 12 Visión general sobre el menú de configuración

No todos los submenús y parámetros están siempre disponibles, hay algunos que pueden dejar de ser visibles porque dependen de la configuración realizada. Puede encontrar información al respecto en la descripción del parámetro, bajo el título "Requisitos indispensables".

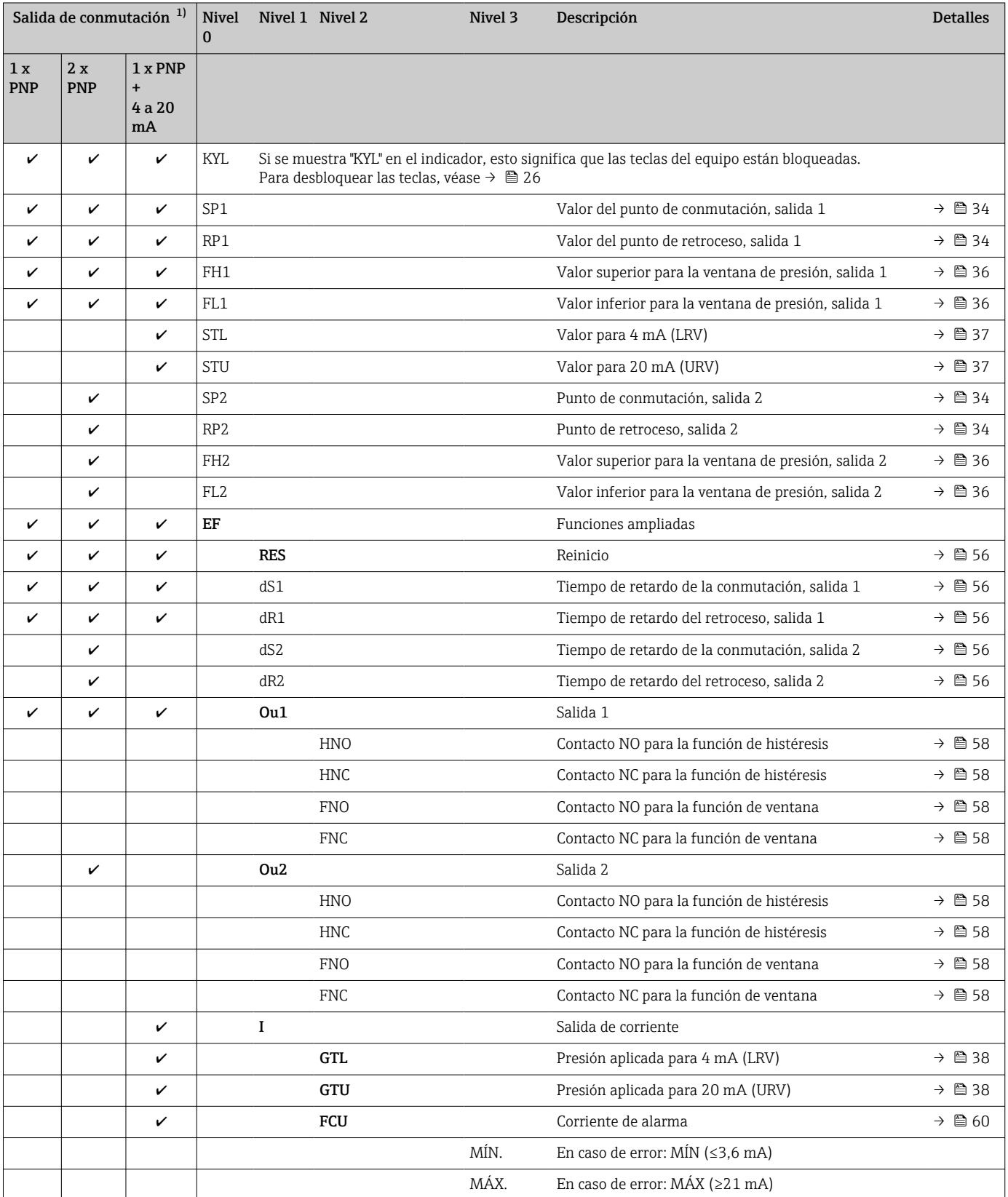

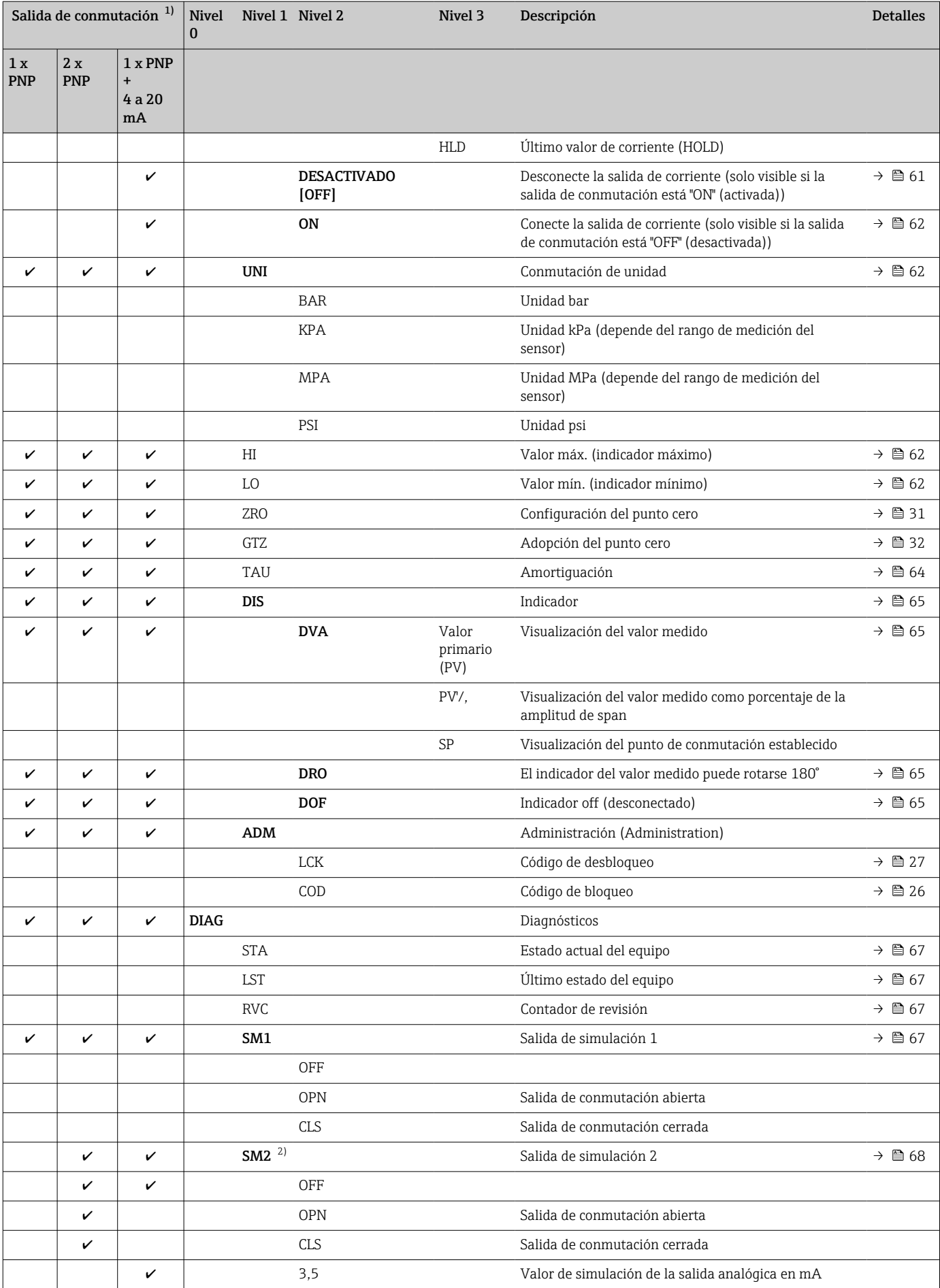

<span id="page-49-0"></span>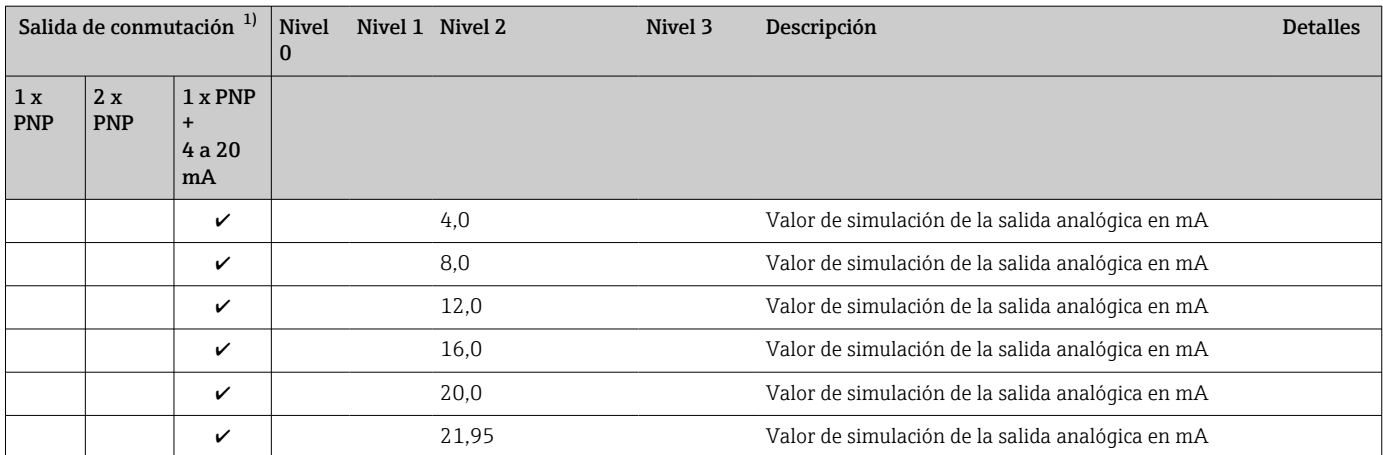

1) La asignación de las salidas no se puede modificar.<br>2) Para equipos con salida de corriente: solo se puede

2) Para equipos con salida de corriente: solo se puede seleccionar si la salida de corriente está conectada.

# 13 Descripción de los parámetros del equipo

## 13.1 Salida de conmutación 1 y salida de conmutación 2

### 13.1.1 Histéresis (punto de conmutación y punto de retroceso)

SP1/SP2 valor del punto de conmutación, salida 1/2 RP1/RP2 valor del punto de vuelta, salida 1/2

Navegación SP1/SP2

RP1/RP2

Nota La histéresis está implementada utilizando los parámetros "SP1/SP2" y "RP1/RP2". Puesto que las configuraciones de parámetros dependen las unas de las otras, los parámetros se describen todos juntos.

- SP1 = salida de conmutación 1
- SP2 = salida de conmutación 2 (opcional)
- $\blacksquare$  RP1 = punto de vuelta 1
- RP2 = punto de vuelta 2 (opcional)

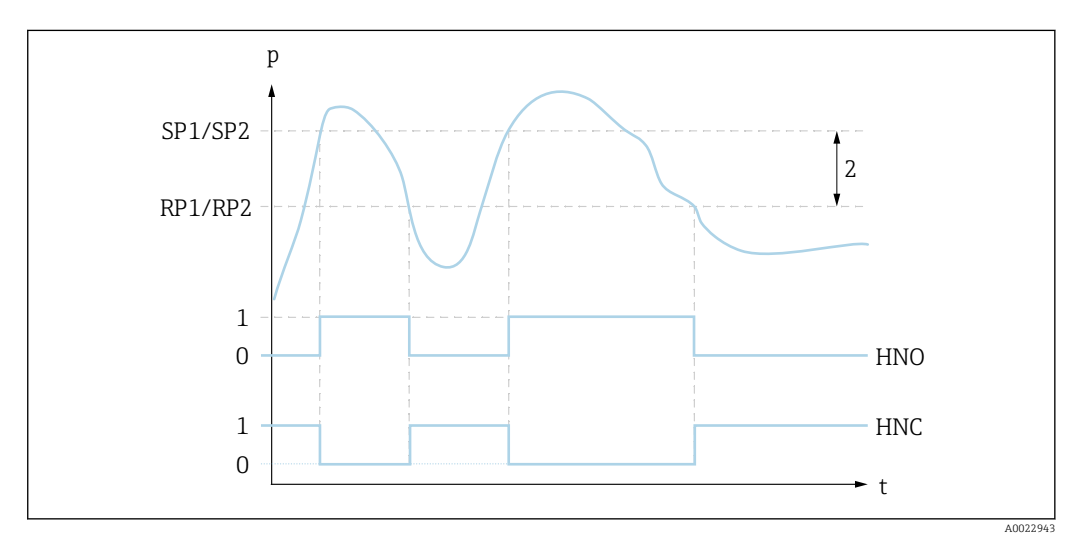

 *3 SP1/SP2: punto de conmutación 1/2; RP1/RP2: punto de retroceso 1/2*

- *0 Señal-0. Salida abierta en estado inactivo.*
- *1 Señal-1. Salida cerrada en estado inactivo.*
- *2 Histéresis*
- *HNO Cont. cerrado*
- *HNC Contacto NC*

Descripción El punto de conmutación "SP1/SP2" y el punto de vuelta "RP1/RP2" se pueden definir con estas funciones (p.ej. para control de bombas).

Cuando se alcanza el punto de conmutación "SP1/SP2" establecido (con presión creciente), se produce un cambio de señal eléctrica en la salida de conmutación.

Cuando se alcanza el punto de vuelta "RP1/RP2" establecido (con presión decreciente), se produce un cambio de señal eléctrica en la salida de conmutación. La diferencia entre el valor del punto de conmutación "SP1/SP2" y el de retorno "RP1/RP2" se conoce como histéresis.

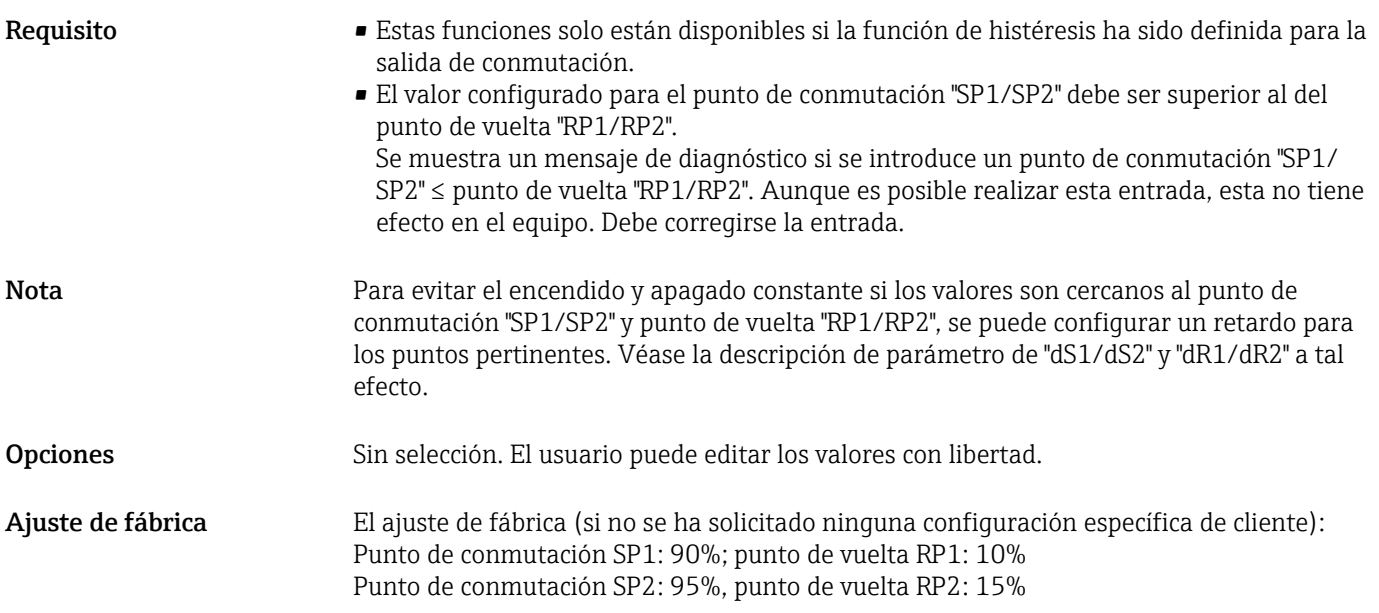

#### 13.1.2 Función de ventana

- $\blacksquare$  SP1 = salida de conmutación 1
- SP2 = salida de conmutación 2 (opcional)

FH1/FH2 Valor superior para la ventana de presión, salida 1/2 FL1/FL2 Valor inferior para la ventana de presión, salida 1/2

Navegación FH1/FH2

FL1/FL2

Nota La función de ventana se implementa mediante los parámetros "FH1/FH2" y "FL1/FL2". Puesto que las configuraciones de parámetros dependen las unas de las otras, los parámetros se describen todos juntos.

- $\bullet$  FH1 = Valor superior de la ventana de presión 1
- FH2 = Valor superior de la ventana de presión 2 (opcional)
- FL1 = Valor inferior de la ventana de presión 1
- FL2 = Valor inferior de la ventana de presión 2 (opcional)

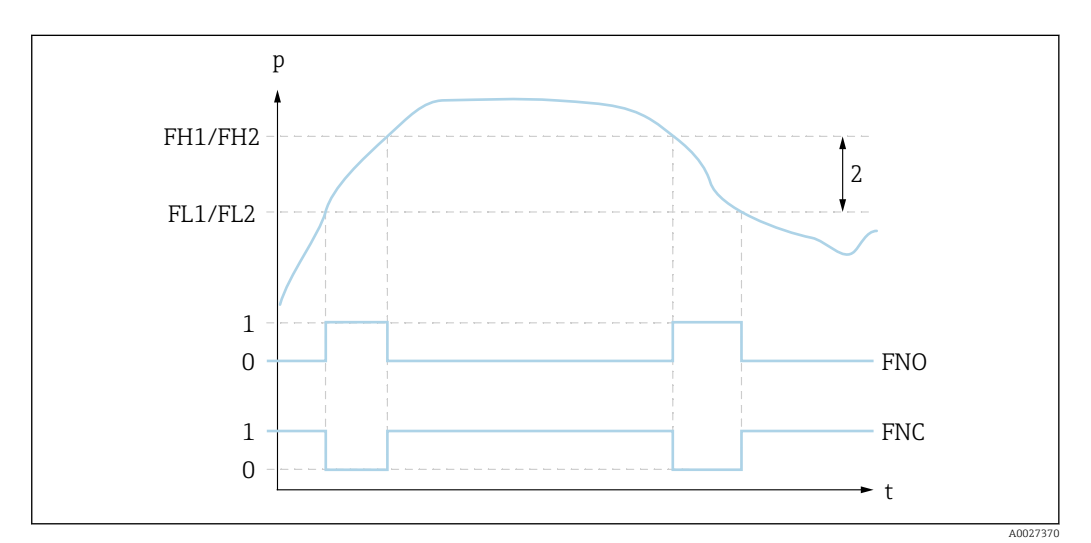

 *4 FH1/FH2: valor superior de la ventana de presión; FL1/FL2: valor inferior de la ventana de presión*

*0 Señal-0. Salida abierta en estado inactivo.*

*1 Señal-1. Salida cerrada en estado inactivo.*

*2 Ventana de presión (diferencia entre el valor superior de ventana "FH1/FH2" y el inferior "FL1/FL2") FNO Cont. cerrado*

*FNC Contacto NC*

Descripción El valor superior de la ventana de presión "FH1/FH2" y el inferior "FL1/FL2" se pueden definir con estas funciones (p. ej. para monitorizar un rango de presión determinado). Cuando se alcanza el valor inferior de la ventana de presión "FL1/FL2" (con presión creciente o decreciente), se produce un cambio de señal eléctrica en la salida de conmutación.

> Cuando se alcanza el valor superior de la ventana de presión "FH1/FH2" (con presión creciente o decreciente), se produce un cambio de señal eléctrica en la salida de conmutación.

La diferencia entre el valor superior de la ventana de presión "FH1/FH2" y el inferior "FL1/ FL2" se conoce como ventana de presión.

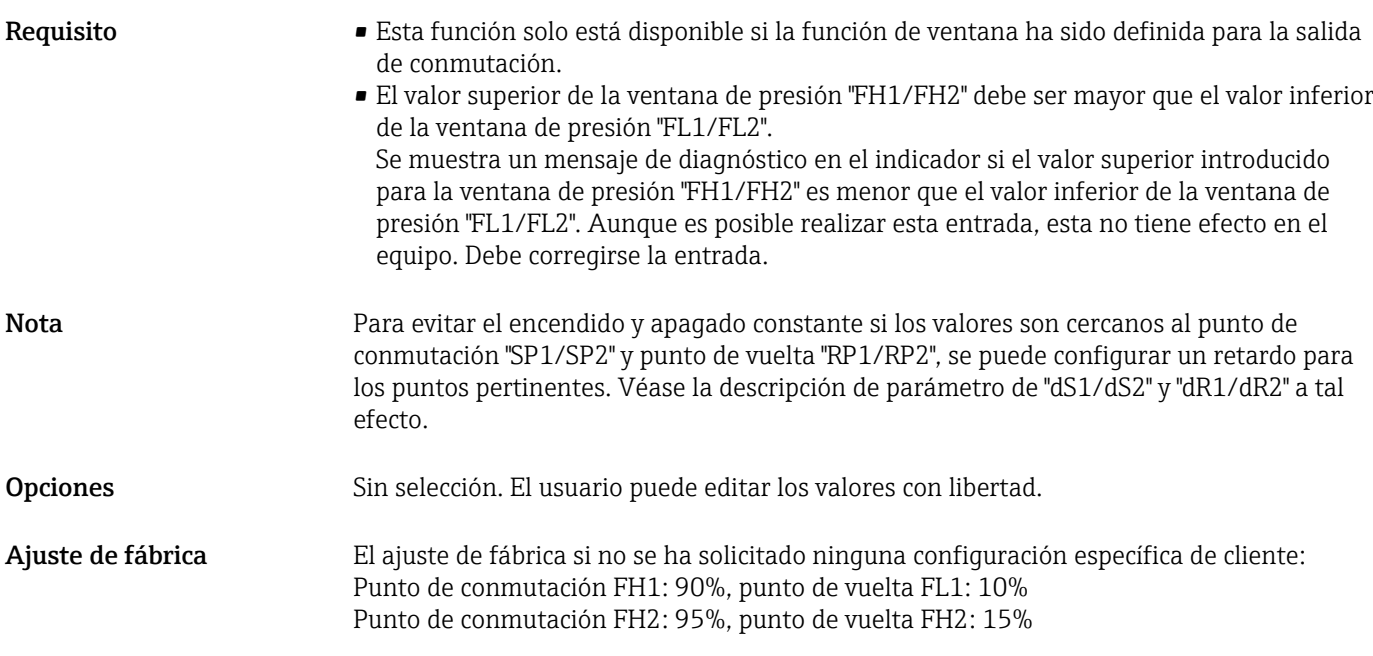

# 13.2 Salida de corriente

STL valor para 4 mA (LRV)

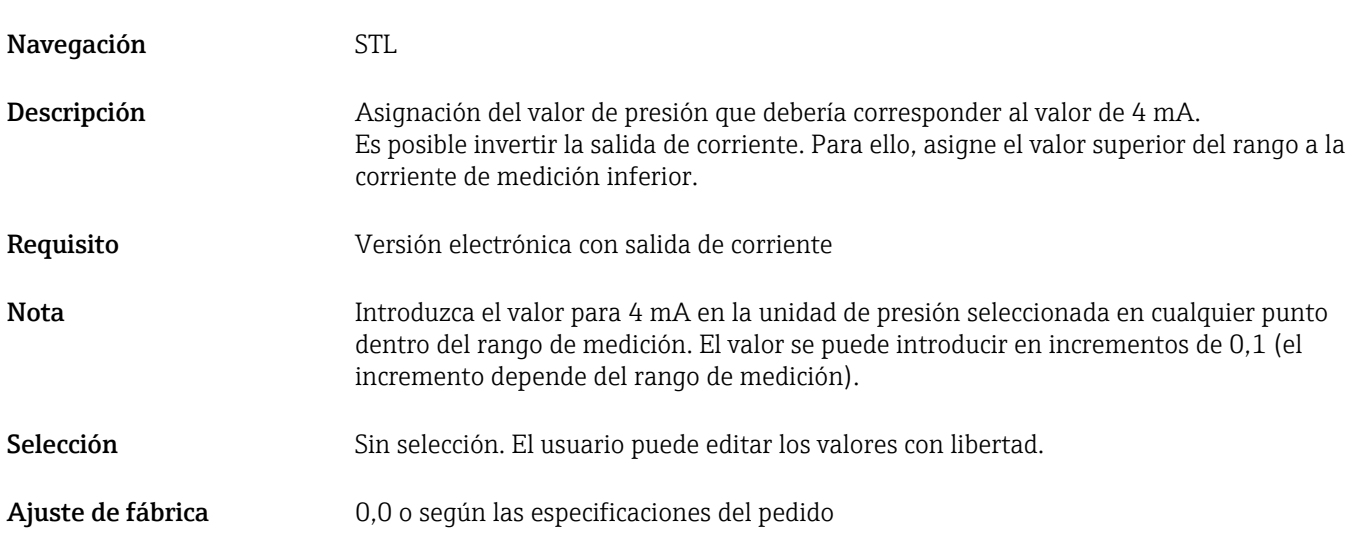

STU valor para 20 mA (URV)

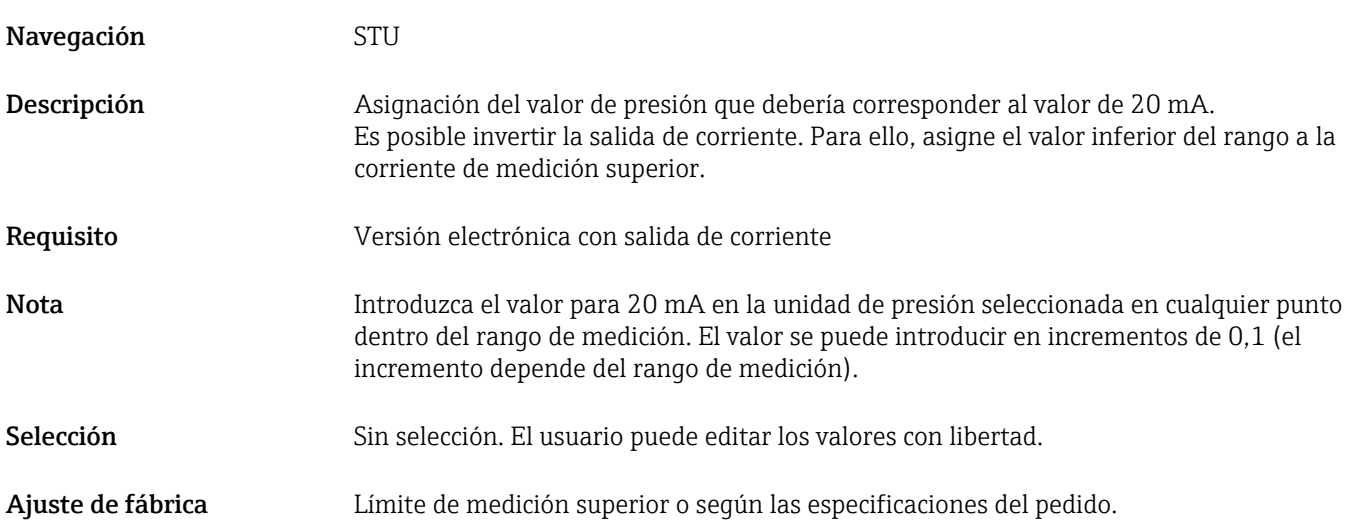

# 13.3 Menú EF (funciones ampliadas)

<span id="page-55-0"></span>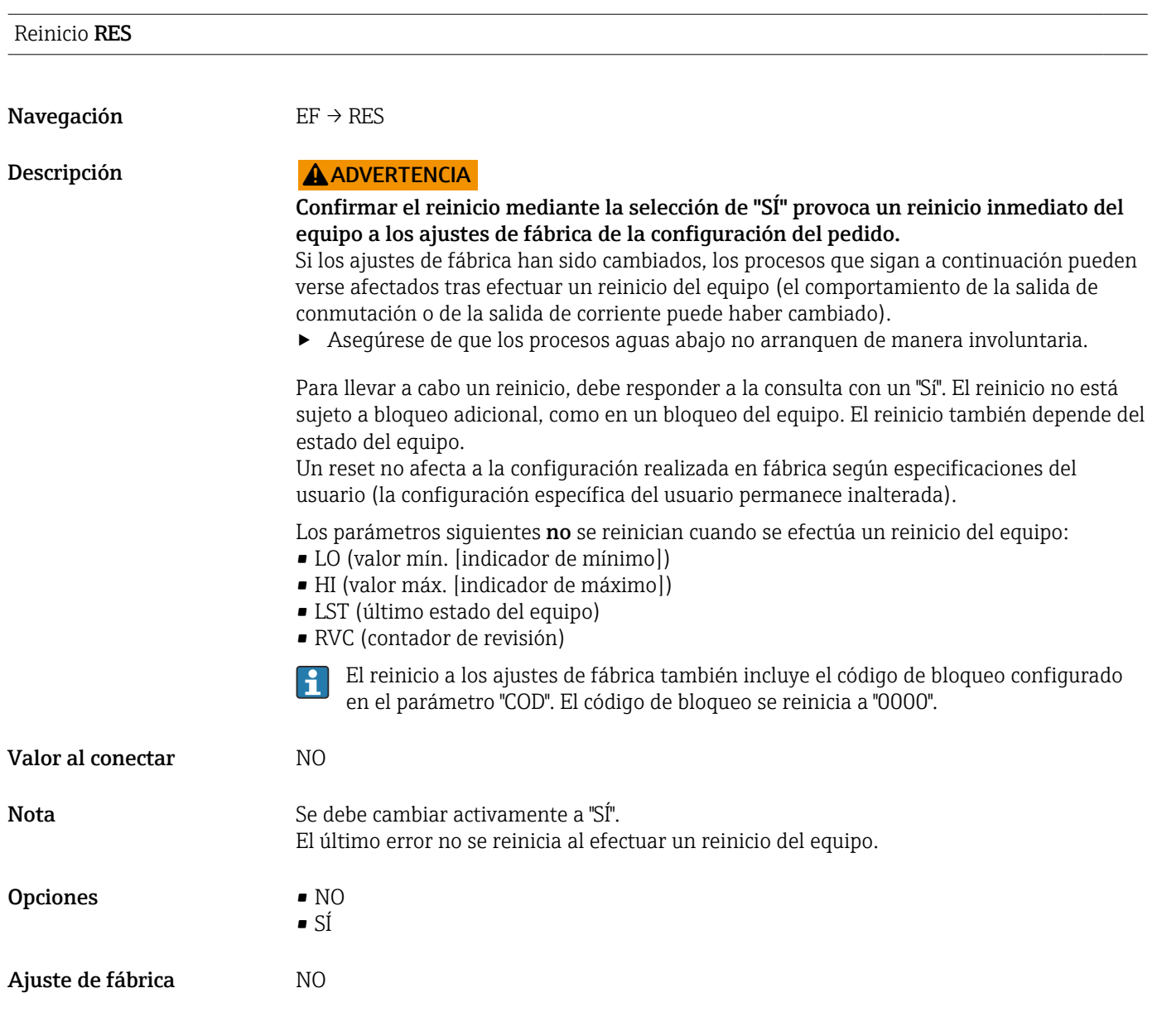

dS1/dS2 tiempo de retardo de interruptor, salida 1/2 dR1/dR2 tiempo de retardo de retroceso, salida 1/2

Nota La función de tiempo de retardo de interruptor/tiempo de retardo de retroceso está implementada usando los parámetros "dS1/dS2" y "dR1/dR2". Puesto que las configuraciones de parámetros dependen las unas de las otras, los parámetros se describen todos juntos.

- dS1 = tiempo de retardo de conmutación, salida 1
- dS2 = Tiempo de retardo de la conmutación, Salida 2
- $\blacksquare$  dR1 = tiempo de retardo de retroceso, salida 1
- dS2 = Tiempo de retardo del retroceso, Salida 2

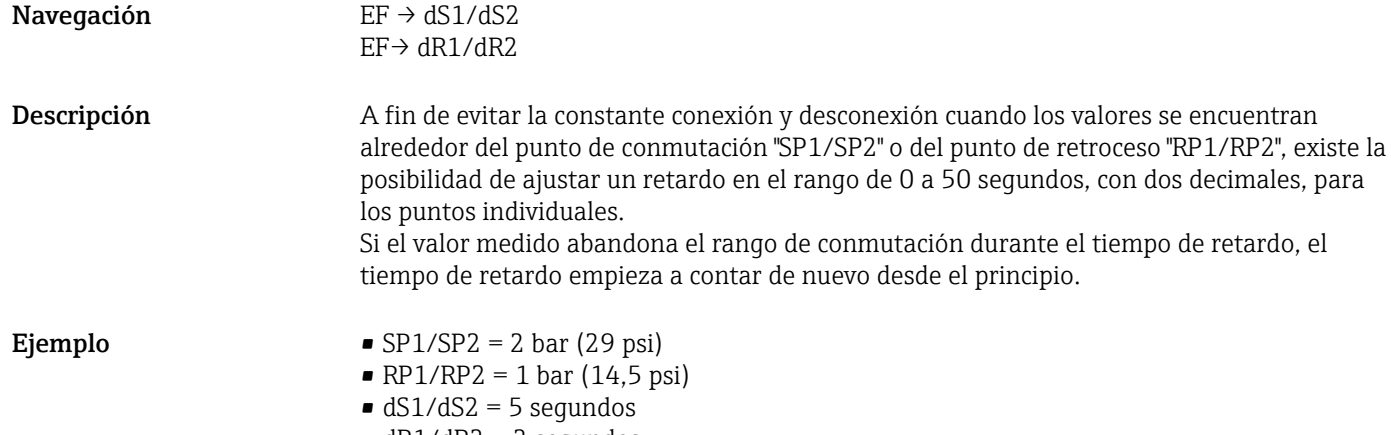

 $\blacksquare$  dR1/dR2 = 2 segundos

dS1/dS2: ≥2 bar (29 psi) debe estar presente durante al menos 5 segundos para que SP1/SP2 se active.

dR1/dR2: ≤1 bar (14,5 psi) debe estar presente durante al menos 2 segundos para que RP1/RP2 se active.

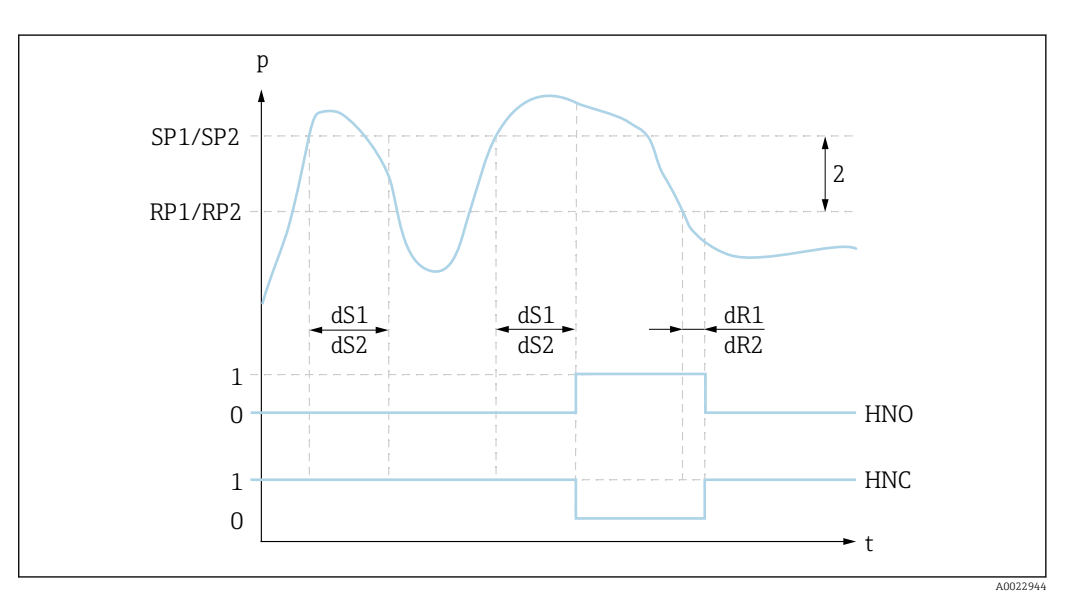

*0 Señal-0. Salida abierta en estado inactivo.*

*1 Señal-1. Salida cerrada en estado inactivo.*

*2 Histéresis (diferencia entre el valor del punto de conmutación "SP1/SP2" y el valor del punto de retroceso "RP1/SP2")*

*HNO Cierre*

*HNC Contacto NC*

*SP1/ Punto de conmutación 1/2*

*SP2*

*RP1/ Punto de retroceso 1/2*

*RP2*

*dS1/ Establece el tiempo para el que debe alcanzarse continuamente el punto de conmutación específico sin*

*dS2 interrupción hasta que se produzca un cambio en la señal eléctrica.*

*dR1/ Establece el tiempo para el que debe alcanzarse continuamente el punto de retorno específico sin interrupción dR2 hasta que se produzca un cambio en la señal eléctrica.*

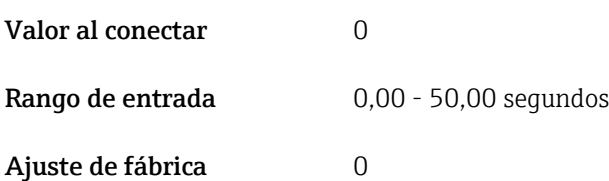

<span id="page-57-0"></span>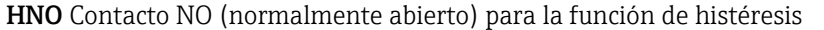

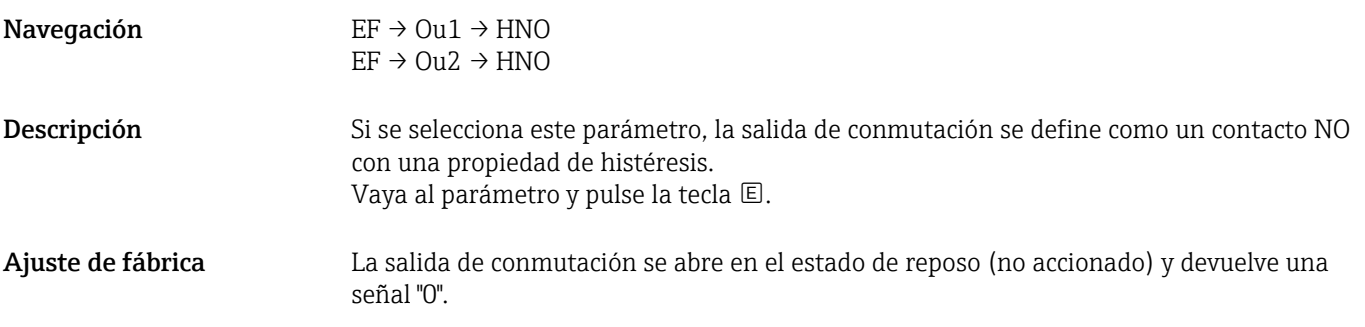

HNC Contacto NC (normalmente cerrado) para la función de histéresis

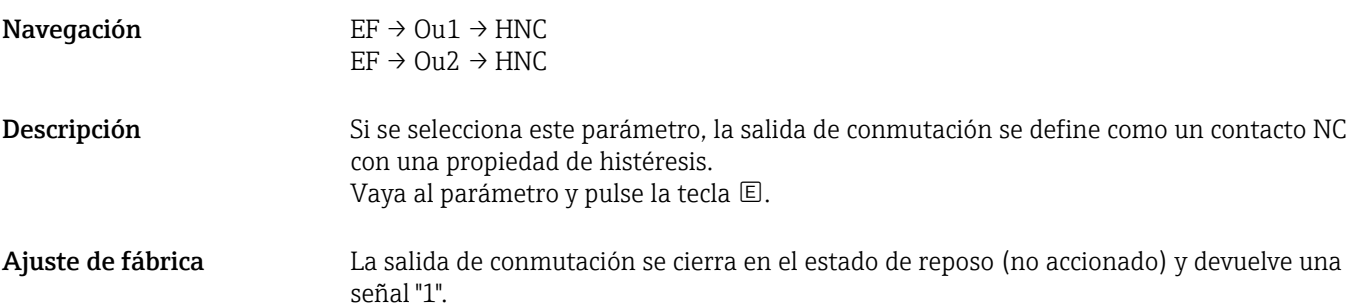

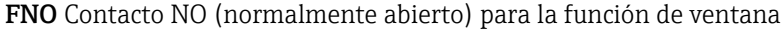

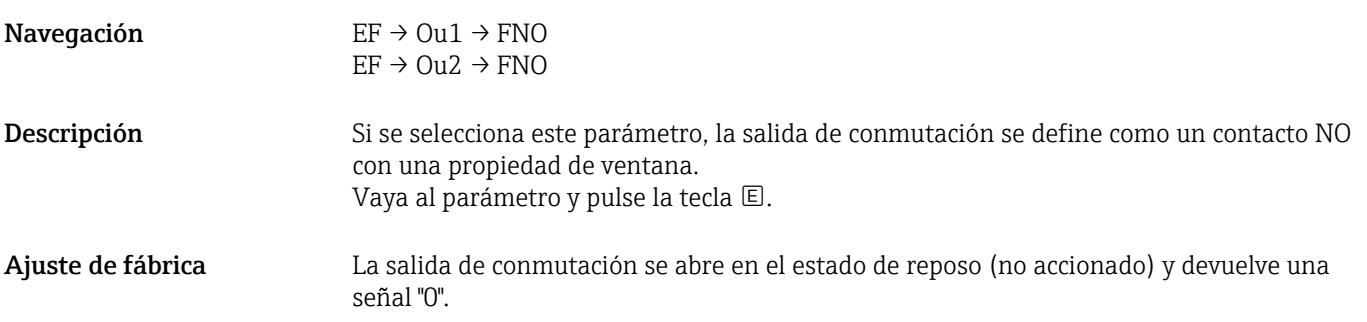

FNC Contacto NC (normalmente cerrado) para la función de ventana

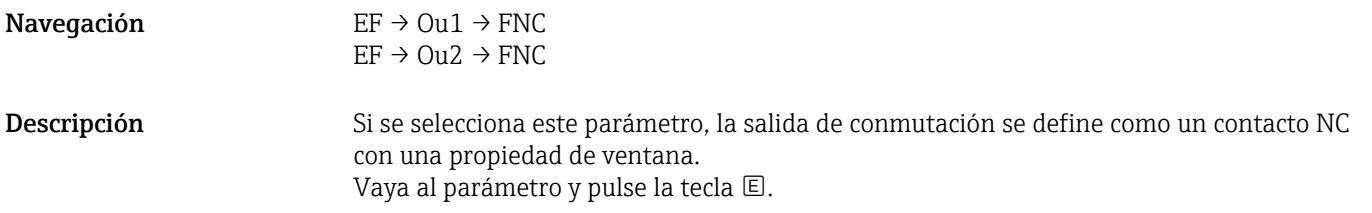

Ajuste de fábrica La salida de conmutación se cierra en el estado de reposo (no accionado) y devuelve una señal "1".

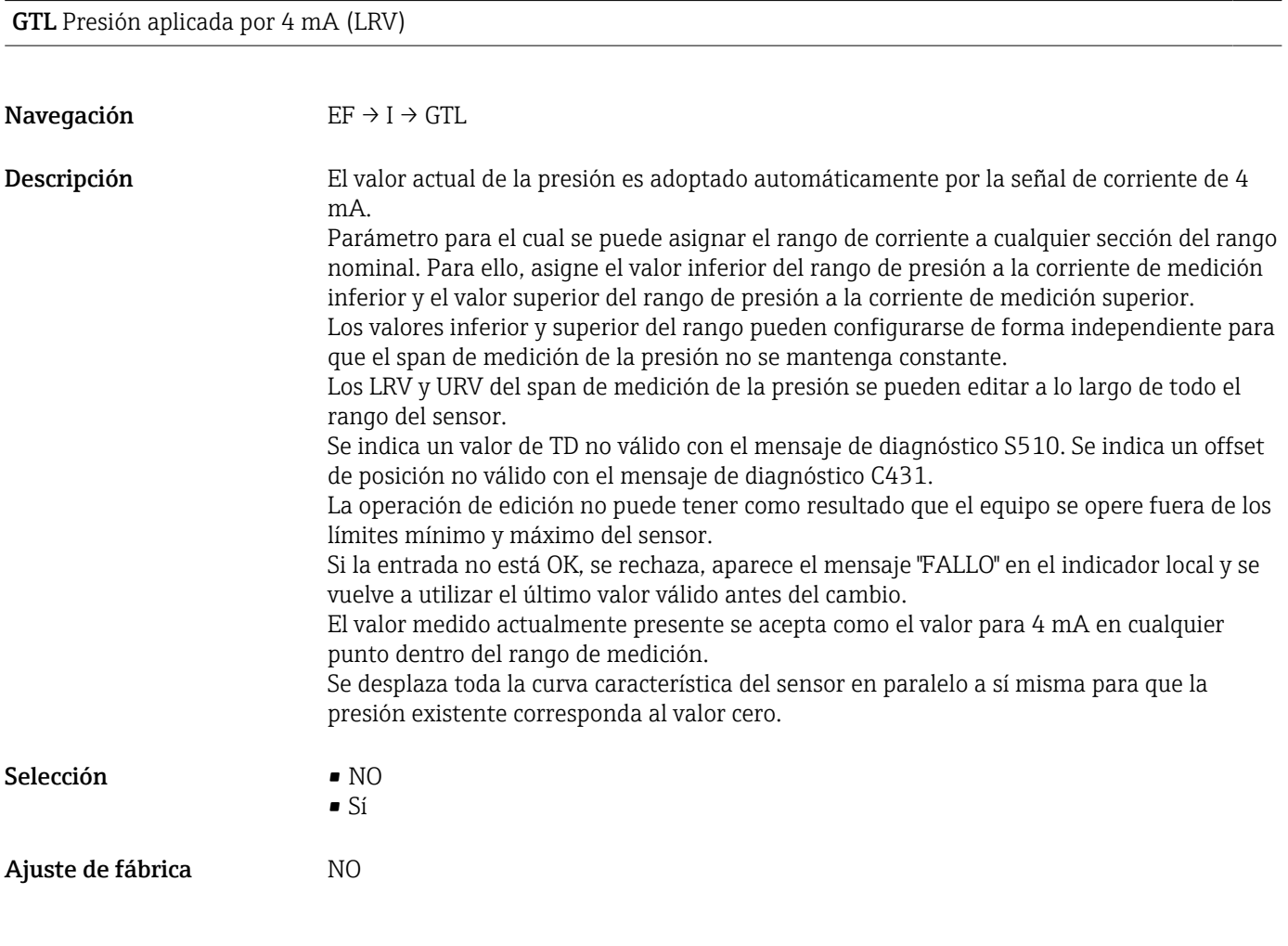

GTU Presión aplicada para 20 mA (URV)

Navegación EF → I → GTU

<span id="page-59-0"></span>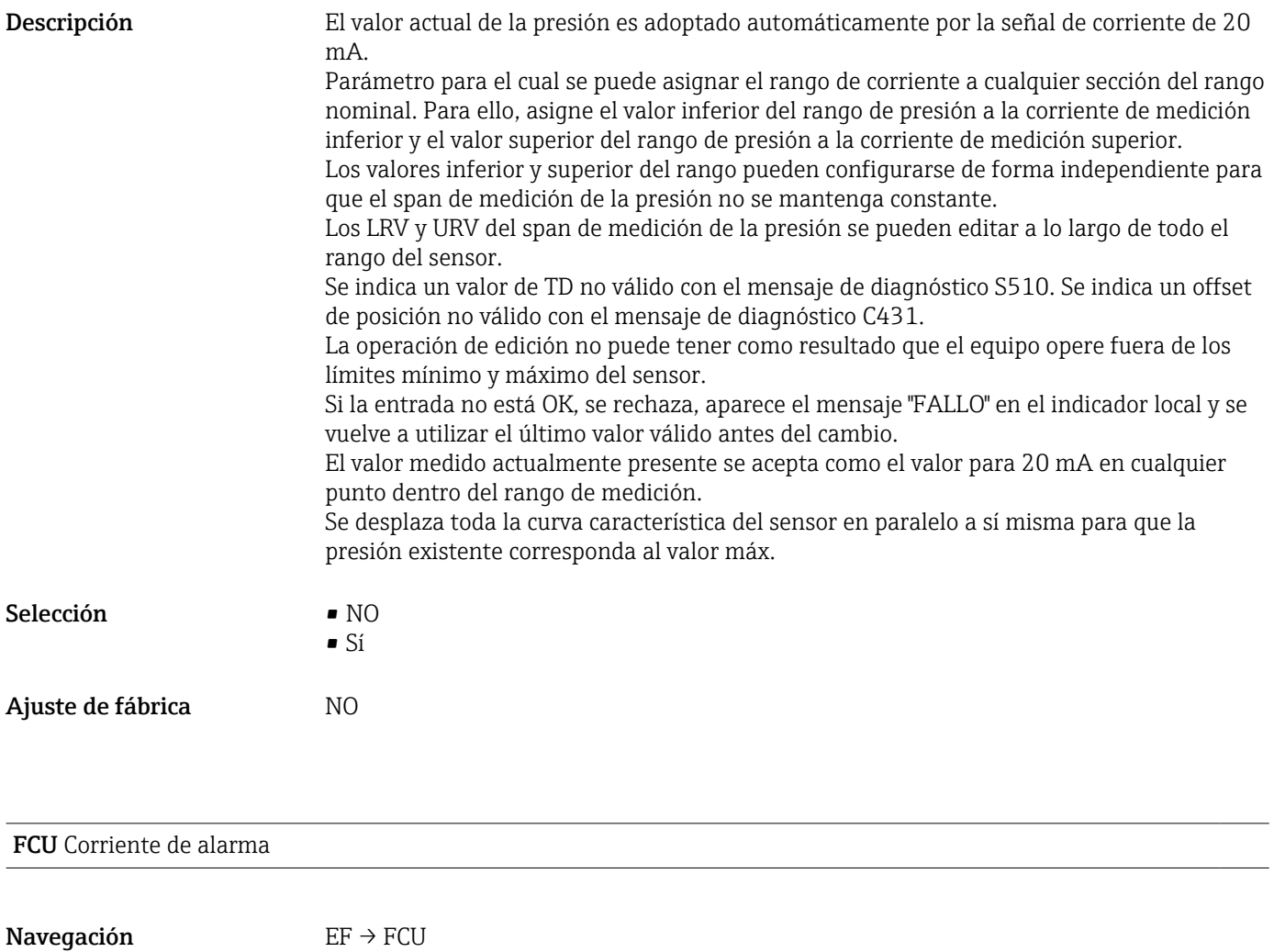

<span id="page-60-0"></span>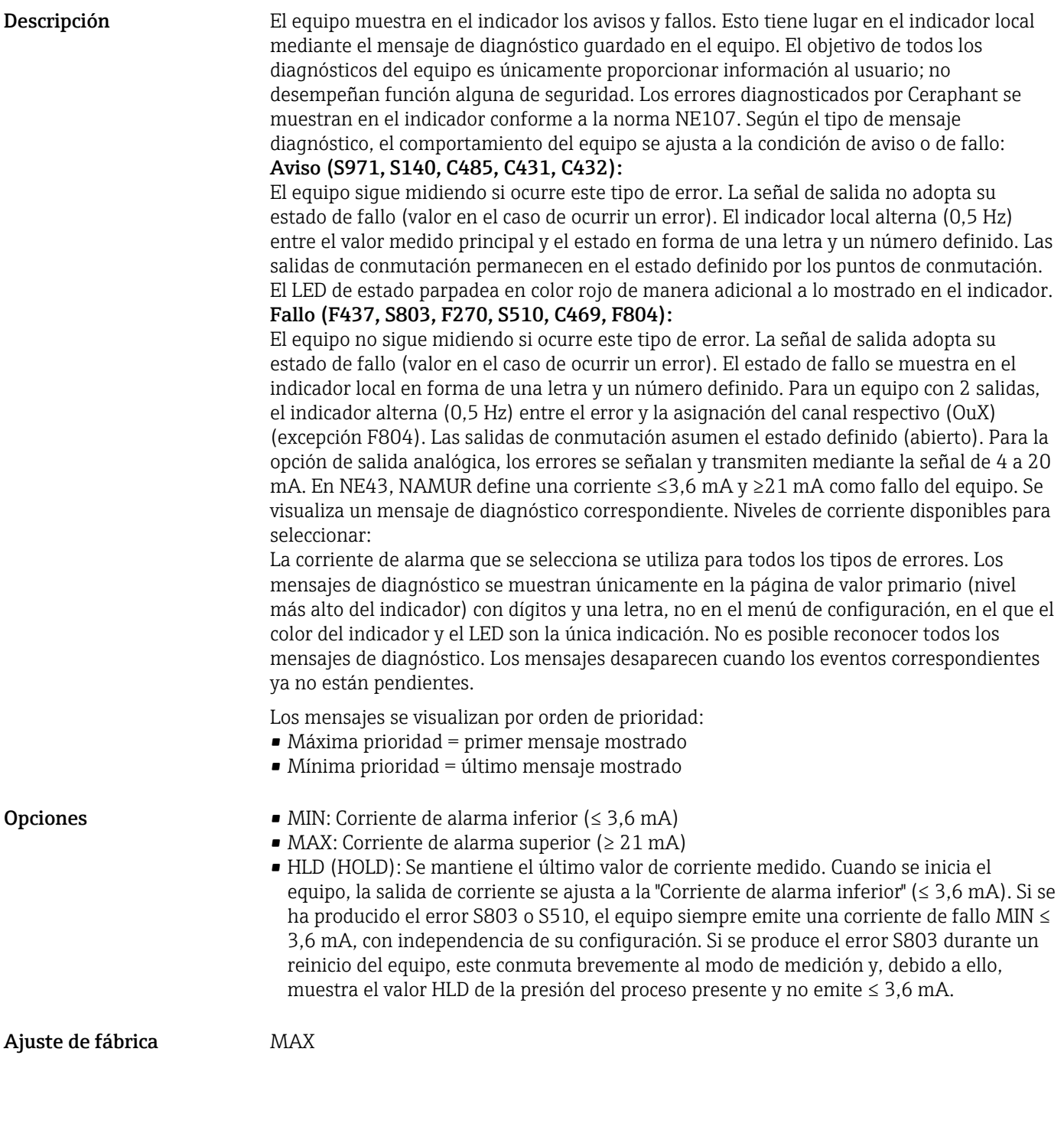

OFF Desconexión de la salida de corriente

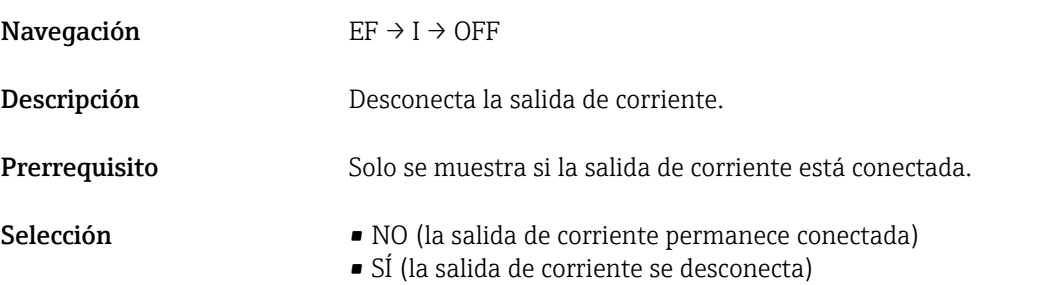

<span id="page-61-0"></span>Ajuste de fábrica MO

#### ON Conexión de la salida de corriente

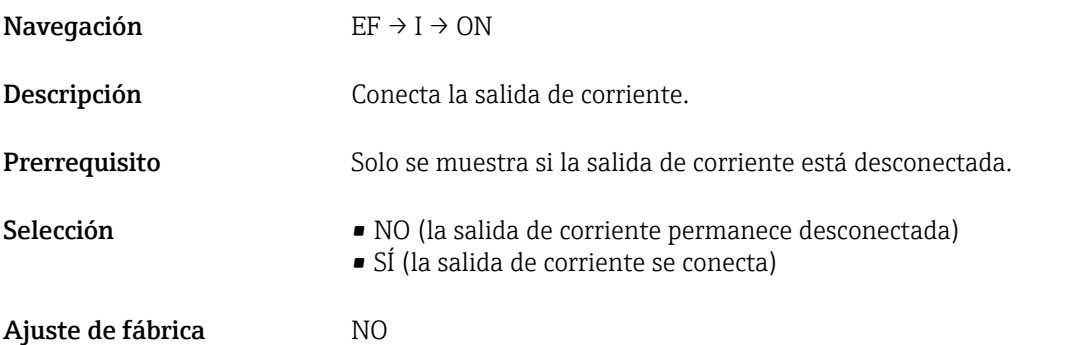

#### UNI Cambio de unidad

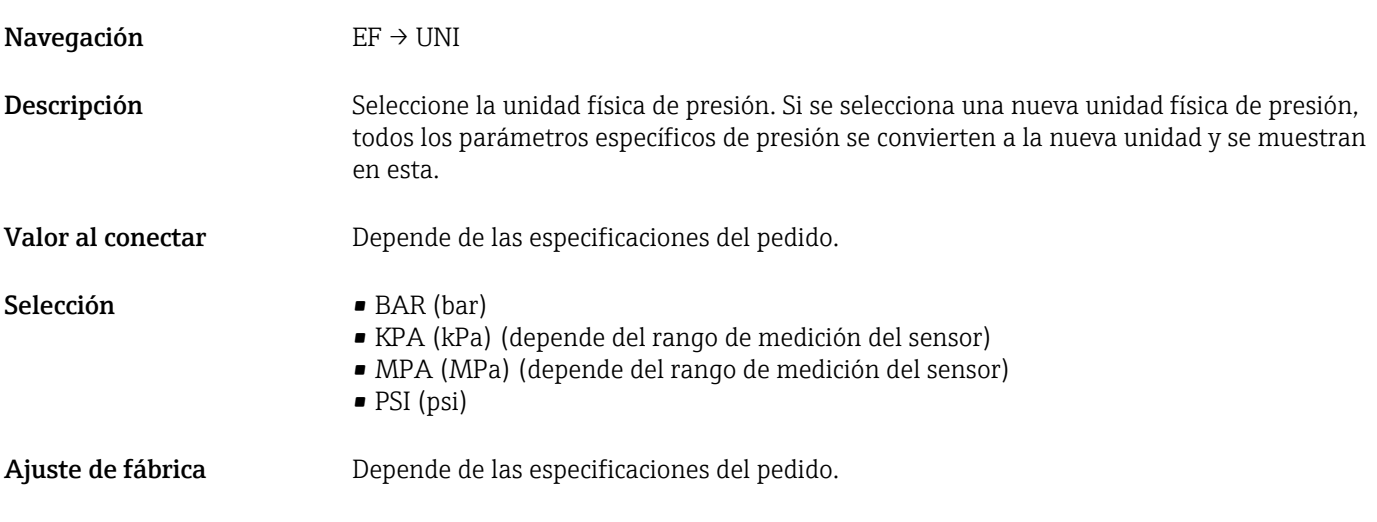

#### HI Valor máx. (indicador de máximo)

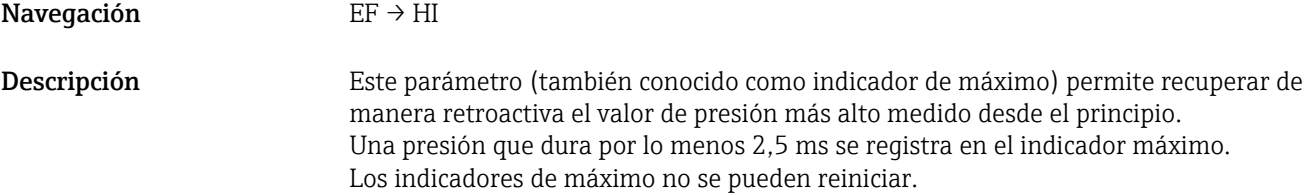

LO Valor mín. (indicador de mínimo)

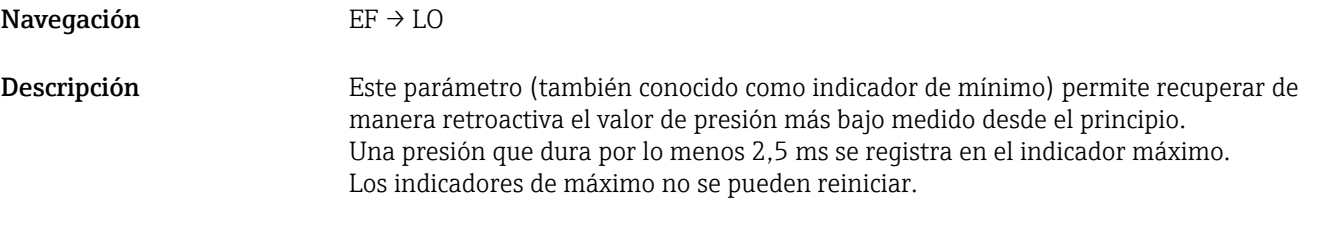

Ajuste posición manual ZRO (habitualmente para el sensor de presión absoluta)

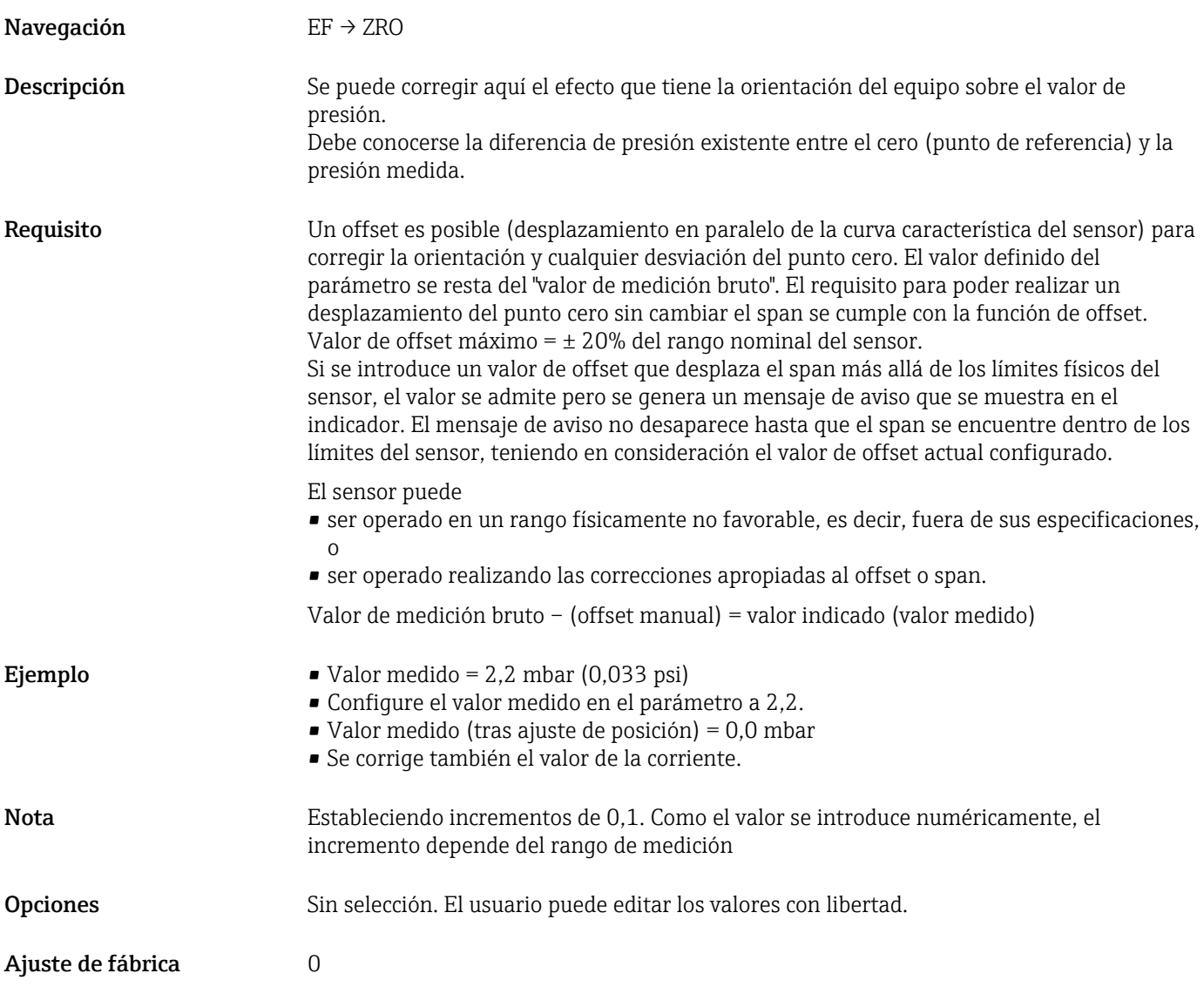

Ajuste de posición automático GTZ (habitualmente para sensor de presión relativa)

Navegación EF → GTZ

<span id="page-63-0"></span>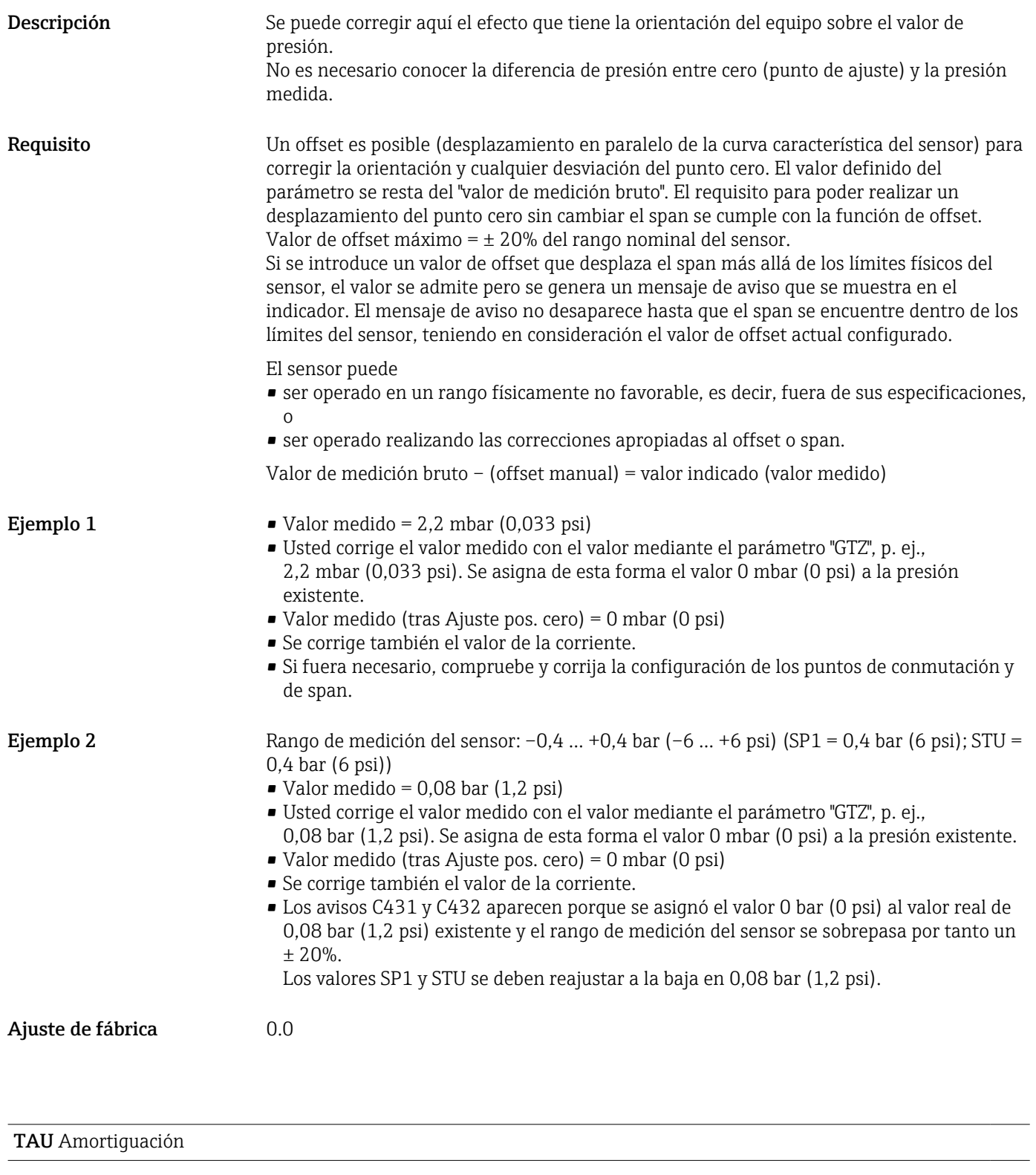

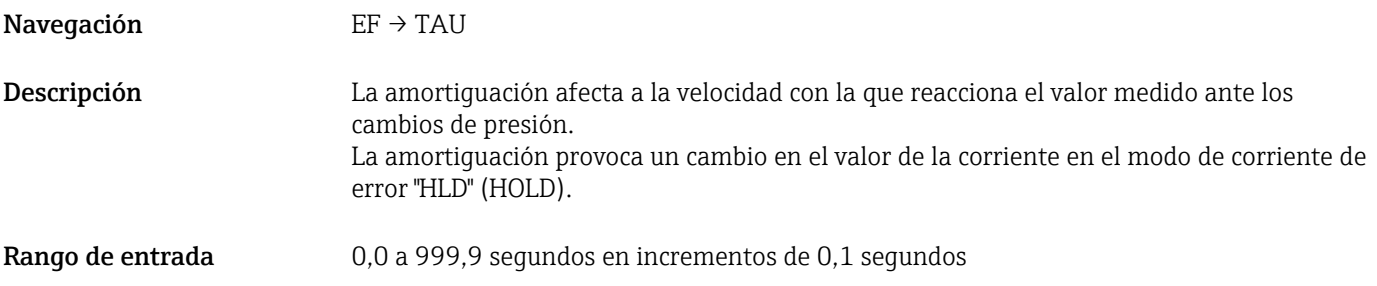

<span id="page-64-0"></span>Ajuste de fábrica  $2$  segundos

#### DVA Visualización de valores medidos

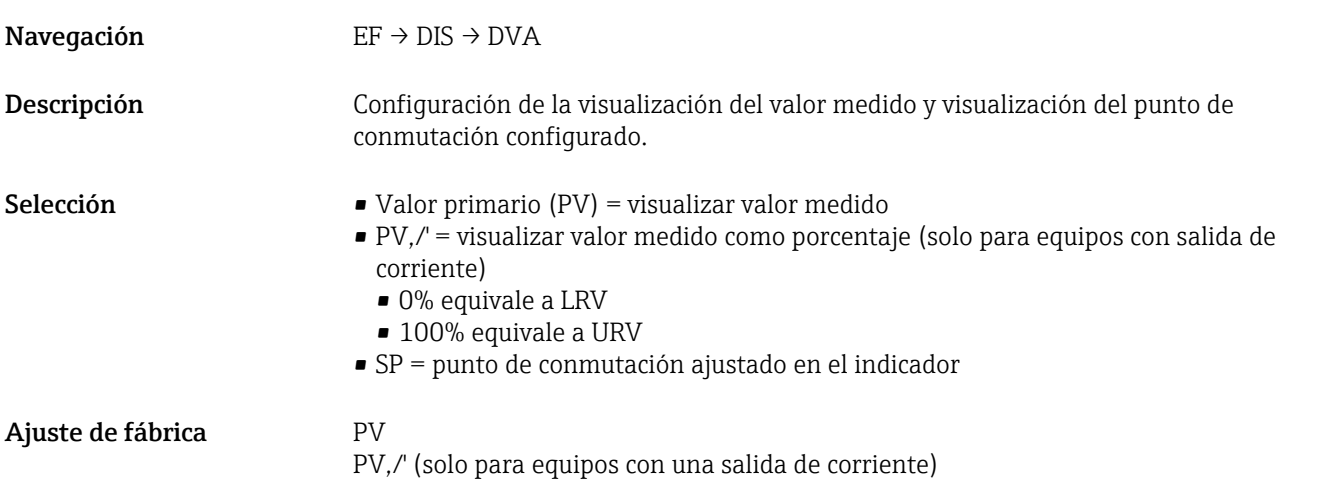

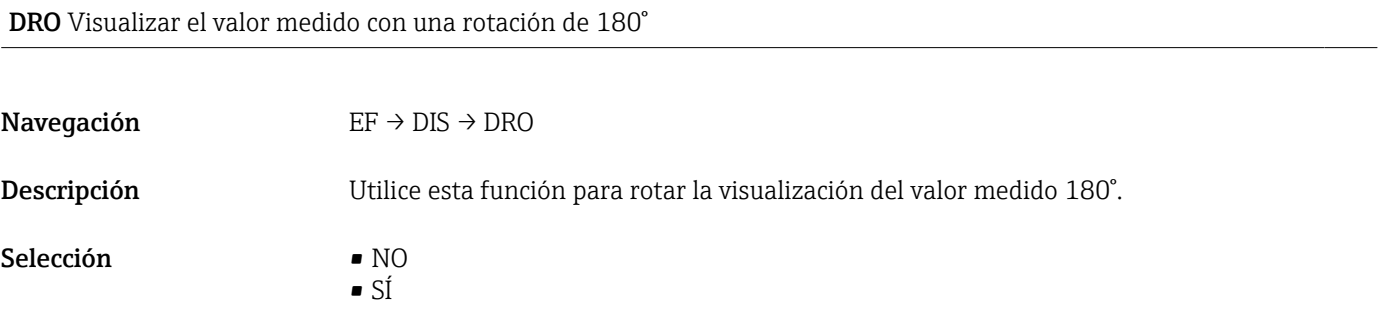

#### DOF Encender o apagar el indicador

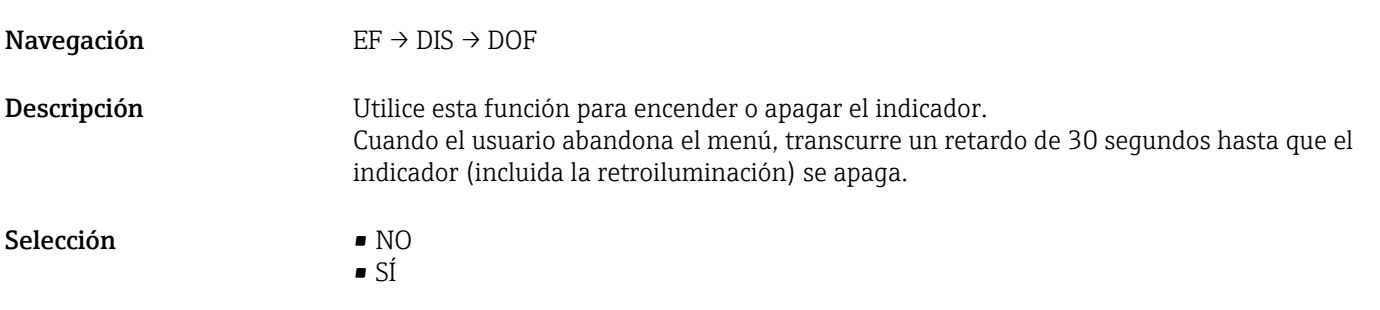

LCK código de desbloqueo

#### Navegación EF → ADM → LCK

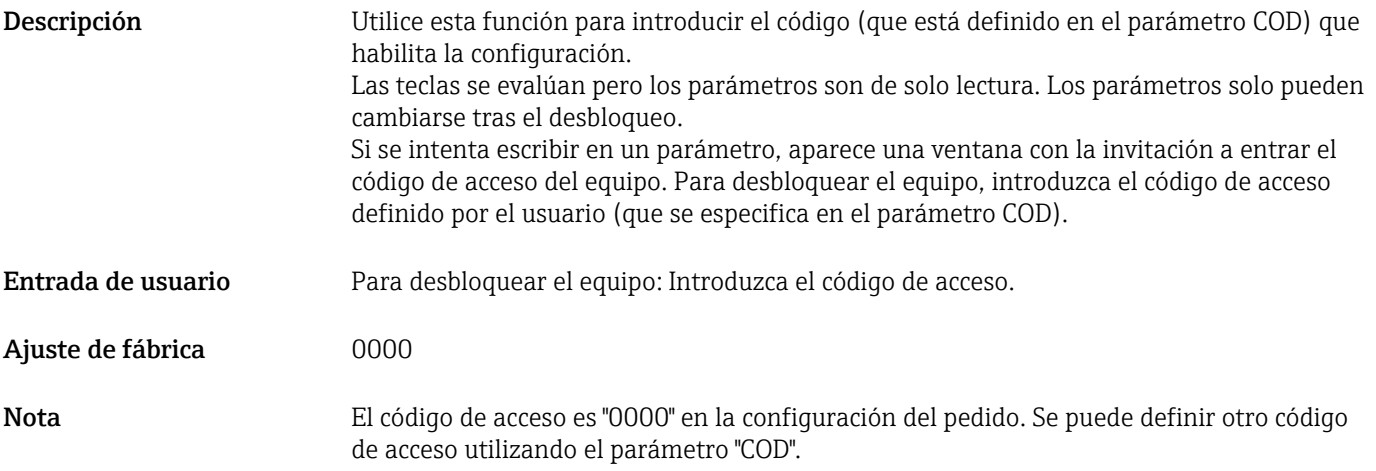

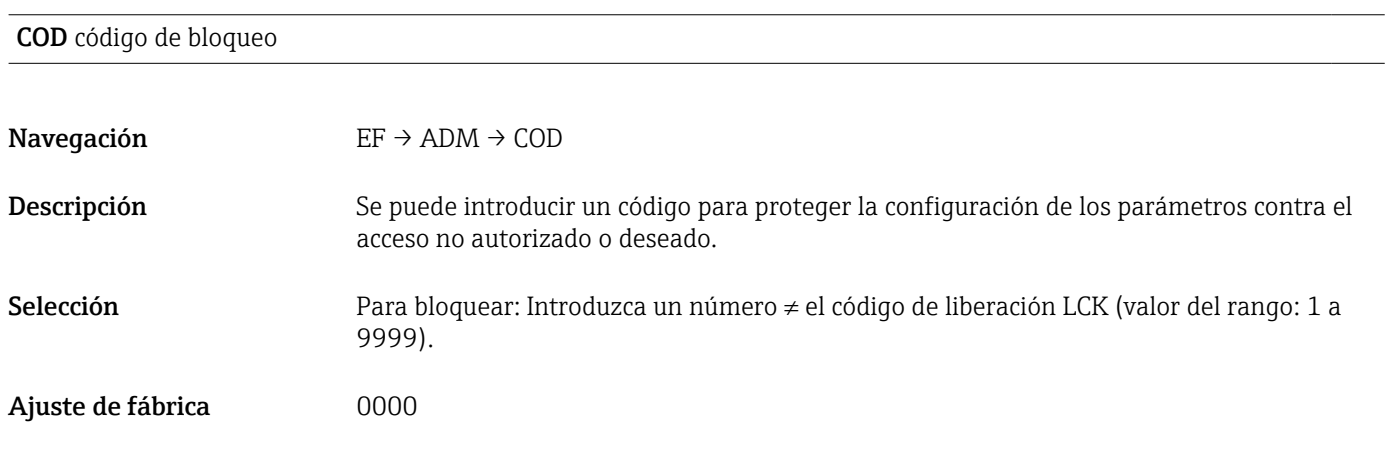

# 13.4 Menú DIAG (diagnóstico)

<span id="page-66-0"></span>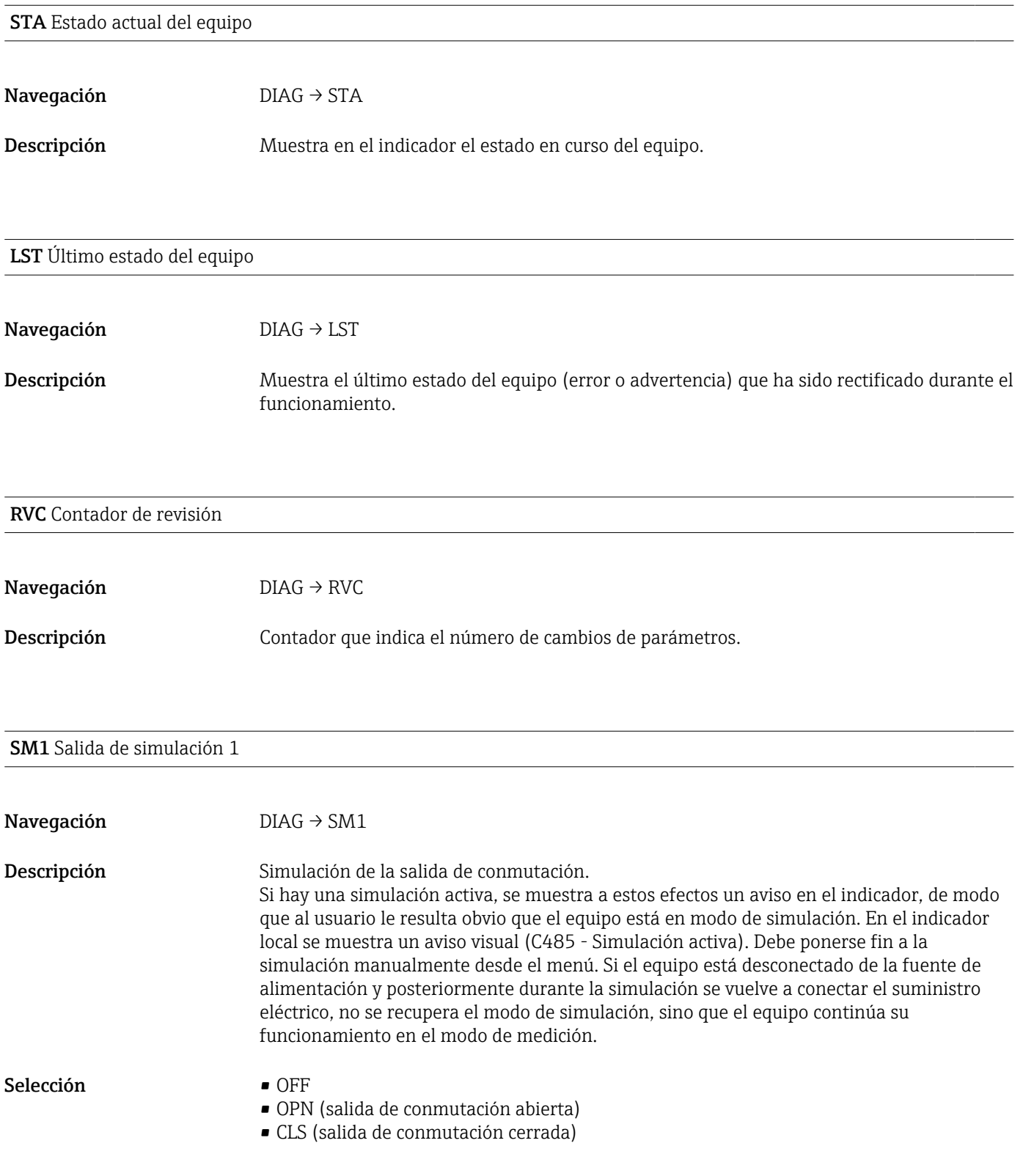

SM2 Salida de simulación 2 (para equipos con salida de corriente de 4 a 20 mA)

<span id="page-67-0"></span>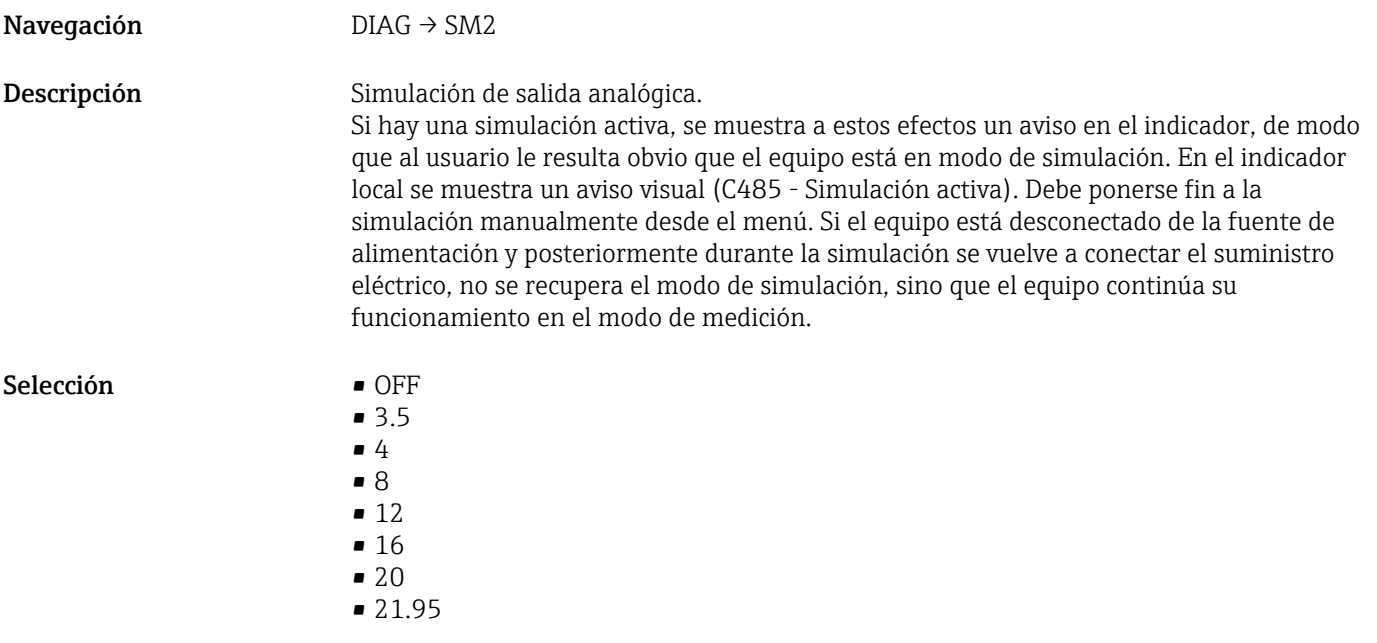

SM2 Salida de simulación 2 (para equipos con 2 salidas de conmutación)

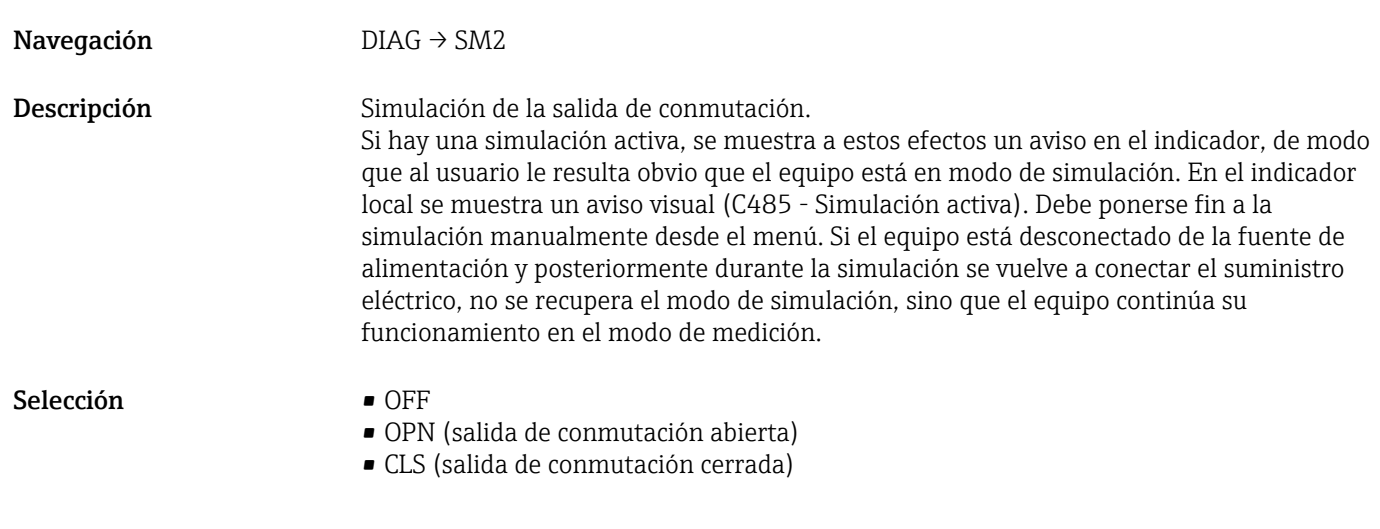

# 14 Accesorios

## 14.1 Casquillo de soldadura

Se encuentran disponibles varios casquillos de soldadura para instalar en depósitos o tuberías.

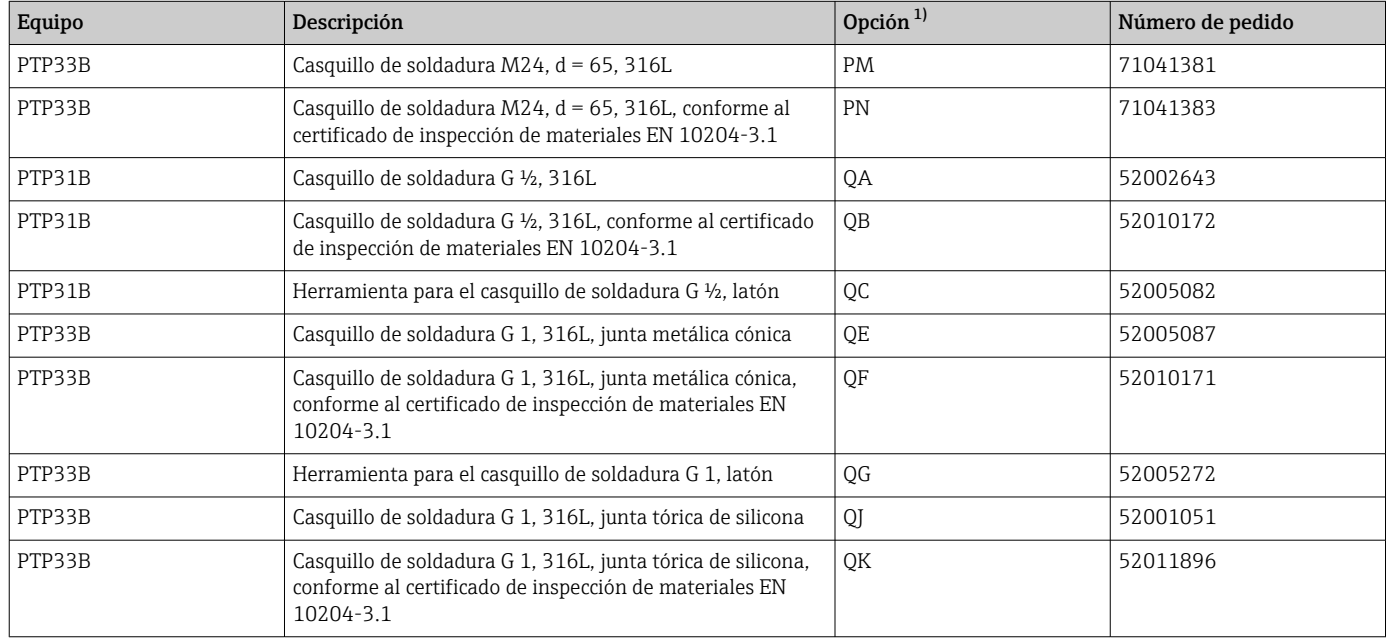

1) código de producto del Product Configurator para "Accesorios adjuntos"

Si se instala horizontalmente y se utilizan casquillos de soldadura con un orificio de fuga, asegúrese de que el orificio de fuga se dirija hacia abajo. Esto permitirá detectar lo antes posible cualquier fuga que se produzca.

# 14.2 Adaptador a proceso M24

Se pueden solicitar los siguientes adaptadores de proceso para las conexiones a proceso con la opción de pedido X2J y X3J:

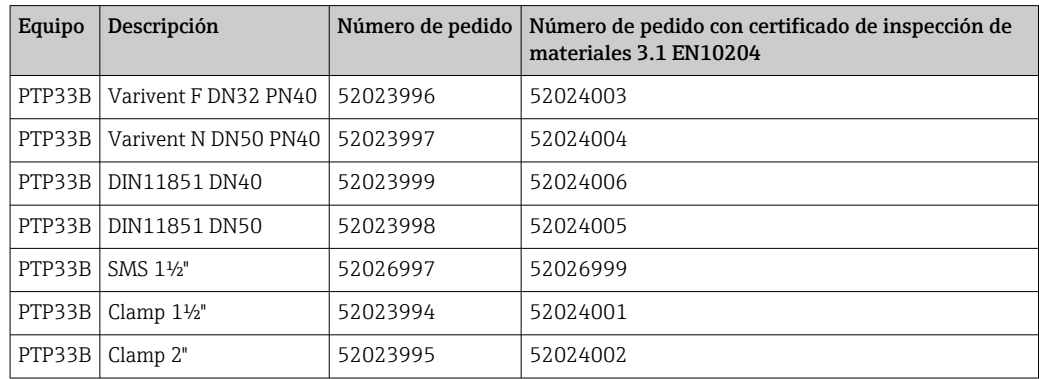

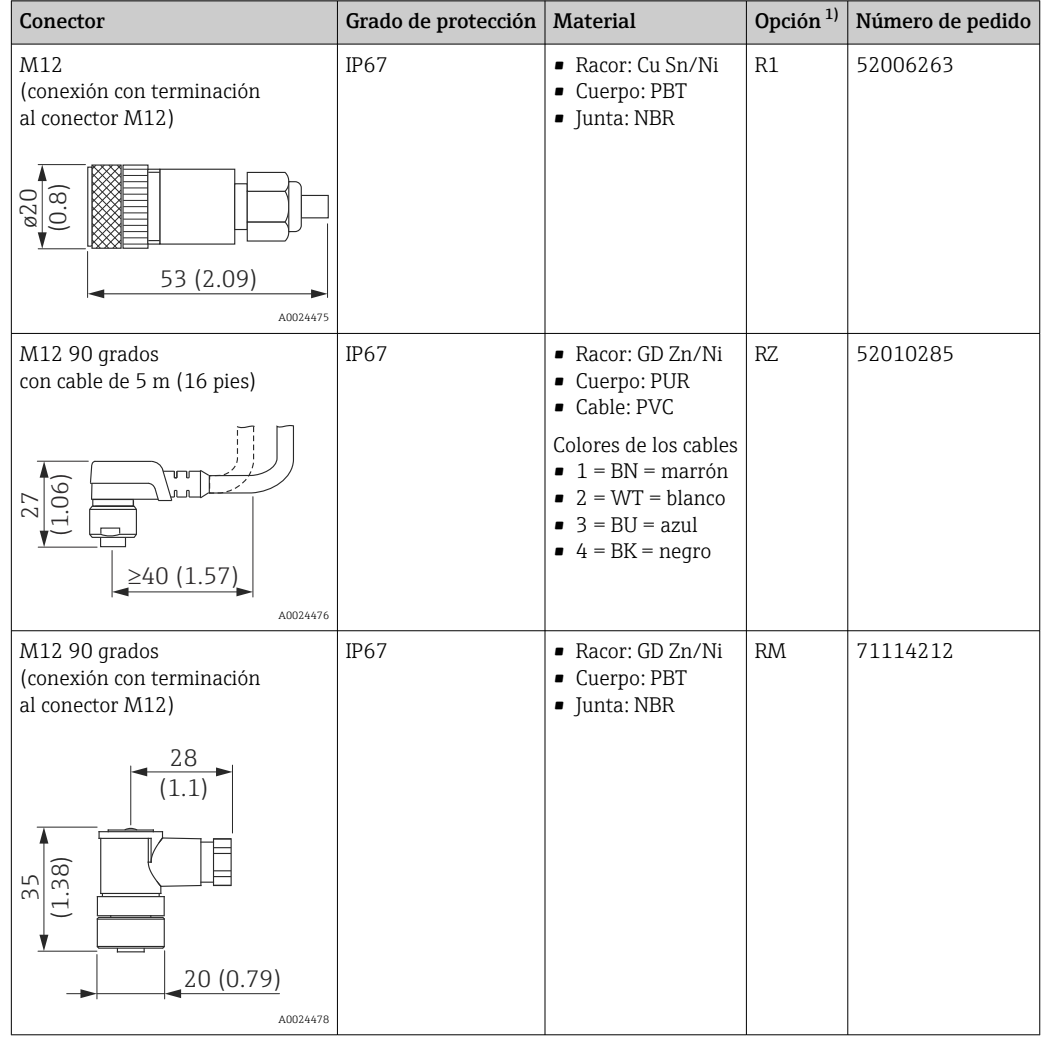

# 14.3 Conectores con enchufe M12

1) código de producto del Product Configurator para "Accesorios adjuntos"

# 15 Datos técnicos

## 15.1 Entrada

## 15.1.1 Variable medida

#### Variable de proceso medida

Presión relativa o presión absoluta

#### Variable de proceso calculada

Presión

## 15.1.2 Rango de medición

#### Diafragma separado de cerámica

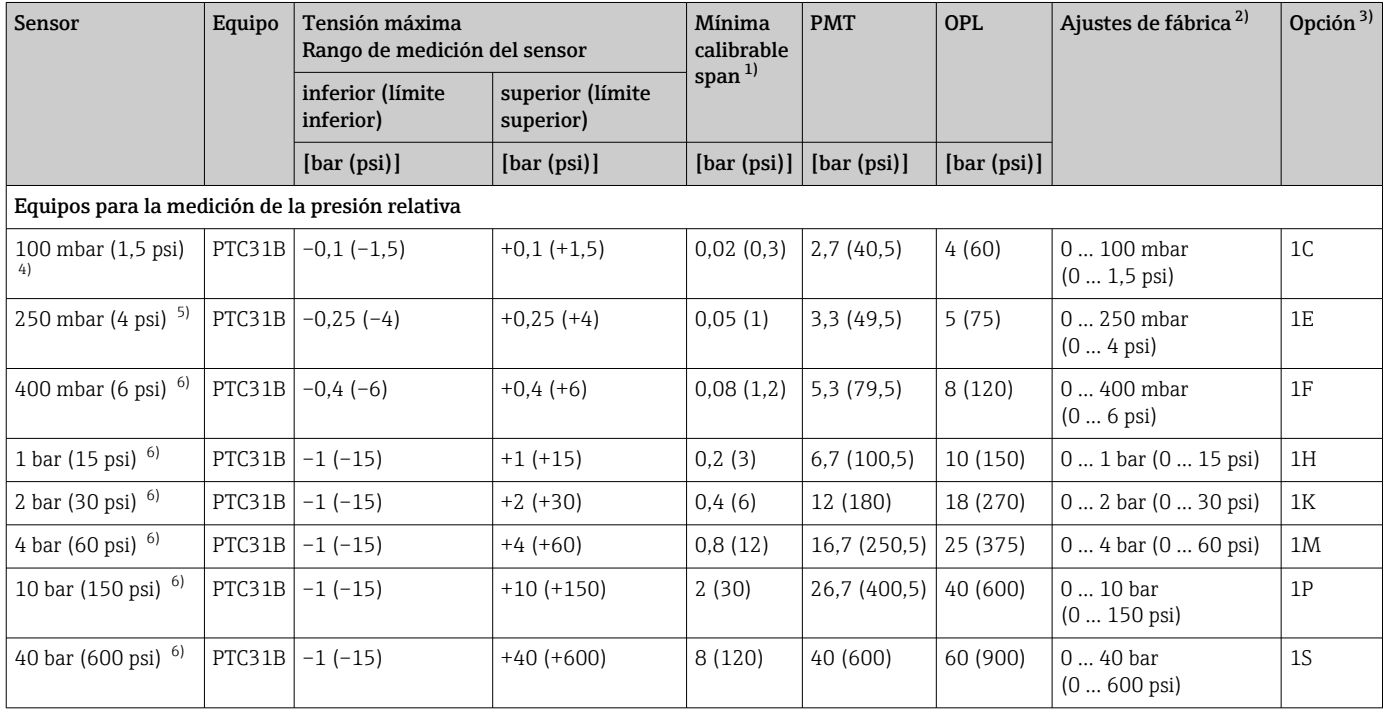

<span id="page-71-0"></span>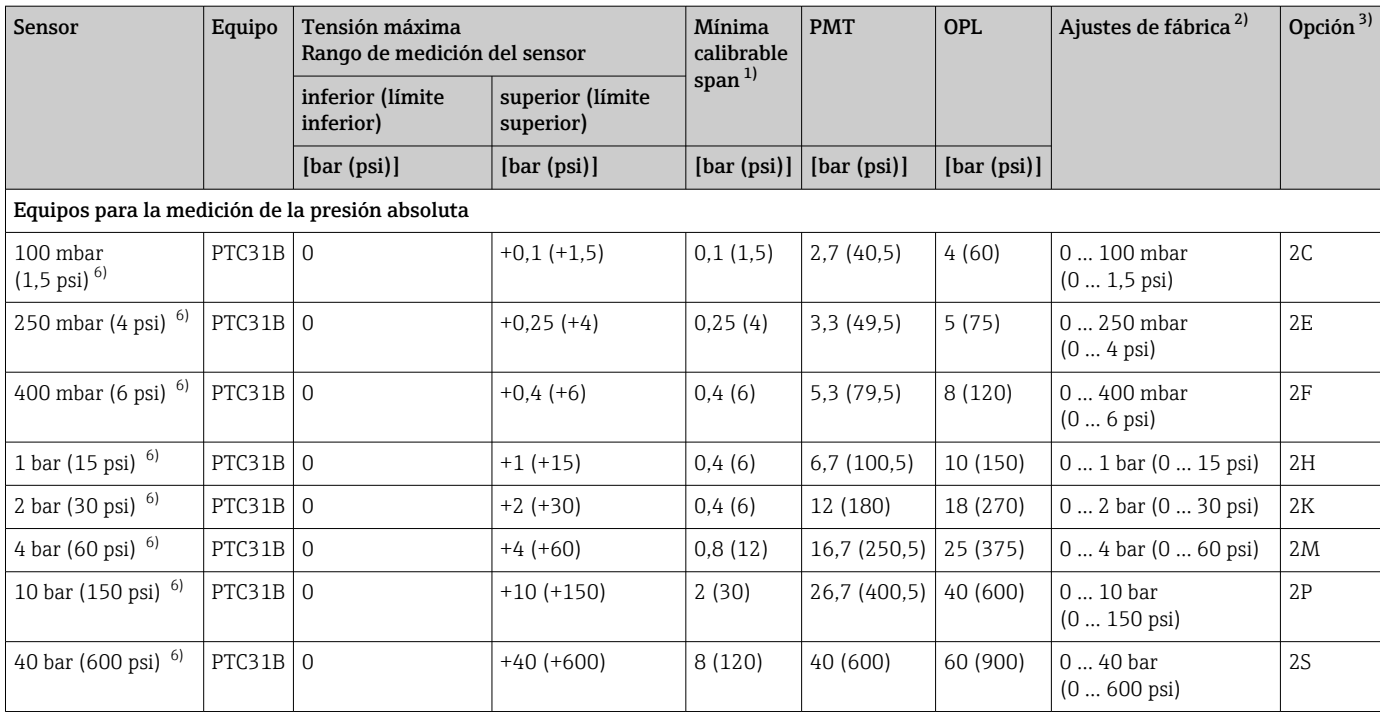

1) Mayor rangeabilidad que se puede establecer en fábrica: 5:1. La rangeabilidad está preestablecida y no se puede cambiar.<br>2) Es posible solicitar otros rangos de medición (por ejemplo, -1 ... +5 bar (-15 ... 75 psi)) con

2) Es posible solicitar otros rangos de medición (por ejemplo, –1 … +5 bar (–15 … 75 psi)) con unos parámetros de configuración específicos de cliente (véase el código de producto de Product Configurator para "Calibración; Unidad" opción "U"). Es posible invertir la señal de salida (LRV = 20 mA; URV = 4 mA). Prerrequisito: URV < LRV

3) código de producto del Product Configurator para "Rango sensor"

4) Resistencia al vacío: 0,7 bar (10,5 psi) abs

5) Resistencia al vacío: 0,5 bar (7,5 psi) abs

6) Resistencia al vacío: 0 bar (0 psi) abs

*Máxima rangeabilidad que se puede solicitar para los sensores de presión absoluta y de presión relativa*

Equipos para la medición de la presión relativa

- 6 bar (90 psi), 16 bar (240 psi), 25 bar (375 psi): TD 1:1 a TD 2,5:1
- Todos los demás rangos de medición: TD 1:1 a TD 5:1

Equipos para la medición de la presión absoluta

- 100 mbar (1,5 psi), 250 mbar (4 psi), 400 mbar (6 psi): TD 1:1
- 1 bar (15 psi): TD 1:1 a TD 2,5:1
- Todos los demás rangos de medición: TD 1:1 a TD 5:1
<span id="page-72-0"></span>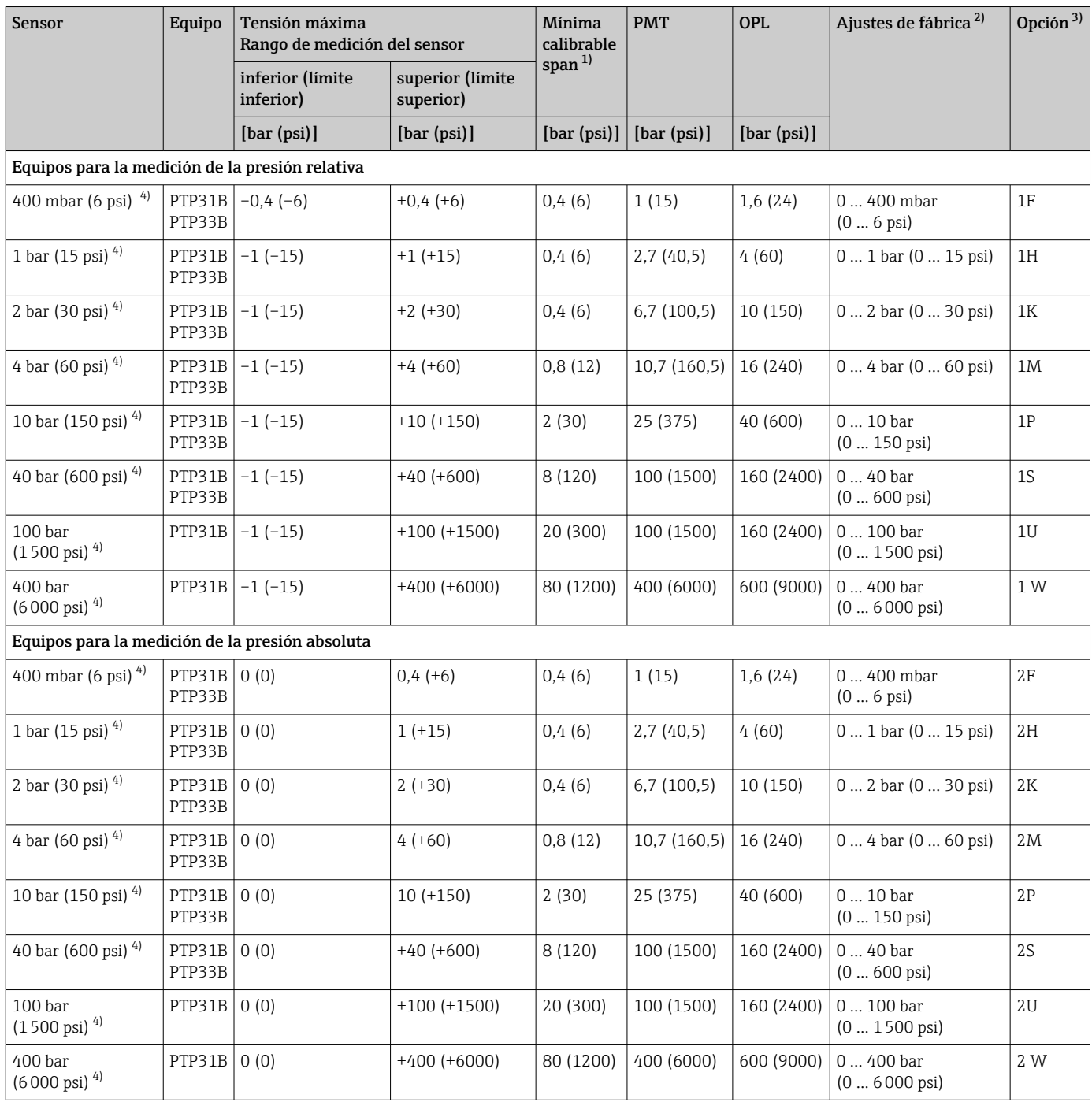

#### Diafragma separador metálico

1) Mayor rangeabilidad que se puede establecer en fábrica: 5:1. La rangeabilidad está preestablecida y no se puede cambiar.

2) Es posible solicitar otros rangos de medición (por ejemplo, –1 … +5 bar (–15 … 75 psi)) con unos parámetros de configuración específicos de cliente (véase el código de producto de Product Configurator para "Calibración; Unidad" opción "U"). Es posible invertir la señal de salida (LRV = 20 mA; URV = 4 mA). Prerrequisito: URV < LRV

3) código de producto del Product Configurator para "Rango sensor"

4) Resistencia al vacío: 0,01 bar (0,145 psi) abs

*Máxima rangeabilidad que se puede solicitar para los sensores de presión absoluta y de presión relativa*

Rangos 0,5 %/0,3 %: TD 1:1 a TD 5:1

# 15.2 Salida

## 15.2.1 Señal de salida

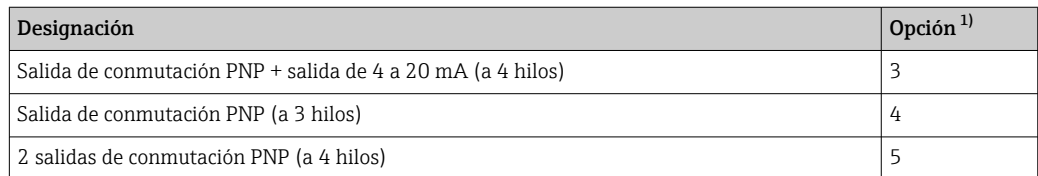

1) Configurador de producto, código de pedido para "Salida"

# 15.2.2 Rango de ajuste

- Salida de conmutación Punto de conmutación (SP): 0,5 a 100 % en incrementos del 0,1 % (mín. 1 mbar \* (0,015 psi)) del límite superior del rango (URL) punto de retorno (RSP): 0 a 99,5 % en incrementos del 0,1 % (mín. 1 mbar \* (0,015 psi)) del límite superior del rango (URL) Distancia mínima entre SP y RSP: 0,5 % URL
- Salida analógica (si se encuentra disponible) El valor inferior del rango ajustado (LRV) y el valor superior del rango ajustado (URV) pueden fijarse en cualquier valor comprendido en el rango del sensor (LRL - URL). Rangeabilidad para salida analógica de hasta 5:1 del límite superior del sensor (URL).
- El ajuste de fábrica (si no se ha solicitado ninguna configuración específica de cliente): Punto de conmutación SP1: 90 %; punto de retorno RP1: 10 %; Punto de conmutación SP2: 95 %; punto de retorno RP2: 15 %; Salida analógica: LRV 0 %; URV 100 %

\* Para rangos de medición con una presión relativa negativa de hasta 4 bar (60 psi), el incremento al configurar el punto de conmutación es mínimo. 10 mbar (0,15 psi)

## 15.2.3 Poder de corte

- Estado de conmutación ON: I<sub>a</sub> ≤ 250 mA; estado de conmutación OFF: I<sub>a</sub> ≤1 mA
- Ciclos de conmutación: > 10.000.000
- Caída de tensión PNP: ≤ 2 V
- Protección contra sobrecargas: Verificación de carga automática de la corriente de maniobra;
	- $\bullet$  Máx. carga capacitiva: 14 µF con la máx. tensión de alimentación (sin carga resistiva)
	- Duración máx. de un período: 0,5 s; mín.  $t_{on}$ : 4 ms
	- $\bullet$  Desconexión periódica del circuito de protección en caso de sobrevoltaje (f = 2 Hz) e indicación "F804"

## 15.2.4 Intervalo de señal 4 a 20 mA

entre 3,8 mA y 20,5 mA

## 15.2.5 Carga (para equipos con salida analógica)

La resistencia de carga máxima depende de la tensión terminal y se calcula según la siguiente fórmula:

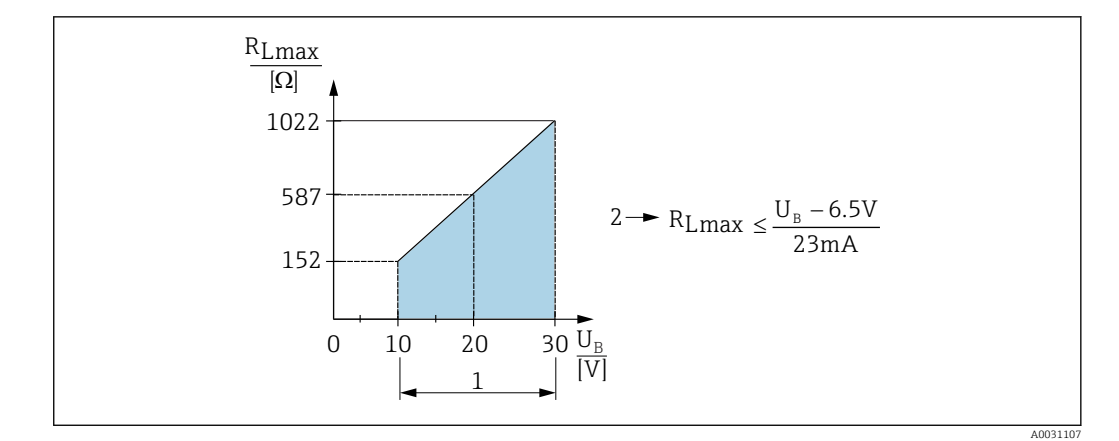

- *1 Fuente de alimentación de 10 a 30 VCC*
- *2 RLmáx resistencia de carga máxima*
- *U<sup>B</sup> Tensión de alimentación*

Si la carga es demasiado grande:

- La corriente errónea es de salida y se muestra "S803" (salida: corriente de alarma MÍN.)
- Comprobación periódica para determinar si es posible salir del estado de error

#### 15.2.6 Señal en alarma 4 a 20 mA

La respuesta de la salida frente a errores está regulada según la norma NAMUR NE43.

La respuesta de la salida de corriente frente a errores se define en los siguientes parámetros:

- FCU "MÍN.": corriente de alarma correspondiente al nivel inferior (≤ 3,6 mA) (opcional, véase la tabla siquiente) → ■ 60
- FCU "MÁX." (ajuste de fábrica): corriente de alarma correspondiente al nivel superior  $(221 \text{ mA}) \rightarrow \blacksquare 60$
- FCU "HLD" (MANTENER) (opcional, véase la tabla siguiente): se mantiene el último valor de corriente medido. Cuando se inicia el dispositivo, se configura la salida de corriente para "Menor corriente de alarma" (≤3,6 mA).  $\rightarrow \blacksquare$  60

• La corriente de alarma que se selecciona se utiliza para todos los tipos de errores.

- Los errores y los mensajes de aviso se muestran únicamente en la página de valores principales (nivel superior del indicador) y no se muestran en el menú de configuración.
- En el menú de configuración, el error se indica únicamente mediante el color del fondo del indicador.
- El LED de estado indica siempre un error.
- No es posible reconocer los errores y avisos. Los mensajes desaparecen cuando los eventos correspondientes ya no están pendientes.
- El modo de seguridad puede cambiarse directamente mientras el equipo está en funcionamiento (véase la tabla siguiente).

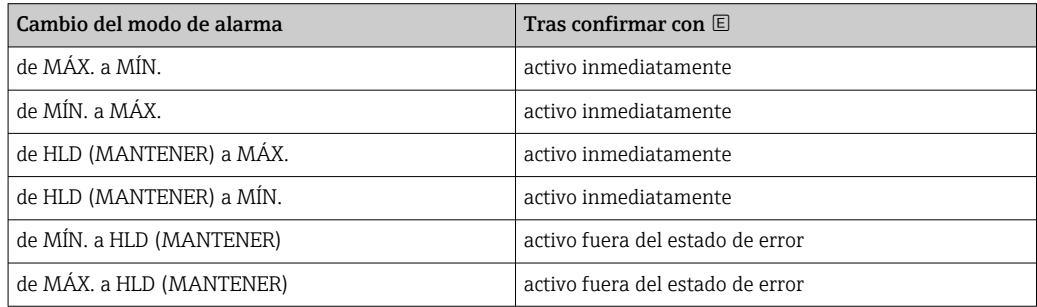

#### corriente de alarma

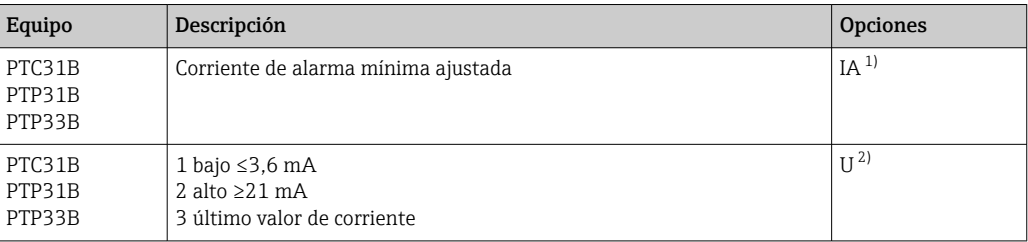

1) Código de producto en el Product Configurator para la opción de "Servicio"

2) Código de producto en el Product Configurator para la opción de "Calibración/unidad"

## 15.2.7 Tiempo de reacción, constante de tiempo

Presentación del tiempo de reacción y de la constante de tiempo:

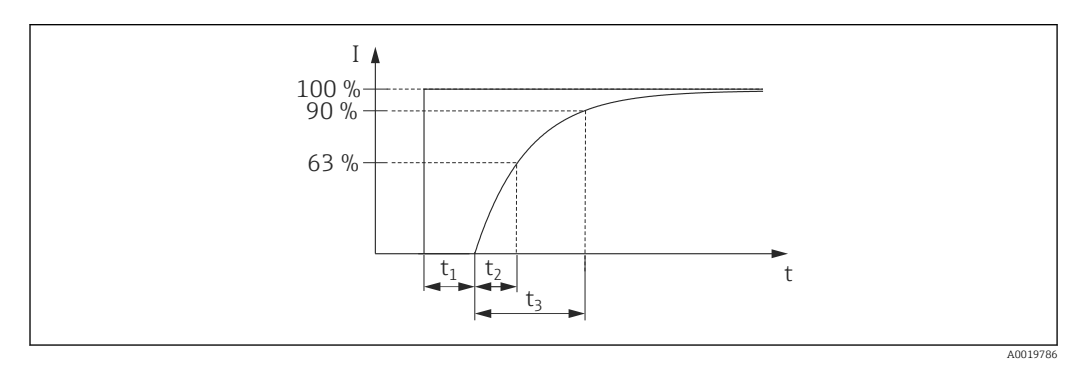

## 15.2.8 Comportamiento dinámico

Electrónica analógica

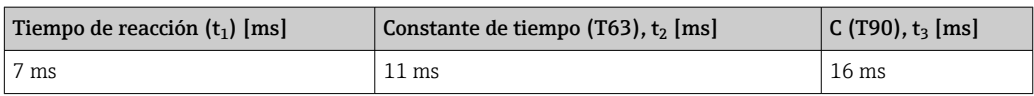

## 15.2.9 Comportamiento dinámico de la salida de conmutación

Salida de conmutación PNP y 2 x salida de conmutación 2 x PNP: tiempo de respuesta ≤20 ms

# 15.3 Características de rendimiento del sello separador cerámico

## 15.3.1 Condiciones de trabajo de referencia

- Según IEC 60770
- **Temperatura ambiente T**<sub>A</sub> = constante, en el rango de: +21 ... +33 °C (+70 ... +91 °F)
- Humedad  $φ = constante$ , en el rango de 5 a 80 % HR
- **•** Presión ambiental  $p_A$  = constante, en el rango de: 860 … 1060 mbar (12,47 … 15,37 psi)
- Posición de la célula de medición = constante, en el rango horizontal  $\pm 1$  (véase también la sección "Influencia de la posición de instalación" →  $\triangleq$  16)
- Span de base cero
- Material del sello separador:  $Al_2O_3$  (cerámica de óxido de aluminio, Ceraphire<sup>®</sup>)
- Tensión de alimentación: 24 V CC ±3 V CC
- $\bullet$  Carga: 320 Ω (salida a 4 a 20 mA)

#### 15.3.2 Medición de la incertidumbre para rangos pequeños de medición de presión absoluta

#### La menor incertidumbre extendida de medición que pueden proporcionar nuestros estándares es:

- en rango  $1...30$  mbar (0,0145 ... 0,435 psi): 0,4 % de lectura
- $\bullet$  en rango < 1 mbar (0,0145 psi): 1 % de lectura.

## 15.3.3 Influencia de la posición de instalación

→ ■ 16

## 15.3.4 Resolución

Salida de corriente: mín. 1,6 μA

Indicador: puede configurarse (configuración de fábrica: presentación de la precisión máxima del transmisor)

# 15.3.5 Precisión de referencia

La precisión de referencia comprende los efectos de no linealidad [DIN EN 61298-2 3.11], incluidas la histéresis en las variaciones de presión [DIN EN 61298-23.13] y la no repetibilidad [DIN EN 61298-2 3.11] de acuerdo con el método de punto límite según [DIN EN 60770].

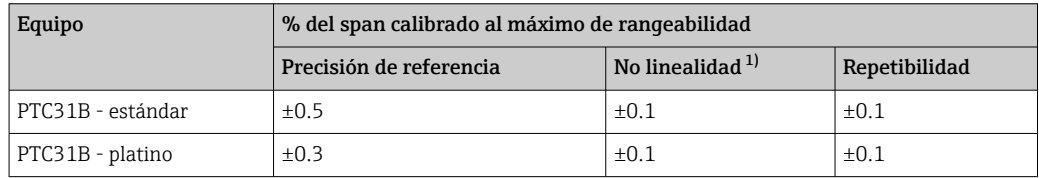

1) La no linealidad del sensor 40 bar (600 psi) puede ser de hasta el ± 0,15% del span calibrado hasta el máximo de rangeabilidad.

Visión general de los rangos de rangeabilidad  $\rightarrow$   $\blacksquare$  72

# 15.3.6 Cambio por dispersión térmica de la salida del punto cero y de la salida de span

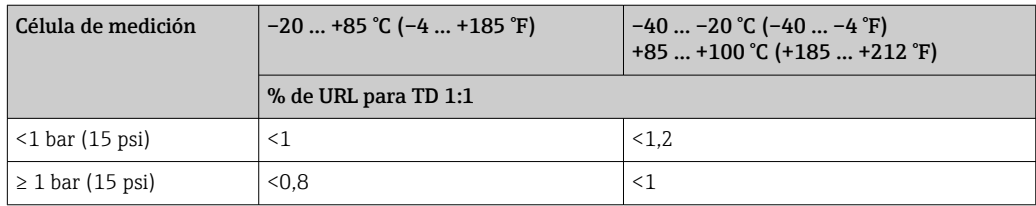

## 15.3.7 Estabilidad a largo plazo

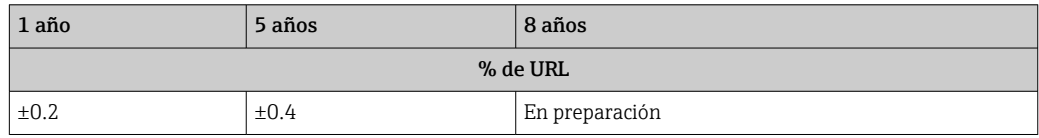

## 15.3.8 Tiempo de encendido

≤2 s (Para rangos de medición pequeños preste atención a los efectos de compensación térmica).

# 15.4 Características de rendimiento del diafragma separador cerámico

## 15.4.1 Condiciones de funcionamiento de referencia

- Según IEC 60770
- **•** Temperatura ambiente  $T_A$  = constante, en el rango de: +21 ... +33 °C (+70 ... +91 °F)
- Humedad  $φ = constante$ , en el rango de 5 a 80 % HR
- **•** Presión ambiental  $p_A$  = constante, en el rango de: 860 … 1060 mbar (12,47 … 15,37 psi)
- Posición de la célula de medición = constante, en el rango: horizontal  $\pm 1^{\circ}$  (véase también la sección "Influencia de la posición de instalación" →  $\triangleq$  16)
- Span basado en cero
- Material del diafragma separador: AISI 316L (1.4435)
- Aceite de llenado: aceite sintético de polialfaolefina FDA 21 CFR 178.3620, NSF H1
- Tensión de alimentación: 24 V CC ±3 V CC
- $\bullet$  Carga: 320 Ω (salida a 4 a 20 mA)

#### 15.4.2 Incertidumbre de medición para rangos de medición de presión absoluta pequeños

#### La incertidumbre ampliada de medición más pequeña que se puede conseguir con nuestros estándares es:

- en el rango  $1...$  30 mbar (0,0145 ... 0,435 psi): 0,4 % de la lectura
- $\bullet$  en el rango < 1 mbar (0,0145 psi): 1 % de la lectura.

## 15.4.3 Influencia de la posición de instalación

 $\rightarrow$   $\blacksquare$  16

## 15.4.4 Resolución

Salida de corriente: mín. 1,6 μA

Indicador: puede configurarse (configuración de fábrica: presentación de la precisión máxima del transmisor)

# 15.4.5 Precisión de referencia

La precisión de referencia comprende los efectos de no linealidad [DIN EN 61298-2 3.11], incluidas la histéresis en las variaciones de presión [DIN EN 61298-23.13] y la no repetibilidad [DIN EN 61298-2 3.11] de acuerdo con el método de punto límite según [DIN EN 60770].

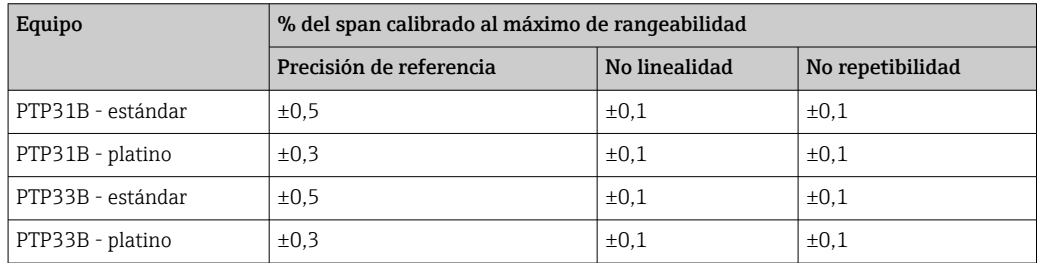

Visión general de los rangos de rangeabilidad  $\rightarrow$   $\blacksquare$  73

## 15.4.6 Cambio por dispersión térmica de la salida del punto cero y de la salida de span

## PTP31B

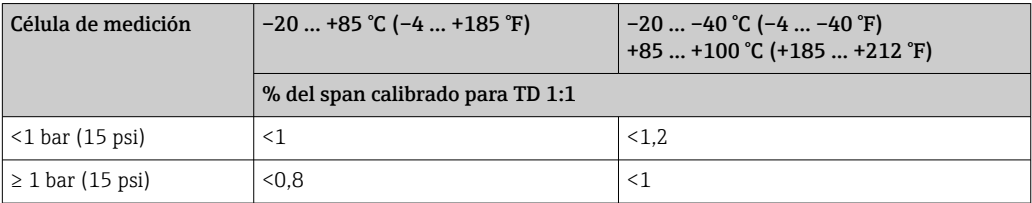

#### PTP33B

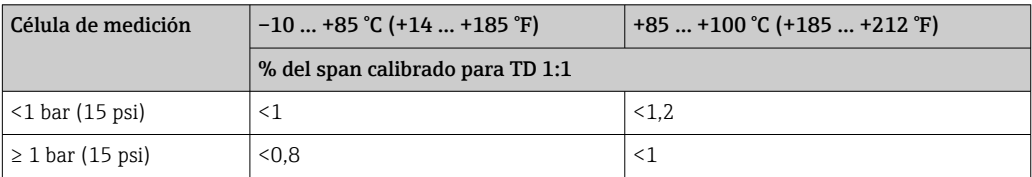

# 15.4.7 Estabilidad a largo plazo

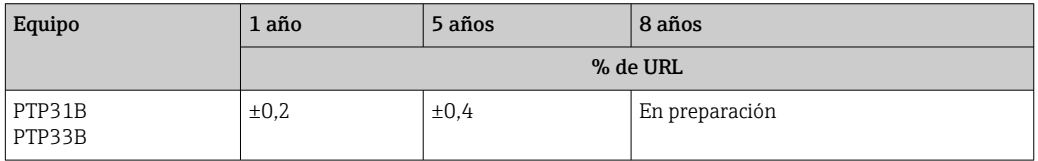

# 15.4.8 Tiempo de encendido

≤2 s

# 15.5 Entorno

#### 15.5.1 Rango de temperatura ambiente

| Equipo   Rango de temperatura ambiente $^{1)}$                                                                                                    |
|----------------------------------------------------------------------------------------------------|
| PTC31B   −20  +70 °C (−4  +158 °F)  <br>$\mid$ PTP31B $\mid$ (en el rango de los límites de temperatura con restricciones en las propiedades ópticas como la |
| PTP33B velocidad y el contraste del indicador)                                                                                                    |

<sup>1)</sup> Excepción: el cable siguiente está diseñado para un rango de temperatura ambiente de –25 … +70 °C (–13 … +158 °F): Código de producto del Product Configurator para "Accesorio adjunto", opción "RZ".

## 15.5.2 Rango de temperaturas de almacenamiento

 $-40$  ... +85 °C (-40 ... +185 °F)

## 15.5.3 Clase climática

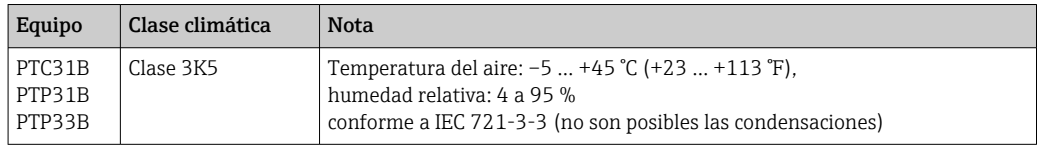

## 15.5.4 Grado de protección

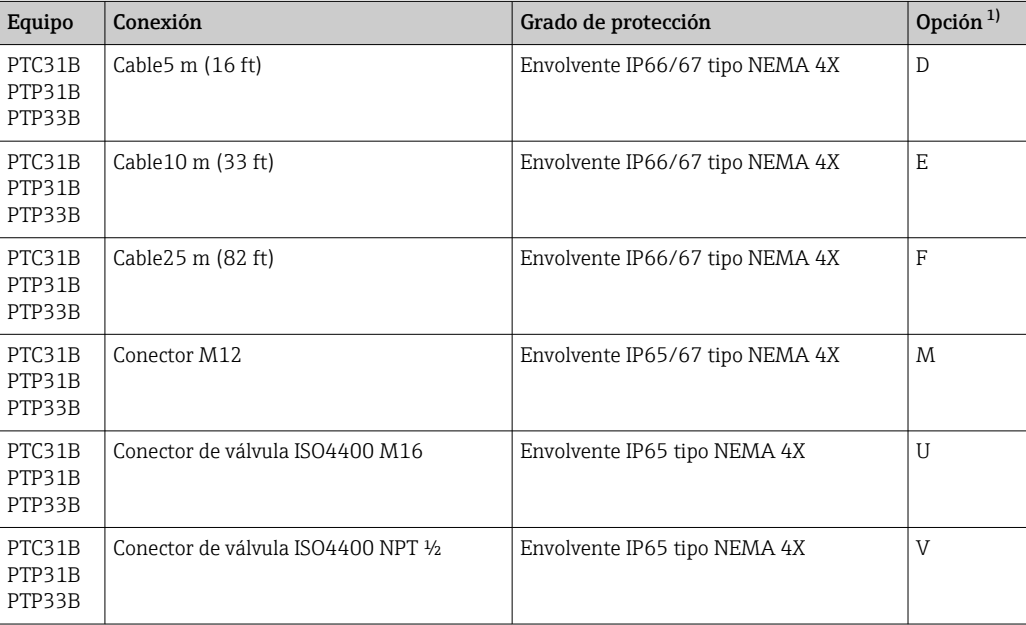

1) Configurador de producto, código de pedido para "Conexión eléctrica"

#### 15.5.5 Resistencia a vibraciones

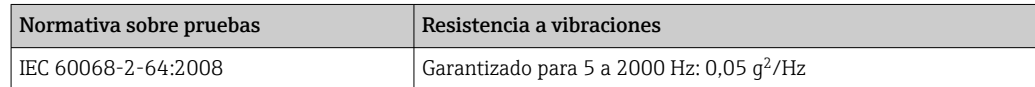

#### 15.5.6 Compatibilidad electromagnética

- Emisión de interferencias según la EN 61326-1 equipos B
- Inmunidad ante interferencias: según EN 61326-1, (entorno industrial)
- Desviación máxima: 1,5 % con TD 1:1

Para más detalles, consulte la "Declaración de conformidad".

# 15.6 Proceso

#### 15.6.1 Rango de temperaturas de proceso para instrumentos con sello separador cerámico

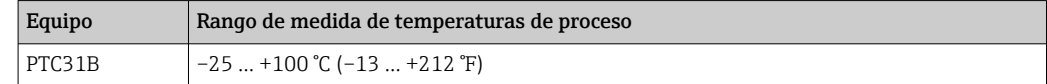

- Para aplicaciones de vapor saturado, utilice un instrumento con un sello separador metálico o disponga un sifón para el aislamiento de la temperatura durante la instalación.
- Preste atención al rango de temperaturas de proceso de la junta. Véase también la siguiente tabla.

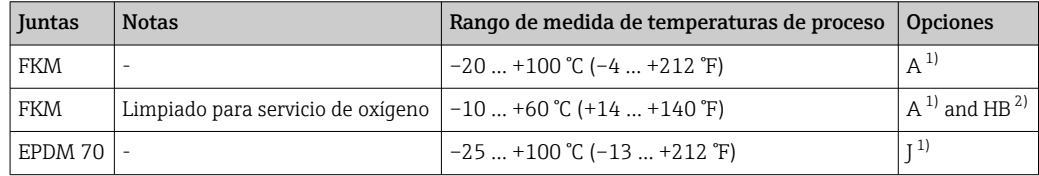

1) Código de producto del Product Configurator para "Junta" 2) Código de producto en el Product Configurator para la opción de "Servicio"

#### Aplicaciones con cambios de temperatura

Los cambios extremos de temperatura frecuentes pueden provocar errores de medición temporalmente. La compensación de la temperatura se realiza tras unos minutos. La compensación de temperatura interna es más rápida cuanto menos sea el cambio de temperatura y mayor el intervalo de tiempo.

Para más información, póngase en contacto con el centro Endress+Hauser de su zona.

#### 15.6.2 Rango de temperaturas de proceso para instrumentos con sello separador metálico

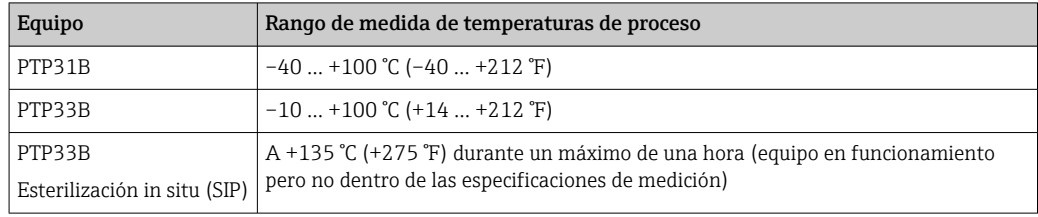

#### Aplicaciones con cambios de temperatura

Los cambios extremos de temperatura frecuentes pueden provocar errores de medición temporalmente. La compensación de temperatura interna es más rápida cuanto menos sea el cambio de temperatura y mayor el intervalo de tiempo.

Para más información, póngase en contacto con el centro Endress+Hauser de su zona.

## 15.6.3 Especificaciones de presión

#### **A**ADVERTENCIA

#### La presión máxima que tolera el equipo de medición está determinada por el elemento menos resistente a la presión.

- ‣ Para las especificaciones de presión, véanse las secciones "Rango de medición" y "Construcción mecánica" del documento de Información técnica.
- ‣ La "Directiva sobre equipos de/a presión" (2014/68/EU) utiliza la abreviatura "PS". La abreviatura "PS" corresponde a la presión máxima de trabajo (MWP) del equipo de medida.
- ‣ MWP (presión máxima de trabajo): La presión máxima de trabajo (MWP) está indicada en la placa de identificación. El valor indicado se refiere a una temperatura de referencia de +20 °C (+68 °F) y puede aplicarse al equipo durante un tiempo ilimitado. Tenga en cuenta la dependencia de la temperatura de la MWP.
- ‣ LSP (límite de sobrepresión): la presión de prueba corresponde al límite de sobrepresión del sensor y se puede aplicar solo temporalmente para garantizar que la medición cumpla con las especificaciones y no se produzca ningún daño permanente. En el caso de la gama de sensores y las conexiones a proceso en que el límite de sobrepresión (LSP) de la conexión de proceso es menor que el valor nominal del sensor, el equipo se configura en fábrica, al máximo total, al valor LSP de la conexión a proceso. Si se desea utilizar la gama completa de sensores, elíjase una conexión a proceso con un valor LSP superior.
- ‣ Equipos con sello separador cerámico: evitar los golpes de vapor. Los golpes de vapor pueden provocar desviaciones de punto cero. Recomendación: los residuos (gotas de agua o condensaciones) pueden permanecer en el sello separador tras la limpieza CIP y puede dar lugar a un golpe de vapor local durante la siguiente limpieza con vapor. En la práctica, se ha demostrado que el secado del sello separador (por ejemplo, mediante soplado) evita el golpe de vapor.

# Índice alfabético

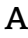

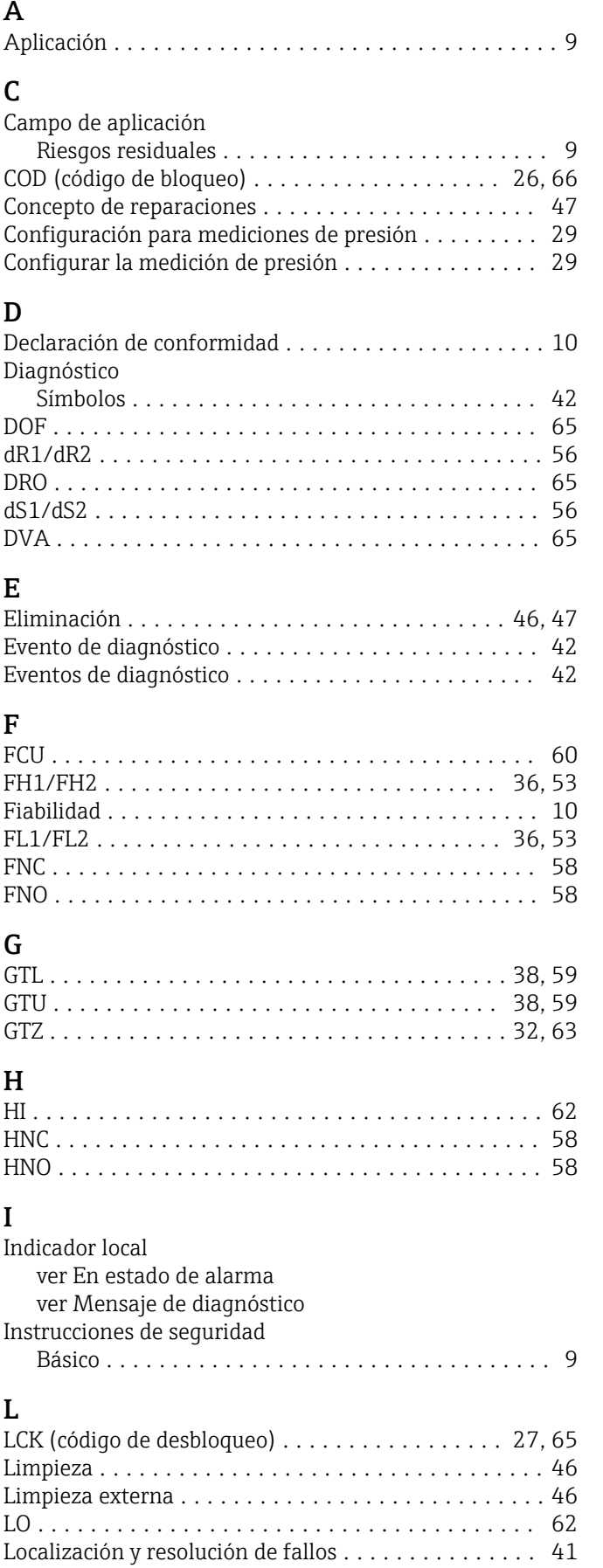

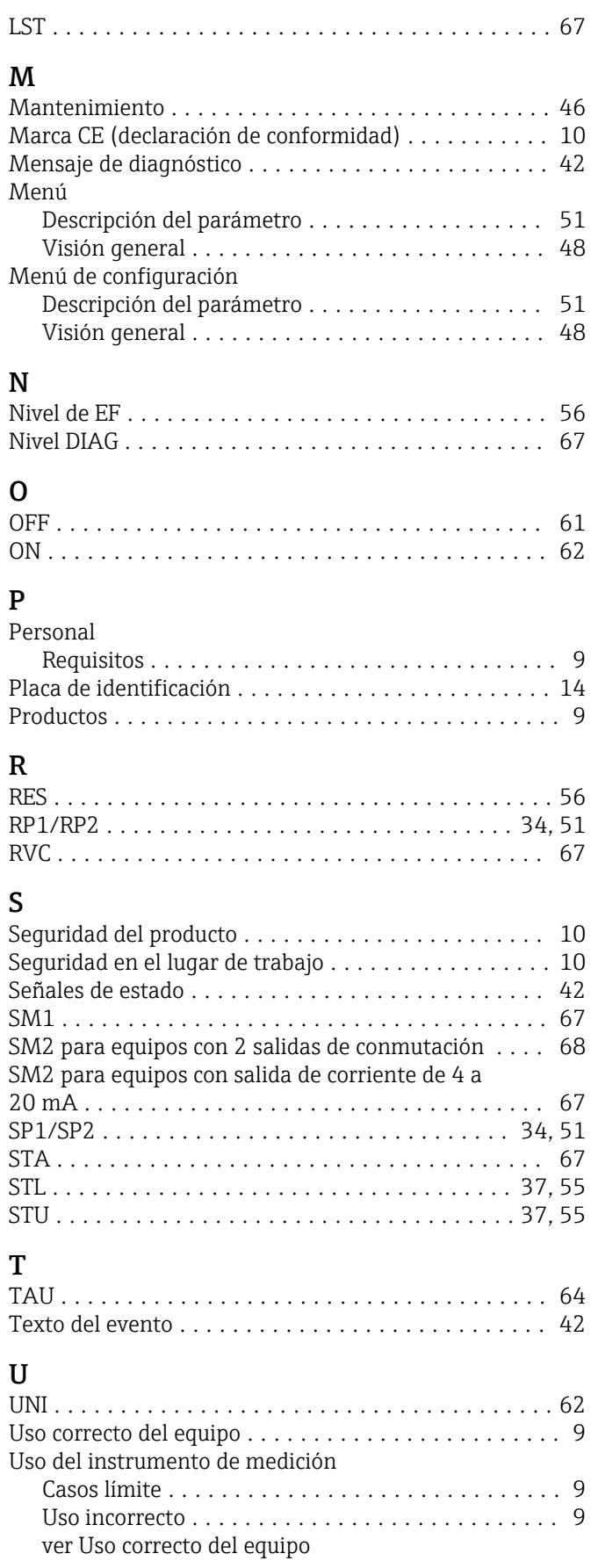

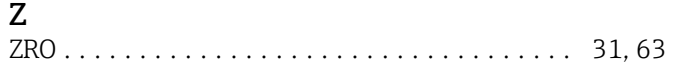

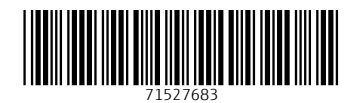

www.addresses.endress.com

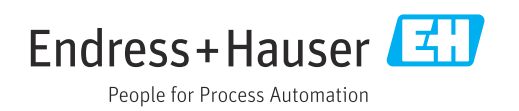